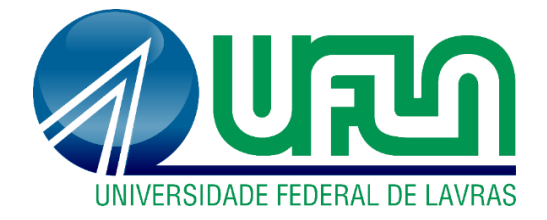

**ELISÂNGELA RIBEIRO**

# **DIGITALIZAÇÃO DA COLUNA POR MEIO DA VISÃO MONOCULAR COM PROJEÇÃO DE LUZ ESTRUTURADA**

**LAVRAS – MG 2020**

### **ELISÂNGELA RIBEIRO**

# **DIGITALIZAÇÃO DA COLUNA POR MEIO DA VISÃO MONOCULAR COM PROJEÇÃO DE LUZ ESTRUTURADA**

Tese apresentada à Universidade Federal de Lavras, como parte das exigências do Programa de Pós-Graduação em Engenharia Agrícola, área de concentração em Instrumentação, para a obtenção do título de Doutor.

### **Prof. Dr. Roberto Alves Braga Junior Orientador**

**Dr. Fernando Pujaico Rivera Coorientador**

**Prof. Dr. Marco Antônio Gomes Barbosa Coorientador**

> **LAVRAS – MG 2020**

#### **Ficha catalográfica elaborada pelo Sistema de Geração de Ficha Catalográfica da Biblioteca Universitária da UFLA, com dados informados pelo (a) próprio (a) autor (a).**

Ribeiro, Elisângela. Digitalização da coluna por meio da visão monocular com projeção de luz estruturada / Elisângela Ribeiro. - 2020. 151 p. : il. Orientador(a): Roberto Alves Braga Júnior.

 Coorientador(a): Fernando Pujaico Rivera, Marco Antônio Gomes Barbosa.

 Tese (doutorado) - Universidade Federal de Lavras, 2020. Bibliografia.

 1. Luz estruturada. 2. 3D. 3. Análise Postural. I. Braga Júnior, Roberto Alves. II. Rivera, Fernando Pujaico. III. Barbosa, Marco Antônio Gomes. IV. Título.

### **ELISÂNGELA RIBEIRO**

## **DIGITALIZAÇÃO DA COLUNA POR MEIO DA VISÃO MONOCULAR COM PROJEÇÃO DE LUZ ESTRUTURADA**

### **COLUMN DIGITALIZATION THROUGH MONOCULAR VISION WITH STRUCTURED LIGHT PROJECTION**

Tese apresentada à Universidade Federal de Lavras, como parte das exigências do Programa de Pós-Graduação em Engenharia Agrícola, área de concentração em Instrumentação, para a obtenção do título de Doutor.

APROVADA em 28 de Agosto de 2020. Dr. Roberto Alves Braga Júnior – UFLA Dr. Fernando Pujaico Rivera - UFLA Dr. Marco Antônio Gomes Barbosa - UFLA Dra. Rosa María Cibrian Ortiz de Anda - Universidade de València – Espanha Dr. Roberto Funes Abrahão - Unicamp – Feagri

### **Prof. Dr. Roberto Alves Braga Junior Orientador**

**LAVRAS – MG 2020**

*A Deus, por me proporcionar sabedoria para alcançar meus objetivos. Dedico*

#### **AGRADECIMENTOS**

A Deus, por estar sempre ao meu lado, protegendo-me, iluminando meus passos e proporcionando momentos únicos em minha vida.

Ao meu esposo, Márcio, pelo companheirismo, amor, apoio em todos os momentos e singular torcida.

Aos meus pais, Tarcísio e Carmen, e aos meus irmãos, Edvaldo e Everaldo, que sempre estiveram ao meu lado, apoiando-me ao longo de toda a minha tragetória.

À Universidade Federal de Lavras, especialmente ao Departamento de Engenharia Agrícola, pela oportunidade de crescimento profissional.

À Capes e ao CNPq, pela concessão da bolsa de doutorado, proporcionando, dessa forma, uma dedicaçãoo exclusiva à pesquisa.

Aos professores Roberto Braga, Fernando Pujaico e Marco Antônio, pelas orientações, paciência e disposição para ajudar. Isso só foi possível pelo esforço conjunto, que trataram esse trabalho de forma especial e com afinco. Saibam que serei eternamente grata por isso!

À grande amiga Éllen, pela amizade, incentivo, compartilhamento de saberes, agradeço também às palavras amiga nos momentos difíceis durante esta jornada.

As amigas Bianca e Ana Luiza que, com a convivência e vivências do dia a dia, passaram de simples colegas a grandes amigas para a vida toda.

Aos amigos do CEDIA, Roberto Azevedo, Marco, Thiago Paiva, Henrique, José Eduardo, Dione, Thiago Ribeiro, Daniel, Alessandro, pela amizade, pela oportunidade do convívio e pela cooperação mútua durante esses anos.

Agradeço em especial aos colegas Alcebíades, Gabriel e Evelize e novamente à amiga Éllen, que não mediram esforços para a concretização da parte prática deste projeto e ao técnico do laboratório Sr. Sérgio Brasil, por toda a ajuda neste projeto e por nos conceder um cafezinho fresco toda manhã.

A todos os funcionários do PPGEA/UFLA, em especial à secretária Helem, pela paciência e competência nas inúmeras dúvidas esclarecidas. Às faxineiras do departamento, sempre com um sorriso no rosto, deixando nosso ambiente de trabalho limpo e agradável.

Enfim, agradeço a todos que, de forma direta ou indiretamente, contribuíram para a realização deste momento único em minha vida.

*"O saber a gente aprende com os mestres e os livros. A sabedoria, se aprende é com a vida e com os humildes. " (Cora Coralina)*

#### **RESUMO**

De acordo com dados do Instituto Nacional de Segurança e Saúde Ocupacional dos EUA (NIOSH), os principais problemas de saúde encontrados nos trabalhadores da atualidade são as dores na região escapular. Isso porque muitas pessoas têm um trabalho peculiar à determinada atividade, como exemplo, por trabalharem o dia todo em frente ao computador, em operações de máquinas agrícolas ou até mesmo em trabalhos que exigem grande esforço físico. Esses trabalhadores acabam passando o dia inteiro com uma postura completamente inadequada, desenvolvendo assim doenças e dores nas costas. Outro motivo que contribui para essa condição é o fato de que grande parte das pessoas não focam em um trabalho preventivo, como uma análise postural para avaliar se há alguma irregularidade em sua coluna. Muitos optam por praticar uma atividade laboral que, por muitas das vezes, de forma incorreta, prejudicam a saúde da coluna. Erguer cargas excessivas sem ter a devida preparação física, por exemplo, pode desencadear diversas doenças na região. Por outro lado, muitas profissionais da área da saúde não utilizam análise por imagens, por depender de softwares com custos elevados, realizando assim somente uma análise visual. Isso leva a inferências nos resultados de acordo com o grau de conhecimento de cada profissional. Com o avanço da tecnologia a favor dos estudos acadêmicos, foi possível desenvolver um sistema capaz de identificar o perfil em 3D da coluna no indivíduo, bem similar aos grandes softwares pagos do mercado; porém, esse de livre acesso, utilizando de equipamentos acessíveis. O desenvolver desse projeto foi baseado no princípio da Luz estruturada o qual utiliza a fonte luminosa por meio da visão monocular, a qual utiliza apenas uma câmera webcam, ambos dispostas em ângulos em relação um ao outro e ao indivíduo. Foram desenvolvidos vários algoritmos baseados em cálculos matemáticos para corrigir as deformações de perspectiva da visão relativa do observador em relação à forma real do objeto. Utilizamos de objetos com alturas conhecidas para realizar a calibração do arranjo experimental e, em seguida, foram tiradas fotos das linhas horizontais projetadas sobre as costas dos indivíduos de forma que percorresse todo o dorso humano. Essas imagens foram submetidas a algoritmos, de forma a resultar em uma imagem em três dimensões da coluna do indivíduo. Dessa forma, este projeto contribui por meio de imagens em três dimensões, como uma ferramenta complementar que os profissionais da área da saúde possam utilizar para oferecer um laudo aos seus pacientes de forma mais fidedigna e com um custo acessível.

**Palavras-chave:** Luz estruturada. 3D. Análise Postural.

#### **ABSTRACT**

According to data from the US National Institute of Occupational Safety and Health (NIOSH), the main health problems found in workers today are pain in the scapular region. This is because many people have a job peculiar to a certain activity, for example, because they work all day in front of the computer, in agricultural machinery operations or even in jobs that require great physical effort. These workers end up spending the entire day with a completely inadequate posture, thus developing diseases and back pain. Another reason that contributes to this condition is the fact that most people do not focus on preventive work, such as postural analysis to assess whether there is any irregularity in their spine. Many choose to practice a work activity that, many times, incorrectly, harm the health of the spine. Lifting excessive loads without proper physical preparation, for example, can trigger various diseases in the region. On the other hand, many health professionals do not use image analysis, as they depend on high-cost software, thus performing only a visual analysis. This leads to inferences in the results according to the degree of knowledge of each professional. With the advancement of technology in favor of academic studies, it was possible to develop a system capable of identifying the 3D profile of the spine in the individual, very similar to the large paid software on the market; however, that of free access, using accessible equipment. The development of this project was based on the principle of structured light which uses the light source through monocular vision, which uses only a webcam, both arranged at angles in relation to each other and to the individual. Several algorithms based on mathematical calculations have been developed to correct the perspective deformations of the observer's relative view in relation to the real shape of the object. We used objects with known heights to carry out the calibration of the experimental arrangement and, afterwards, pictures of the horizontal lines projected on the individuals' backs were taken in such a way that it covered the entire human back. These images were submitted to algorithms, in order to result in a three-dimensional image of the individual's spine. Thus, this project contributes through images in three dimensions, as a complementary tool that health professionals can use to offer a report to their patients in a more reliable way and at an affordable cost.

**Keywords:** Structured light. 3D. Postural Analysis.

### **LISTA DE FIGURAS**

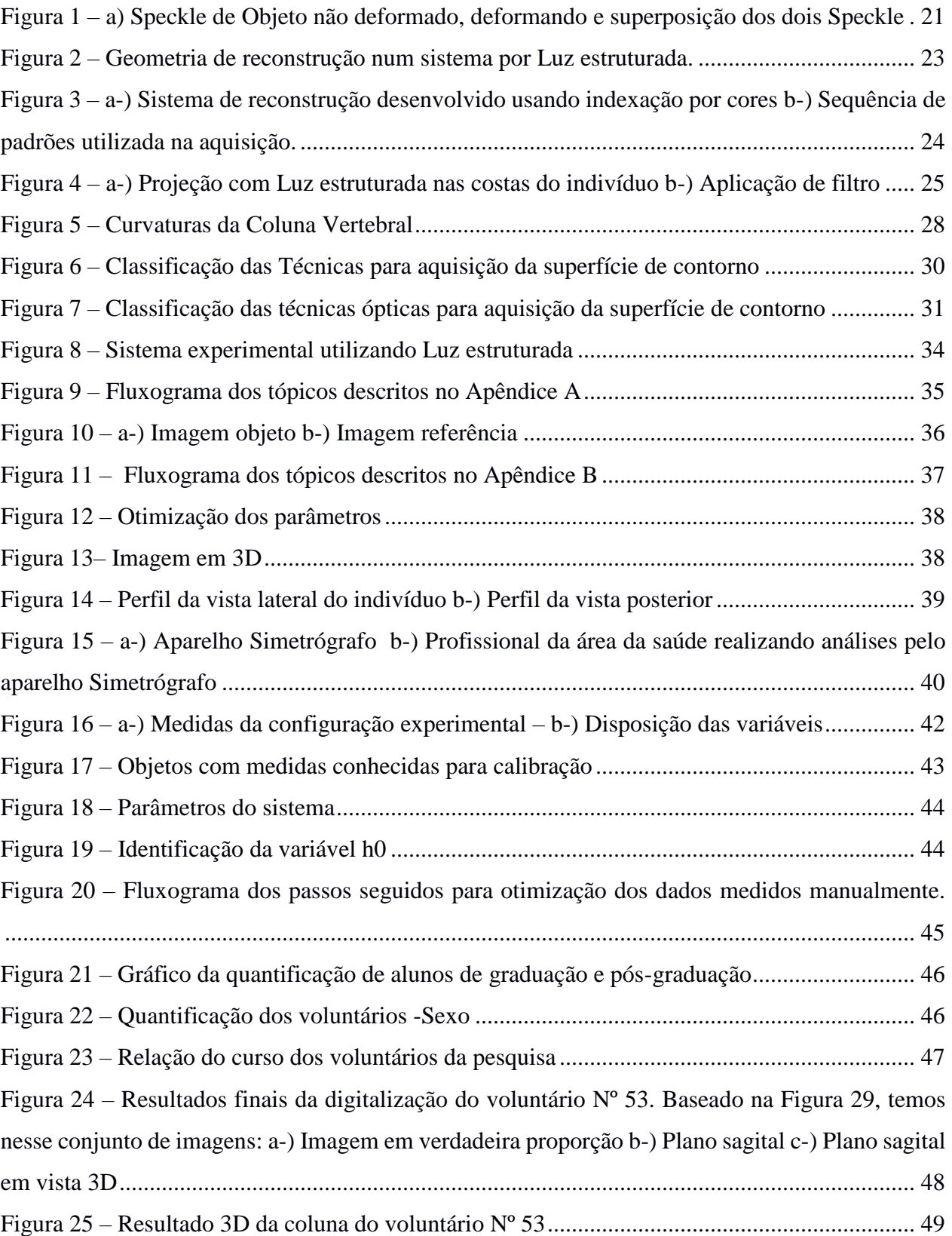

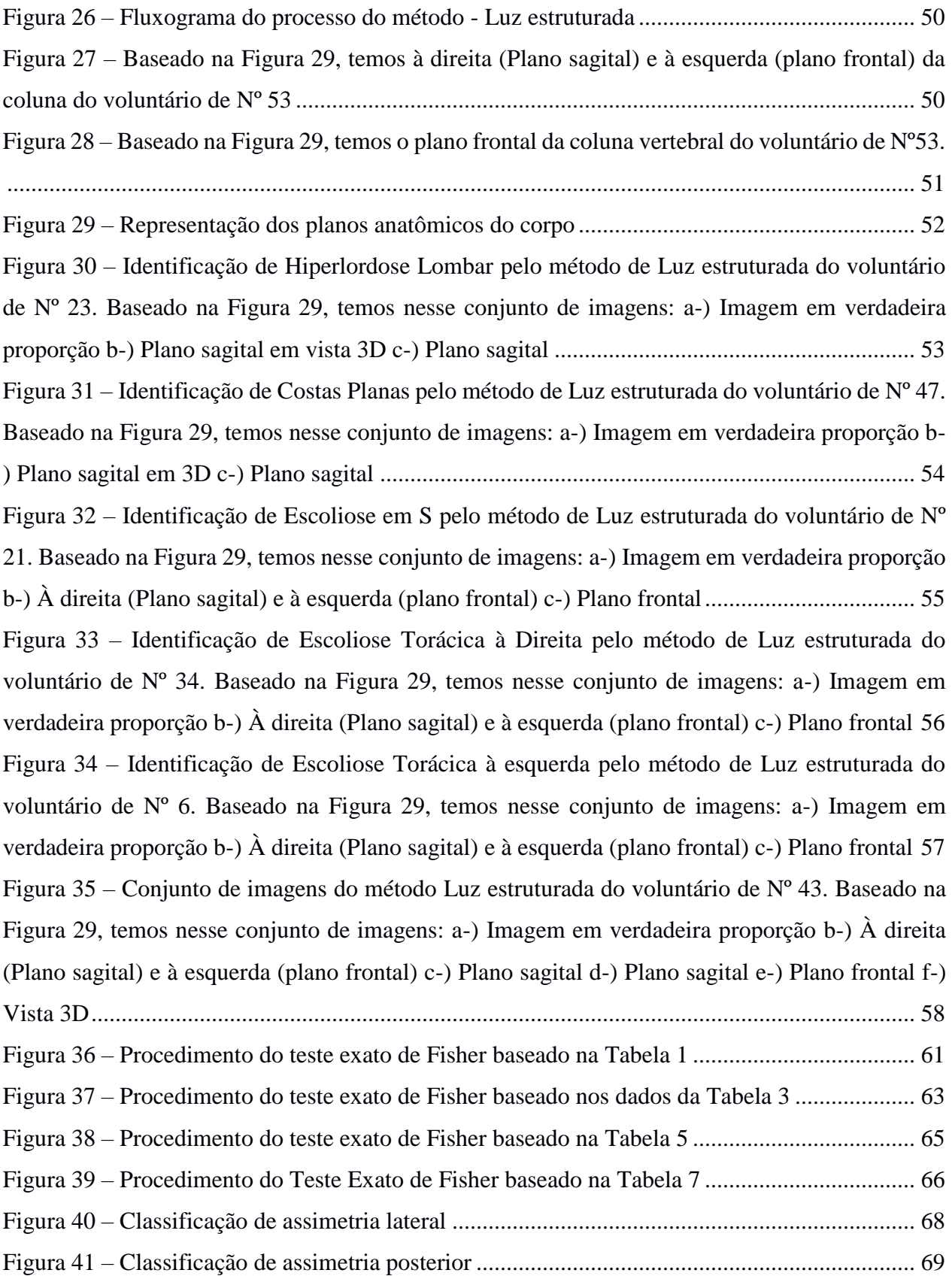

# **SUMÁRIO**

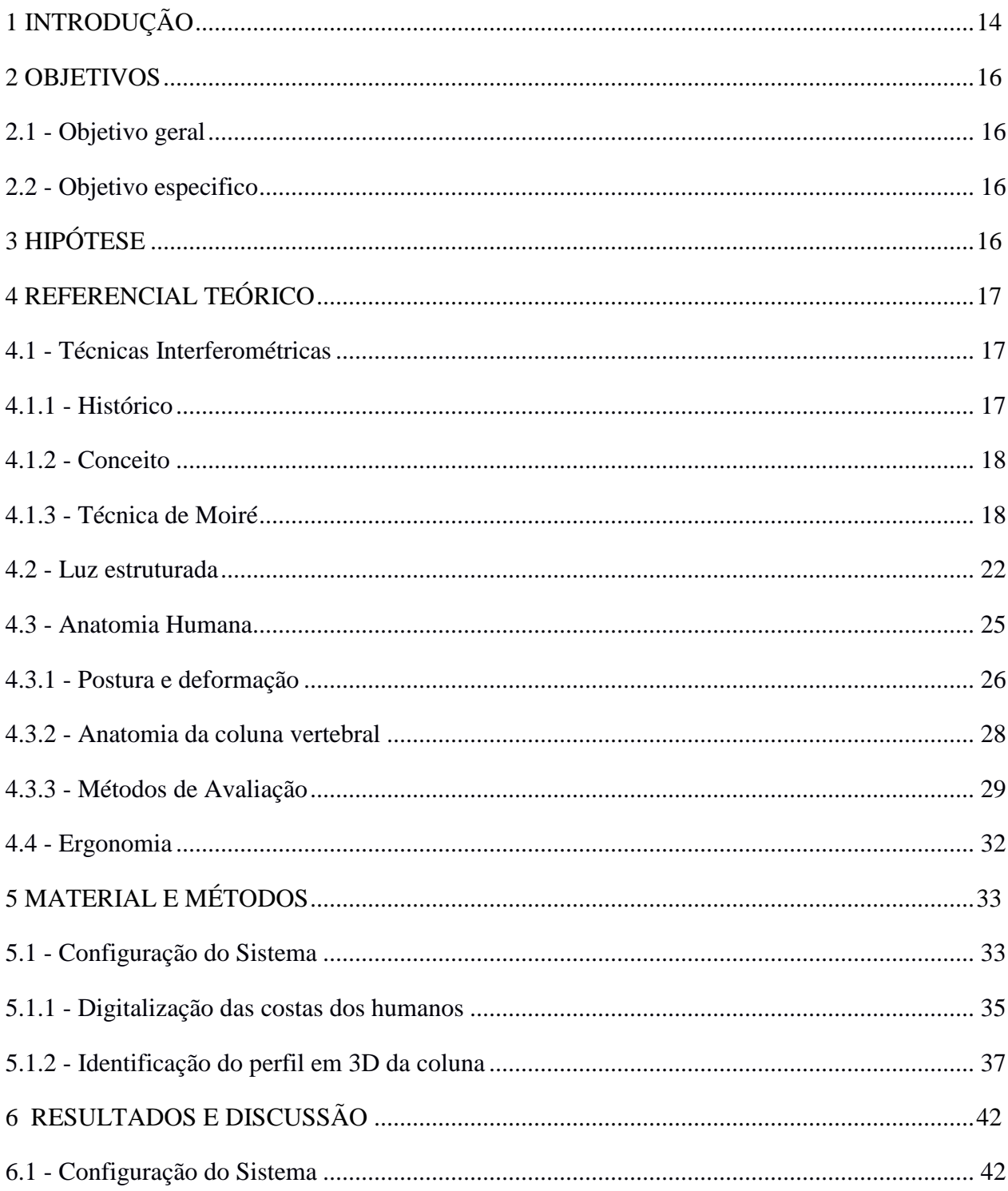

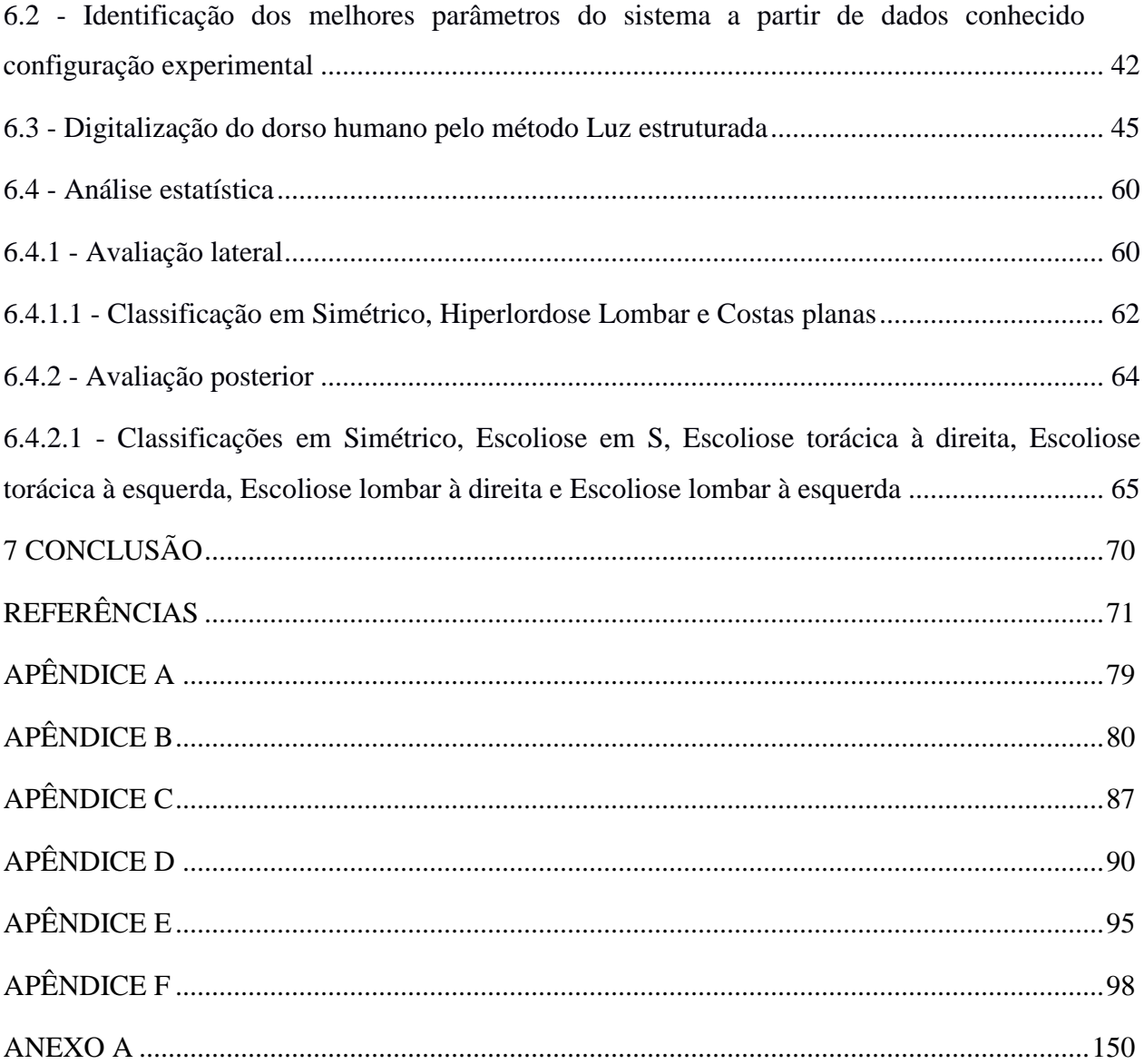

### <span id="page-13-0"></span>**1 INTRODUÇÃO**

Pesquisa realizada em 2014 pelo Ministério da Saúde em parceria com o Instituto Brasileiro de Geografia e Estatística indicaram que 53,6% dos brasileiros fazem algum tipo de tratamento para combater as dores na coluna (PESQUISA..., 2014).

Em consonância com esta pesquisa, foi possível identificar que um dos grupos mais afetados pelos transtornos músculo-esqueléticos são os agricultores. Isso se deve principalmente à exposição a alguns esforços, tais como levantamento excessivo de carga, inclinação e rotação do tronco, ajoelhar com frequência e permanecer de cócoras por tempo prolongado. Além desses esforços, o agricultor está sujeito a outros fatores de risco, como vibrações produzidas pelos equipamentos, como exposição às intempéries, acidentes com máquinas, agrotóxicos entre outros. Quando o ser humano identifica qualquer desconforto ao seu dorso humano, é necessário realizar uma análise de sua coluna.

Normalmente, para realizar análises referentes à coluna vertebral, é utilizada a radiografia. Sua aplicação consiste na mensuração de imagens a partir da visão ampliada. Contudo, essa técnica exige cargas de radiação, alto custo de aparelhagem, filmes, reveladores, equipes especializadas e manutenção. Além disso, os equipamentos ocupam um grande espaço físico.

Com o avanço da tecnologia, surgiram várias técnicas que utilizam fotografias como parâmetro de avaliação. Dentre essas técnicas existentes, a Luz estruturada vem ganhando espaço. Seu princípio de funcionamento consiste na utilização de uma fonte de luz projetada sobre o objeto e, com o auxílio de câmeras posicionadas, imagens são capturas e, em seguida, processadas em softwares especializados.

Quando se utilizam múltiplas câmeras, é realizada uma reconstrução do objeto avaliado em três dimensões e seus elementos de dinâmica postural são quantificados. Alguns softwares que necessitam de licença podem ser utilizados nesse tipo de avaliação postural, tais como: SkillSpetor, Sapo, Fisimetrix; porém, eles são de difícil acesso pelo seu alto custo.

Diante da necessidade de licença, complexidade de análises e equipe especializada, é necessário buscar alternativas que viabilizem as análises e mantenham resultados robustos.

A proposta de um sistema aberto estruturado com apenas uma câmera e uma fonte luminosa permite a ampliação de análises e interpretação dos dados por profissionais da área da saúde,

permitindo que eles apresentem laudos com maior precisão para seus pacientes, visto que uma das maiores dificuldades enfrentadas na avaliação pelo Simetrógrafo é a subjetividade.

As análises por profissionais da área da saúde baseiam inicialmente na observação e análise qualitativa das curvaturas da coluna vertebral (pelas assimetrias corporais no plano sagital e frontal do indivíduo). Além disso, é utilizado o aparelho Simetrógrafo, que é dependente da análise visual do profissional, impossibilitando a detecção de pequenas alterações posturais, podendo aumentar as margens de erro ou discrepância de avaliação entre examinadores (pois é um processo subjetivo e cada avaliador tem diferentes padrões/parâmetros de examinação).

Diante disso, fica evidente a necessidade de utilizar o processo de avaliação computadorizado, pois aumenta a precisão e o rigor clínico dos testes.

Dessa forma, objetivou-se com este estudo desenvolver algoritmos que sejam capazes de identificar a deformação da superfície em objetos, utilizando apenas uma câmera associada à projeção de Luz estruturada, orientada em direção às costas humanas, bem como verificar a eficiência e a acessibilidade da técnica por profissionais da saúde.

### <span id="page-15-0"></span>**2 OBJETIVOS**

### <span id="page-15-1"></span>**2.1 - Objetivo geral**

Identificar a deformação em objetos por meio da visão monocular com projeção de Luz estruturada, orientado para as costas humana.

### <span id="page-15-2"></span>**2.2 - Objetivo especifico**

- a) Elaborar uma configuração experimental;
- b) Identificar parâmetros do sistema a partir dos dados conhecidos na configuração experimental;
- c) Aplicar a projeção da Luz estruturada em grandes objetos, em particular as costas humanas.

### <span id="page-15-3"></span>**3 HIPÓTESE**

O método interferométrico pode ser aplicado de forma satisfatória para digitalização do dorso humano, com confiabilidade e precisão.

### <span id="page-16-0"></span>**4 REFERENCIAL TEÓRICO**

### <span id="page-16-2"></span><span id="page-16-1"></span>**4.1 - Técnicas Interferométricas**

### **4.1.1 - Histórico**

A interferometria surgiu no momento em que se discutia a teoria das cores sobre uma perspectiva da relação da natureza da luz. O físico americano Albert Abraham Michelson desenvolveu a detecção do éter – dois sinais luminosos enviados em direções ortogonais deveriam exibir velocidades diferentes – natureza ondulatória da luz exigiria um meio de propagação, resultando na interferência, que seria detectada pelo seu aparelho conhecido como interferômetro.

Michelson conseguira, com essa técnica, um cálculo bastante aproximado da velocidade da luz, o que lhe valeu o Prêmio Nobel de Física em 1907. Com o objetivo de aprimorar as pesquisas astronômicas através dos radiotelescópios, os astrônomos e astrofísicos passariam a se utilizar de interferômetros de síntese de abertura, equivalentes aos telescópios ópticos de "prato" de 1,6 km ou mais de diâmetro (ROSA, 2012).

Os pioneiros no desenvolvimento dessa técnica seriam os australianos Joseph Pawsey (1908-1962) e Bernard Mills (1848-53), construtor do Mills Cross Telescope e do Molongolo Cross Telescope, e Martin Ryle (1918-1988, PNF-1974), que, em 1959, listou a posição e energia de mais de 500 fontes de radiação em seu Terceiro Catálogo de Cambridge; Ryle e sua equipe de Cambridge operariam dois radiotelescópios (rádio interferômetros): o Uma Milha e o Cinco Quilômetros. A conjugação, ou o posicionamento, em linha, de uma série de interferômetros permitiria misturar sinais de vários telescópios, produzindo imagens com a mesma resolução angular de um instrumento do tamanho do conjunto dos telescópios; em outras palavras, medindo, com bastante precisão, distâncias angulares, estudando as distribuições da intensidade radiante e detectando pequenos detalhes de corpos celestes até então desconhecidos, o que aumentaria consideravelmente o conhecimento do Cosmos (LOPES, 2007).

No entanto, desde 1970, o interesse nessa área reapareceu, principalmente devido aos avanços tecnológicos. O ponto mais importante foi o surgimento do laser, que tornou possível a utilização de luz de alta intensidade com alto grau de coerência espacial e temporal. Os lasers removeram a maior parte das limitações dos interferômetros impostos pelas fontes térmicas, o que possibilitou o surgimento de vários dispositivos usando técnicas interferométricas (SATYA, 2007).

#### <span id="page-17-0"></span>**4.1.2 - Conceito**

A interferometria é um fenômeno entre ondas, ou seja, uma ciência e técnica que utiliza como princípio duas ou mais ondas de entrada, o que resulta em uma nova onda diferente que pode ser usada para explorar as diferenças entre as ondas de entrada. Possível de aplicar em vários campos, incluindo [astronomia,](https://pt.wikipedia.org/wiki/Astronomia) fibras ópticas, [metrologia óptica,](https://pt.wikipedia.org/w/index.php?title=Metrologia_%C3%B3ptica&action=edit&redlink=1) [mecânica quântica,](https://pt.wikipedia.org/wiki/Mec%C3%A2nica_qu%C3%A2ntica) entre outras (MICHELSON, 1927).

As técnicas interferométricas utilizam a sobreposição de duas ou mais frentes de onda para criar a interferência. Quando uma, ou ambas, contêm informação sobre uma superfície difusa, é possível caracterizar as alterações da superfície, correlacionando entre si frentes de onda registadas em instantes distintos (LOPES, 2007).

#### <span id="page-17-1"></span>**4.1.3 - Técnica de Moiré**

É uma técnica que utiliza duas imagens do objeto sob diferentes perspectivas e identifica pontos comuns nas duas imagens. Essa técnica também computacionalmente intensiva não permite o seu uso para medições em alta velocidade ou em tempo real. Dentre as técnicas de Moiré (TM) existentes, a de Sombra e Projeção são as mais utilizadas devido, principalmente, à sua simplicidade e rapidez de medição, e por isso, têm sido utilizadas frequentemente em estudos e alvo de vários tipos de aplicações.

Trabalhos envolvendo a interferometria para a análise postural já estão sendo desenvolvidos. Fernandes et al. (2003) utilizaram o fenômeno Moiré para detectar alterações posturais. A análise médica das imagens de Moiré é baseada na simetria das franjas de ambos os lados em diferentes regiões do corpo; portanto, uma análise de predominância qualitativa (PORTO et al., 2011). Esse fenômeno pode ser utilizado como alternativa de baixo custo para análise postural (HERTZ et al., 2005).

Porto et al. (2011) apresentaram um estudo cuja abordagem relacionava as principais características do fenômeno de *Moiré* e sua utilização como método topográfico para as análises clínicas, sobretudo aquelas relacionadas aos desvios posturais na escoliose, desalinhamento das escápulas e hipercifoses torácicas em idosos. Eles concluíram que o método mostra-se bastante versátil em suas aplicações clínicas e extremamente útil como complemento nos diagnósticos médicos, apresentando vantagens no emprego da técnica, nos custos envolvidos, no tempo de coleta e na análise das imagens.

Fernandes et al. (2003) empregaram a Técnica de Moiré de Sombra para o rastreamento de escoliose em crianças e jovens nas escolas. A análise médica das imagens de *Moiré* é baseada na simetria das franjas de ambos os lados em diferentes regiões do corpo; portanto, uma análise de predominância qualitativa.

Porto et al. (2011) foram um dos pioneiros em analisar idosos, pois estudos encontrados na literatura relatam que há uma carência de pesquisa relacionada a avaliações na topografia do corpo de pessoas idosas e de estudo que enfocam a acurácia da técnica de *Moiré*.

Outra aplicação da técnica em seres humanos foi proposta por Volpan et al. (1991), os quais estudaram a superfície plantar do pé. Constataram-se que o padrão *Moiré* normal depende muito do posicionamento do pé e é formado predominantemente por anéis ou ovais concêntricos localizados no calcanhar. Foram examinados 16 pés normais de adultos através de uma tela especialmente construída, iluminados por uma lâmpada de projetor de diapositivos e fotografados.

A palavra *Moiré* é de origem francesa que, traduzindo, significa "molhado", é denominado de um tecido de seda, importado da antiga China. Esse tecido é composto de duas camadas, e quando existe movimento relativo entre elas, geram padrões semelhantes a ondas, que são denominadas como franjas de *Moiré* e quando se utiliza desse princípio, estamos falando de Luz estruturada, pois projeta-se um padrão conhecido em uma cena (SCIAMMARELLA, 1982).

Oster et al. (1964), citado por Lino (2002), relatam que o fenômeno de *Moiré* foi primeiramente estudado pelo físico inglês LORD RAYLEIGH (1874), que propôs que esse fenômeno poderia ser utilizado para testar a perfeição de grades de difração. E Sciammarella (1982) complementa anos mais tarde que uma das primeiras utilizações científicas do fenômeno de *Moiré* foi o estudo da deformação da mica, feita por Mulot (1982).

A técnica de *Moiré* consiste na comparação de dois retículos periódicos, em que um segue o comportamento da superfície do objeto (retículo modelo - Rm) e outro não está deformado, seguindo o comportamento de um plano de referência, (retículo de referência - Rr). A luz que passa entre os retículos se sobrepõe, formando padrões de *Moiré* ou projeção de grades periódicas (MAZZETI FILHO, 2004), que se comportam como ondas senoidais. O fenômeno do *Moiré* é conseguido por meio da subtração da imagem Rm pela Rr. (LINO, 2002).

Cloud (1998) cita que a intensidade da luz observada é uma média da luz transmitida através dos retículos 1 e 2, em que a luz transmitida tem sua luminosidade máxima no centro das franjas claras e mínima de transmissão no centro das franjas escuras, apresentando comportamento senoidal.

Esse fenômeno é ideal para estudar a topografia de superfícies, pois gera linhas de contornos semelhantes às usadas em mapas topográficos, em que cada linha corresponde a uma altura. Essas informações têm sido usadas, por exemplo, para análise de postura do corpo de um ser humano, inspeção do formato de frutas, digitalização tridimensional de um objeto.

A técnica de *Moiré* de projeção permite a construção de modelos digitais de elevação (MDE), comparando os mesmos retículos, de referência e modelo, sendo o primeiro sem deformação e o segundo, a superfície que se deseja mapear, projetando grades sobre essas superfícies e sobrepondo-as.

Tendo a simplicidade como uma de suas características, apresenta boa relação com o material e não está sujeita a fatores externos, como pressão e temperatura (GOMES, 2005); porém, a angulação, o tipo e a quantidade de fontes luminosas influenciam a qualidade do resultado (HERTZ et al., 2005).

Coelho (2016), ao desenvolver uma técnica óptica para digitalização do solo, avaliou o uso da técnica de Moiré de projeção, com luz não estruturada e estruturada, para estudar as deformações causadas pelos pneus dos tratores agrícolas no solo, quando eles são operados a diferentes pressões. A técnica aplicada ao solo mostrou-se ampla e promissora ao se analisar a distribuição da pressão e de lastro, a galope e a patinagem dos pneus do trator. Porém, a técnica apresentou limitações como disposição dos equipamentos e a luminosidade.

No contexto das ciências agrárias, há trabalhos nos quais se estimam a área superficial de frangos de corte (SILVA, 2007) e a topografia de ovos, estimando a massa da gema, da clara, da casca e de todo o ovo (SILVA, 2011), além de proporcionar a capacidade de avaliar objetos em três dimensões (comprimento, largura e altura).

A medição de sólidos tridimensionais tem recebido uma grande atenção da comunidade científica, devido à sua ampla gama de aplicações. Como por exemplo, no controle de qualidade industrial, na medição do corpo humano para aplicações de ergonomia, e muitas outras áreas.

Quando há uma interferência da luz sobre um objeto, uma luz coerente retorna desse objeto, fazendo com que a imagem no plano observada seja constituída de áreas como resultado de interferências construtivas (pontos pretos) e destrutivos (pontos brancos), formando assim uma imagem visual conhecida como grãos de speckle claros e escuros.

Bergkvist (1997) também afirma que essa interferência de luz de um ponto com a luz refletida de todos os outros pontos do plano é que forma o padrão aleatório dos grãos de speckle. Pra et al. (2009) complementam que o fenômeno do speckle consiste de um granulado e uma interferência flutuante produzida quando o laser é refletido de uma superfície iluminada sob algum tipo de atividade.

Trabalhos utilizando a técnica do speckle, conforme a Figura 1, a qual engloba fotografia speckle e interferometria de correlação de speckle, estão sendo aplicadas para determinação experimental de propriedades mecânicas e avaliação do comportamento mecânico dos materiais sujeitos às mais diversas solicitações. Aplicações para avaliação qualitativa de danos em vigas engastadas, sendo um propósito interessante, pois permite visualização em tempo real (à medida que o carregamento vai sendo aplicado) e variabilidade dinâmica na faixa de sensibilidade desejada (ou por meio de alteração no arranjo óptico, ou pela escolha de novas imagens de referência).

Pires et al. (2017) citam que é possível inferir a existência e localização de trincas pela descontinuidade no padrão de franjas antes de serem passíveis de observação macroscópica. Esse fato, ainda que com um caráter apenas qualitativo, faz da técnica um instrumento interessante para detecção de trincas ou outros defeitos que gerem descontinuidades na superfície.

<span id="page-20-0"></span>Figura 1 – a) Speckle de Objeto não deformado, deformando e superposição dos dois Speckle

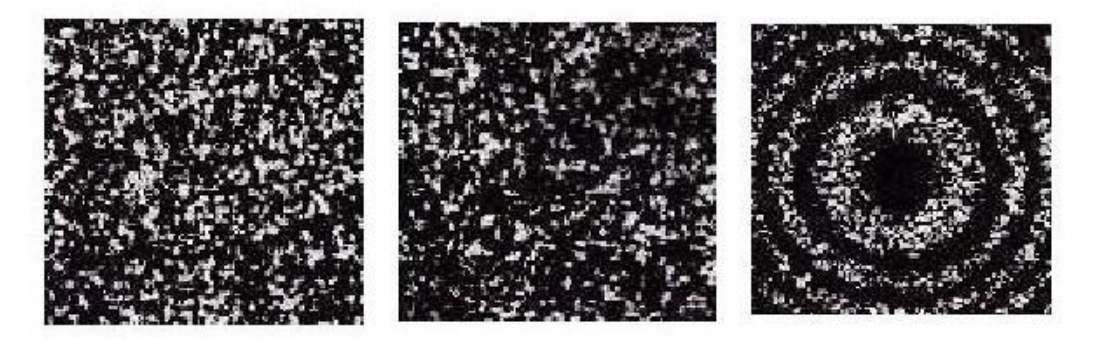

Fonte: Pires et al. (2017)

Outro método envolvendo a projeção coerente do speckle do laser foi o estudo feito por Schaffer et al. (2014), os quais utilizaram duas câmeras para capturar as imagens, usaram também calibrações intrínseca e extrínseca das imagens. Esses pares foram, então, tomados para triangulação para reconstruir numerosos pontos 3D densamente compactados.

Wiegmann et al. (2006) projetaram padrões aleatórios para medir rostos humanos para aplicações médicas. Os resultados apresentaram um método rápido e preciso e mostra que os padrões de projeção de banda larga em combinação com subpixel interpolados pode melhorar a capacidade das medições 3D.

### <span id="page-21-0"></span>**4.2 - Luz estruturada**

Luz estruturada é uma técnica que utiliza um padrão conhecido, seja linhas, pontos, barras horizontais projetadas em uma cena, a forma em que esse padrão deforma quando atinge a superfície. Ao tocar a superfície, permite que sistemas de visão calculem informações e profundidades dos objetos na cena (PINHEIRO, 2013).

Para Reiss (2007), Luz estruturada é definida como uma luz emitida por uma fonte cuja propagação é modificada para obter uma forma específica ao ser projetada sobre uma superfície. Robinson et al. (2004) classificam como objetivo de medir as formas tridimensionais sem a necessidade de contato direto com o objeto.

Tommaselli (1998) desenvolveu um modelo matemático baseado em vetores que relacionava o centro perspectivo da câmera, o centro do projetor com marcações de pontos específicos no objeto analisado, conforme ilustra a Figura 2.

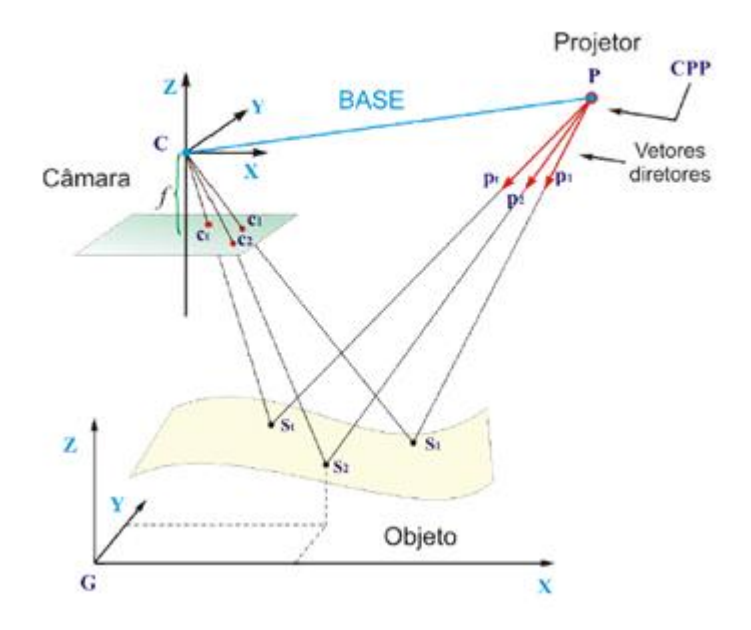

<span id="page-22-0"></span>Figura 2 – Geometria de reconstrução num sistema por Luz estruturada.

Fonte: Tommaselli (1998)

Tommasalli (1998) verificou uma quantidade muito grande de vetores em seus experimentos, elevando o custo de seu projeto. Estudos posteriores com colaboradores lhe proporcionaram uma adaptação de modelos estocásticos que permitiram a estimação por método paramétrico, o que resultou em menor custo operacional (REISS e TOMMASELLI, 2003).

Scalco (2000) utilizou o mesmo sistema desenvolvido (TOMMASELLI, 1998) introduzindo um processo de detecção automática dos alvos projetados por meio de padrões coloridos; porém, isso dificultou a identificação dos alvos, caso a superfície do objeto também possua aspectos coloridas.

Já Rocchini et al (2001) também utilizaram os princípios de um sistema de reconstrução de baixo custo, com a utilização de equipamentos baratos (uma câmera e um projetor), e que se baseia na projeção de linhas com indexação por cor, mas seus objetos de estudos eram de cores neutras, conforme ilustra a Figura 3 a seguir.

<span id="page-23-0"></span>Figura 3 – a-) Sistema de reconstrução desenvolvido usando indexação por cores b-) Sequência de padrões utilizada na aquisição.

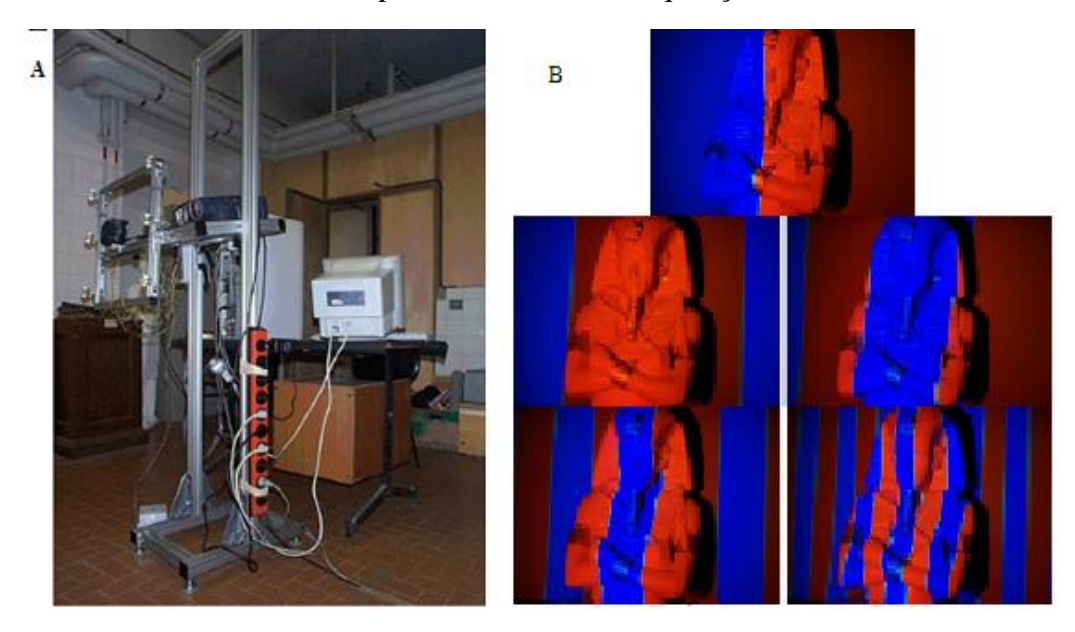

Fonte: Rocchini et al (2001)

Grau (2002) optou por uma técnica de reconstrução de imagens baseada em visão computacional de múltiplas câmeras. Nessa técnica, Grau mostra que é possível reconstruir um objeto através de uma triangulação da visão de múltiplas câmeras que geram os polígonos através do emprego de dois métodos; uma estrutura em forma de árvore hierárquica usada para representar objetos sólidos, em que cada nó corresponde a uma região de um espaço tridimensional e uma amostragem de um simples ponto.

Utilizando o reconhecimento de padrões e o processamento de imagens digitais, é criado um sistema de projeção que emite o sinal padronizado sobre a superfície desejada e, depois de capturadas as imagens digitais, por meio de processamento computacional, é reconstruída uma superfície volumétrica em três dimensões. Baseado nesse principio, Reiss (2007) apresentou uma proposta de reconstrução 3D de superfície de objetos à curta distância utilizando Luz estruturada. Seu sistema foi denominado de Scan3DSL, composto por uma câmera digital e um projetor. Nesse sistema, foram utilizadas equações paramétricas da reta formada pelo raio de luz projetada combinado com equações de colinearidade.

Lopez De La O (2012) desenvolveu um método para auxiliar no diagnóstico de patologias nas costas humanas, usando um método de visão artificial através de um padrão de luz, a fim de obter a topografia dos pacientes e, subsequentemente, tratar os referidos dados usando redes neural

artificial. Para esse diagnóstico, em primeiro lugar, foi criado um padrão adequado de Luz estruturada, para projetar nas costas dos pacientes, conforme ilustra a Figura 4, e uma série de programas foram desenvolvidos para obter a topografia.

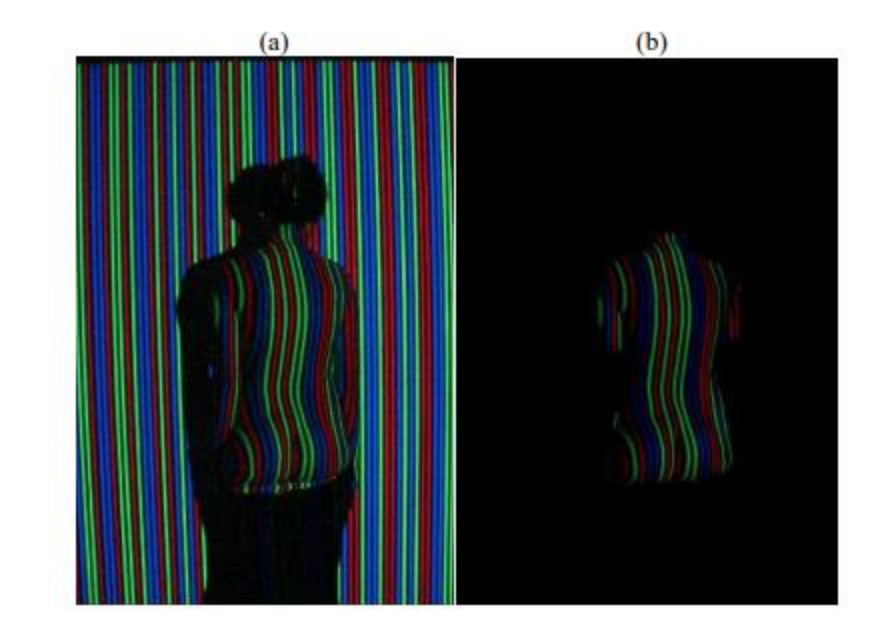

<span id="page-24-0"></span>Figura 4 – a-) Projeção com Luz estruturada nas costas do indivíduo b-) Aplicação de filtro

Fonte: Lopez De La O (2012)

Em outra via, Barreto (2016) utilizou Luz estruturada por meio de um laser de linha e uma câmera fotográfica para caracterizar solos com a presença da crosta superficial e solos sem a presença da crosta. Siqueira (2016) utilizou do mesmo princípio para a caracterização do encrostamento superficial do solo cultivado com cafeeiros submetido ao controle de plantas daninhas com herbicida de pré-emergência, sendo essa também válida para solos com herbicidas de pré-emergência, pós-emergência e sem capina.

### <span id="page-24-1"></span>**4.3 - Anatomia Humana**

A anatomia humana é uma área da Biologia responsável por pesquisar a forma e a estrutura interna e externas do organismo humano, bem como as suas partes físicas. Uma prática muito realizada nos cursos da área de saúde, como medicina, odontologia, fisioterapia, e outras áreas biomédicas (MARTINI et al., 2009).

A anatomia analisa como as estruturas do corpo que podem ser afetadas pela genética (alterações cromossômicas que passam aos descendentes), pelo ambiente (doenças) e pelo tempo (modificações da infância à velhice). Além disso, investiga os mecanismos evolutivos que provocam modificações e alteram suas funções. Para isso, é preciso descrever alguns conceitos importantes relacionados ao corpo e à postura anatômica. O corpo humano divide-se em cabeça, pescoço, tronco e membros. A cabeça corresponde à extremidade superior do corpo que é unida ao tronco por uma porção estreitada, o pescoço. O tronco compreende o tórax e o abdômen (FILHO e PEREIRA, 2015).

E dentro dos estudos anatômicos, existe uma descrição para uma postura padrão que é classificado como postura ereta, ou seja, (em pé, posição ortostática ou bípede) com os membros superiores estendidos ao lado do tronco e as palmas das mãos voltadas para a frente. A cabeça e pés também estão apontados para frente e o olhar para o horizonte (CALAIS-GERMAIN, 2010).

Quando o corpo humano está na posição anatômica, esse pode ser delimitado por planos, sendo três planos elementares os mais usados, segundo os estudos de Cazetta et al. (2019), são eles: O plano sagital, que é um plano paralelo à linha sagital. Divide o corpo nas porções esquerda e direita; O plano frontal ou coronal, que divide o corpo nas porções anterior (frente) e posterior (costas), e o plano transversal divide o corpo nas porções cranial (superior) e caudal (inferior).

#### <span id="page-25-0"></span>**4.3.1 - Postura e deformação**

Manter a postura correta não é importante, apenas para a boa aparência, alterações posturais desde a infância, por exemplo, já predispõem problemas na vida adulta; com isso, a necessidade de prevenir hábitos incorretos de postura. Existe a postura induzida pela tarefa e a postura de livre escolha, desde que entorno permita a livre variação.

A postura pode ser definida como a posição ou atitude do corpo em disposição estática ou o arranjo harmônico das partes corporais em situações dinâmicas. A postura ideal é aquela capaz de conferir uma aparência esteticamente aceitável e que pode ser mantida por períodos prolongados, sem desconfortos e/ou dificuldades. Na situação de alinhamento postural adequado, a coluna vertebral apresenta curvaturas normais e alinhamento ideal para a sustentação do peso corporal (MELO et al., 2012).

Braccialli (1997) enfatiza que a postura corporal não é uma situação estática, mas sim dinâmica, pois as partes do corpo adaptam-se, constantemente, em resposta aos estímulos recebidos, refletindo corporalmente as experiências momentâneas. A boa postura depende do conhecimento e do relacionamento das pessoas com o seu próprio corpo, ou seja, da imagem que cada um tem de si, em cada momento. Ao adotar uma certa postura, é necessário um conhecimento prévio da imagem corporal. No entanto, ao ocorrer um equívoco, esse conhecimento pode levar às ações imperfeitas. Assim, só se consegue manter uma boa postura, se tiver conhecimento e domínio corporal associados a estímulos sensoriais e modelos posturais adequados.

Salve e Bankoff (2003) definem a postura como um sistema altamente complexo e varia de indivíduo para indivíduo. Para que exista uma boa postura, é necessário o equilíbrio e o bom funcionamento entre as estruturas e os órgãos e, também, uma aparência aceitável. Que para adquirir é necessário que o indivíduo tenha consciência, boa imagem e um perfeito domínio corporal. Na postura inadequada, observaram um desarranjo, em vários elementos internos e externos ao corpo, causando, em certos casos, dores e desconfortos.

Bracciali (2001) define a postura corporal como a sustentação do próprio corpo, realizada de maneira característica, em que uma posição ou atitude mantém relação entre os seguimentos corporais para uma atividade específica.

Segundo Cailliet (1985), a postura pode ser considerada boa, se o indivíduo na posição estática, não ficar cansado, apresentar uma aparência aceitável e requerer o equilíbrio entre o suporte ligamentar e o tônus (estado de ligeira tensão dos músculos no estado de repouso) muscular mínimo. Já a postura incorreta causa um esforço ligamentar prolongado que gera desconforto.

Os fatores responsáveis pelos problemas posturais são: doenças, fraqueza e deficiência muscular, insuficiência ligamentar, falta de flexibilidade na região do quadril e na coluna vertebral, obesidade, sedentarismo, hereditariedade, sustentação e transporte de peso, permanência, por longo período na posição sentada, movimento de dirigir, gravidez, ausência de experiência motriz, na infância e na adolescência, problemas socioculturais, fator evolutivo da postura ereta, realização e organização do trabalho e o estresse (SALVE E BANKOFF, 2003).

Na literatura existem três tipos mais comumente de desvios posturais na coluna vertebral: a hipercifose, a hiperlordose e a escoliose. Sendo a escoliose considerada como uma das piores alterações posturais. Para prevenir esses problemas posturais é necessário que se atenha aos seguintes fatores: ambiente, espaço e tipo de trabalho. Pausas, equipamentos e ferramentas devem ser respeitadas as características biomecânicas do indivíduo, contribuindo para a sua qualidade de vida (PEREIRA, 2006).

### <span id="page-27-1"></span>**4.3.2 - Anatomia da coluna vertebral**

A coluna é composta por 33 vértebras separadas uma dos outros por discos intervertebrais. Esses são subdivididos em cinco seções diferentes por suas características. O grupo superior é chamado cervical e é composto por 7 vértebras cervicais (C1 a C7); a próxima seção é a torácica, composta por 12 vértebras (T1 a T12); o próximo grupo é a lombar formada por 5 vértebras (L1 a L5); em seguida, é o osso sacro, resultante da fusão de 5 vértebras; e finalmente, o cóccix, que é constituído pela fusão entre si de 4 vértebras, conforme ilustra a Figura 5. A configuração dessas estruturas resulta na coluna vertebral, observada do plano sagital, apresentando quatro curvaturas fisiológicas, duas anteriores (convexas) chamadas lordose e duas posteriores (côncavas) chamadas cifose: lordose cervical, cifose torácica, lordose lombar e cifose sacro-coccígea (NETTER, 2000).

<span id="page-27-0"></span>Figura 5 – Curvaturas da Coluna Vertebral

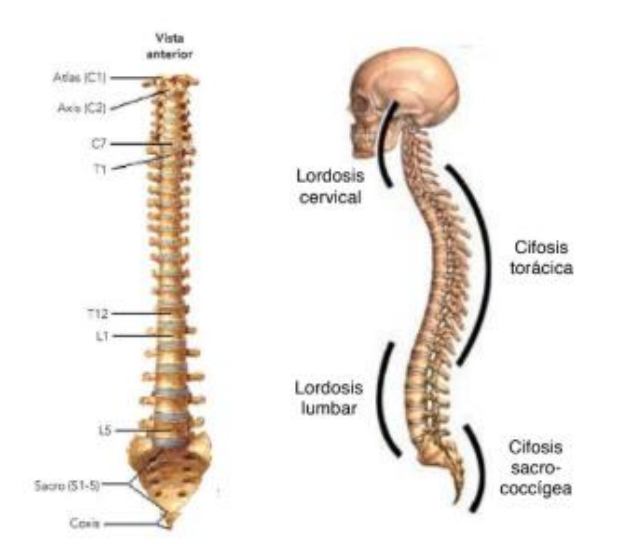

Fonte: Netter (2000)

Em condições normais no plano frontal, não se observam anormalidades; porém, existem várias patologias na coluna vertebral em que há uma alteração desse alinhamento normal, podendo ser classificadas as mais comuns como escoliose, cifose e lordose (CERDEIRA et al., 2018).

Para Marques (1996), a escoliose é classificada como uma deformidade em curva da coluna vertebral, sendo classificada em diversas etimologias. A mais comum é a idiopática ou escoliose do adolescente, que evolui durante o período de crescimento, conhecida como uma curva em "S" e atinge o segmento dorsal e lombar com curvas leves e moderadas.

O termo cifose é utilizado para designar tanto a curvatura fisiológica nas regiões torácica e sacracoccígena da coluna vertebral, quando vista de perfil, como a hipercifose, ou seja, o aumento pronunciado da curvatura para trás, no sentido ântero-posterior da região torácica da coluna. A principal característica da cifose torácica (ou hipercifose torácica) é o abaulamento das costas provocado pelo aumento exagerado da curvatura posterior dessa parte da coluna. (BARBIERI et al., 2014).

A lordose desenvolve depois do nascimento nas regiões cervical e lombar e é importante para melhor distribuição das cargas que incidem sobre a coluna. Alterações no grau da curva da região lombar indicam a presença de desvios posturais, classificando em dois tipos: Hiperlordose, quando há um aumento excessivo da curvatura para dentro do corpo, na direção da frente do abdômen e a Hiperlordose, quando há redução dessa curvatura provocando a retificação da coluna nas regiões cervical e lombar (ALMEIDA et al., 2003).

### <span id="page-28-0"></span>**4.3.3 - Métodos de Avaliação**

Vários métodos são utilizados para análise postural, a maioria dessas análises são feitas de forma visual, em que o avaliador identifica alterações de curvatura na coluna vertebral e assimetrias no plano sagital e frontal (anterior e posterior) de forma qualitativa (BRICOT, 2001).

Essa avaliação de forma visual da postura não permite detectar pequenas alterações no indivíduo, dando margem a erros e variações entre examinadores diferentes, surgindo a fotogrametria computadorizada como um método de avaliação para a prática clínica (IUNES et al., 2009).

No entanto, com o avançar da tecnologia, surge a possibilidade de utilizar técnicas ópticas perfilométricas para uma avaliação postural mais fidedigna. Surgiu como uma alternativa interessante para minimizar tais fatores; no entanto, o método precisa de maior validação.

As técnicas ópticas perfilométricas conhecida também como técnicas utilizadas para medição da superfície de contorno são dispostos na determinação da topografia de componentes mecânicos, sendo associadas à interferometria na solução de problemas envolvendo solicitações estáticas ou dinâmicas (GOMES et al., 2009).

A perfilometria destaca na rapidez pelo fato de não ter contato físico com os objetos em análise, sendo, portanto, indicada para o trabalho com materiais biológicos, tais como frutos oleaginosos (COSTA et al., 2016). Dentre as várias técnicas utilizadas em estudos de superfícies de contorno, encontram-se as técnicas ópticas, que têm sido cada vez mais estudadas com um grande número de aplicações em diversas áreas, como na indústria, como uma ferramenta para o controle de qualidade, engenharia reversa e na modelagem dos esforços estáticos e dinâmicos a que estão submetidos os componentes mecânicos. Na medicina e engenharia biomédica, é utilizada como uma valiosa ferramenta para diagnóstico, modelagem de movimentos, estudos sobre os materiais utilizados em próteses e previsão de resultados cirúrgicos. Na engenharia civil, é utilizada como uma ferramenta aliada à inspeção de grandes estruturas como estradas, pontes, túneis e edifícios. E na robótica, utilizada principalmente em visão de máquina como apontou Lino (2002). Em Curless (2017), as técnicas utilizadas para identificação de perfil topográfico de objetos são classificadas em dois grandes grupos, conforme ilustra a Figura 5: as técnicas com contato e as técnicas sem contato, dando maior foco nas sem contato; mais especificamente nos ópticos, temos os ativos e os passivos, ilustrado na Figura 6.

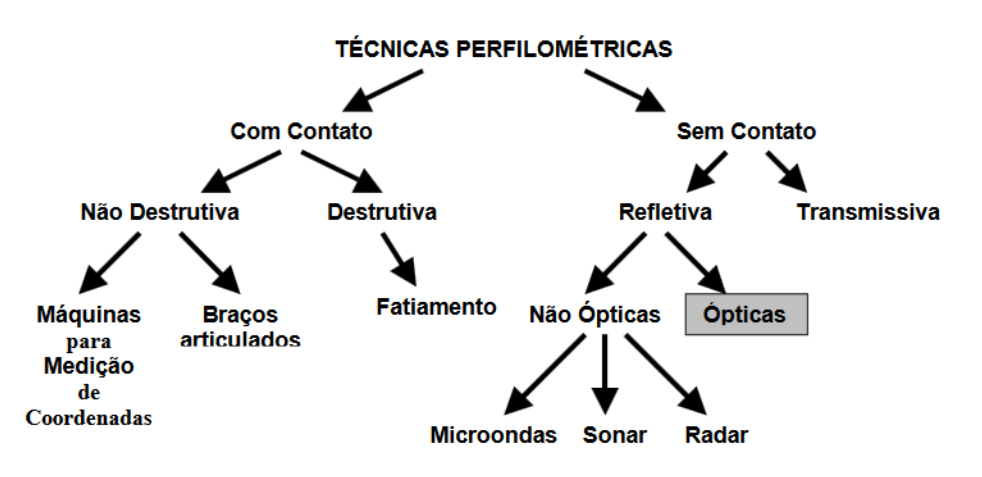

<span id="page-29-0"></span>Figura 6 – Classificação das Técnicas para aquisição da superfície de contorno

Fonte: Curless (2017)

Em um scanner de contato, algum sensor toca fisicamente o objeto a ser reconstruído. Esse tipo tem normalmente um preço bem elevado, pois, em geral, precisa de braços robóticos complexos para movimentar sensores. Um scanner sem contato se limita a somente "Observar" o objeto alvo, sem nenhuma forma de contato físico com o objeto. Dentro dessa categoria, temos os scanners ativos e passivos de acordo com os estudos de Curless (2017).

Scanners passivos não disparam nada contra o objeto a ser escaneado, limita-se a utilizar as informações já disponíveis no ambiente. Scanners desse tipo normalmente são bem baratos, pois costumam usar somente câmeras digitais para filmar o objeto e utilizar as imagens para extrair a forma do objeto. Já os scanners ativos disparam algum tipo de sinal (luz, raio-x ou ultrassom) em direção ao ambiente ou objeto. Esses raios sofrem alterações ao colidir com o objeto e depois são capturados por outro aparelho. Baseando nessas alterações, a forma do objeto é deduzida. Fundamentado nesse princípio, tem-se como destaque, na Figura 7, o perfil geométrico por meio de Luz estruturada como uma proposta de identificação de perfil em 3D.

<span id="page-30-0"></span>Figura 7 – Classificação das técnicas ópticas para aquisição da superfície de contorno

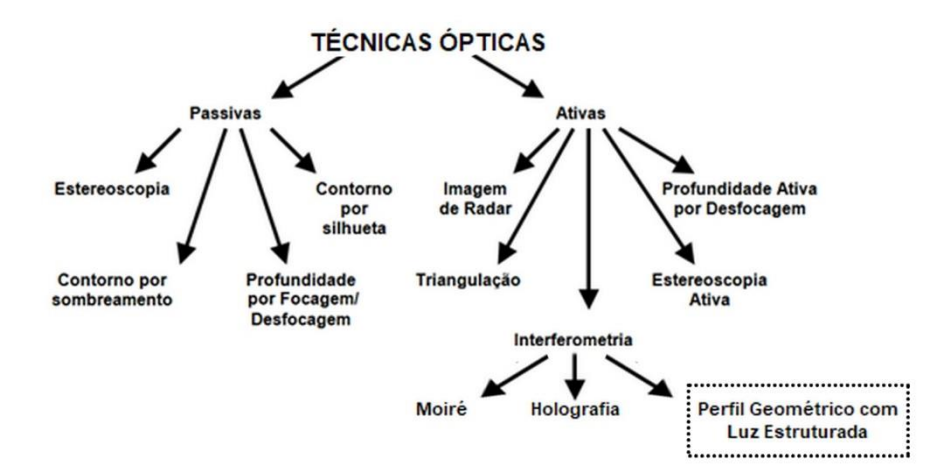

Fonte: Adaptado Curless, 2017 (2020)

Curless (2017) também ressalta que as técnicas óticas podem ser encontradas em dois grupos como "scanning" e "no scaning". As técnicas "scanning" são representadas por triangulação, técnicas de Luz estruturadas e radar laser. Já as técnicas "no scaning" típicas incluem estereoscopia e as Técnicas de *Moiré* (TM).

Vale destacar que o aparelho mais utilizado para análise postural entre os profissionais da área humana é o Simetrógrafo - aparelho tradicional para medidas de ergonomia, cuja estrutura é retangular, composta por várias linhas horizontais e verticais - sua avaliação é feita de três formas: vista frontal ou avaliação frontal, avaliação lateral, que poderá ser realizada pelo lado direito ou esquerdo do avaliado ou ainda ser realizado dos dois lados, e a avaliação posterior (GUIMARÃES et al., 2007).

#### <span id="page-31-0"></span>**4.4 - Ergonomia**

Ergonomia é uma área científica que estuda as interações dos homens com outros elementos do sistema, realizando aplicações da teoria, princípios e métodos de projetos, com o objetivo de melhorar o bem-estar humano e o desempenho do sistema. Ou seja, estuda vários aspectos como: a postura e os movimentos corporais (sentado, em pé, empurrando, puxando e levantando cargas), fatores ambientais (ruídos, vibrações, iluminação, clima, agentes químicos), informação (captadas pela visão, audição e outros sentidos), relação entre mostradores e controles, bem como cargos e tarefas (tarefas adequadas, interessantes). A conjugação adequada desses fatores permite projetar ambientes seguros, saudáveis, confortáveis e eficientes, tanto no trabalho quanto na vida cotidiana (DUL e WEERDMEESTER, 2012).

Iida (2005) segue na mesma linha de raciocínio e classifica ergonomia como o estudo do relacionamento entre o homem e o trabalho, englobando equipamentos, ambiente e a aplicação dos conhecimentos de anatomia, fisiologia e psicologia na solução dos problemas surgidos desse relacionamento.

Barbosa (2013) complementa essa abordagem enfatizando que é importante analisar cada aspecto ergonômico e sua aplicabilidade em setores específicos do trabalho, sempre com a preocupação de permitir essa interação entre o conjunto homem-trabalho, de forma a proporcionar um máximo de conforto, segurança e desempenho eficiente.

Nesse mesmo segmento, vários estudos científicos estão sendo desenvolvidos com o objetivo de identificar, caracterizar e orientar os trabalhadores quanto à ergonomia. Esses estudos estão sendo aplicados em várias áreas, como por exemplo: agricultura (ABRAHÃO, 2015), saúde (ALEXANDRE, 1998), educação (MARTINS et al., 2000), entre outros. Enfim, é de suma importância identificar fatores ergonômicos durante a vida laboral para predispor uma qualidade de vida.

### <span id="page-32-0"></span>**5 MATERIAL E MÉTODOS**

Os procedimentos metodológicos para a execução do projeto seguiram os seguintes passos:

- a) Montagem da configuração experimental;
- b) Medição manual das variáveis compostas na configuração;
- c) Digitalização da imagem objeto e imagem referência de objetos com valores de altura conhecidos;
- d) Desenvolvimento de um algoritmo que identifica os melhores parâmetros para o sistema;
- e) Algoritmo de confirmação dos parâmetros;
- f) Digitalização do dorso humano;
- g) Aplicação do sistema nas imagens digitalizadas do dorso humano, bem como seu perfil 3D.

Todos os experimentos foram realizados nas dependências da Universidade Federal de Lavras (UFLA), dividido entre os laboratórios nº 4 e 7 do Centro de Desenvolvimento à Instrumentação aplicado à Agropecuária (CEDIA), ligado ao Departamento de Automática.

A configuração experimental foi elaborada por meio da visão monocular (RIBEIRO, 2014) com projeção de Luz estruturada em vários objetos com tamanhos diferentes, tendo como objetivo final a digitalização de grandes objetos, em particular o dorso humano.

Nessa configuração, com o auxílio do projetor conectado ao computador, projetam-se linhas horizontais sobre o objeto em análise, de forma a identificar o delineamento da superfície.

### <span id="page-32-1"></span>**5.1 - Configuração do Sistema**

Quanto à configuração experimental do sistema, foram seguidos os seguintes procedimentos:

- a) Identificação dos equipamentos necessários na montagem;
- b) Medição da disposição entre equipamentos;
- c) Digitalização das costas dos 54 humanos;
- d) Identificação do perfil em 3D da coluna.

Para a configuração do sistema, utilizou-se de uma fonte de luz como o projetor e apenas uma câmera, ambos dispostos em ângulos em relação ao objeto, ilustrado na Figura 8, conhecido também como Luz estruturada (projeção de um padrão conhecido – como linhas horizontais que ao tocar o objeto desenha a sua superfície) por meio da visão monocular (utiliza apenas uma câmera).

<span id="page-33-0"></span>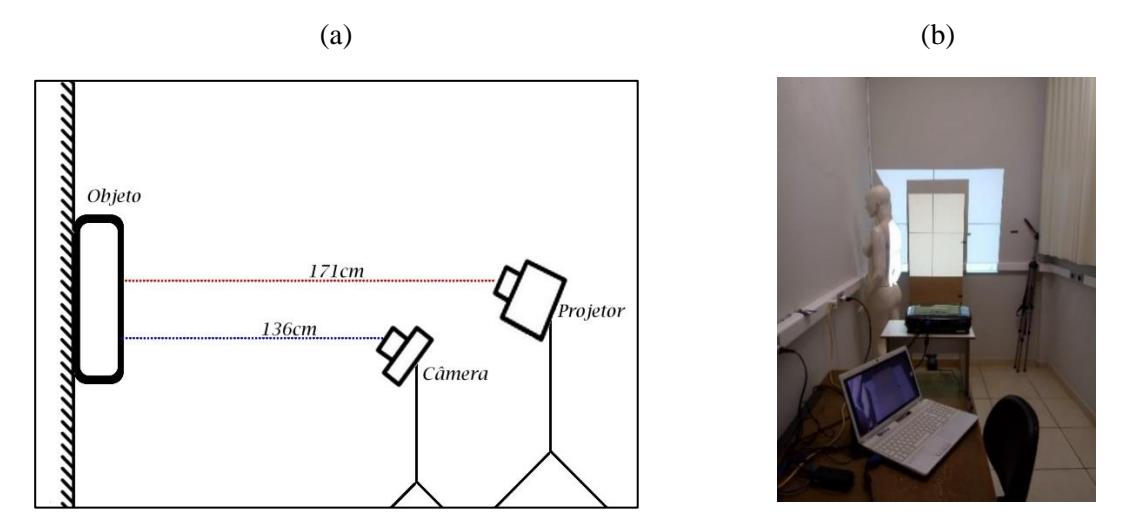

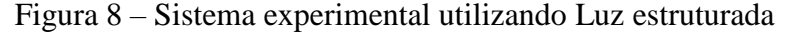

Fonte: Do autor (2020)

Os equipamentos utilizados na configuração experimental foram: uma webcam com as seguintes configurações: Hd, 3.0 Mb, Usb da marca Logitech C270 960-000691, um projetor multimídia Benq com as seguintes descrições: Mx525b 3200 Lumens/Xga/Hdmi/3D Ready/Bndes e um computador portátil Sony Vaio Core i3.

Na configuração, a fonte de luz ficou fixada a uma distância de 171 cm do objeto. A câmera ficou fixada a uma distância de 136 cm do objeto, conforme ilustra a Figura 8a. Com a utilização de um computador portátil conectado ao projetor, projetaram linhas sobre o objeto, conforme Figura 8b.

Baseado nessa montagem experimental, foi possível identificar todas as variáveis necessárias para o desenvolvimento da função de correção de ângulos composta nesse setup. São elas: *g* que se refere a medida em centímetros da altura do projetor em relação ao plano de referência; a variável *f* representa a distância em centímetros entre o projetor e a câmera; *Q* representa o ângulo formado entre a câmera e o plano de referência; *h0* é a distância focal em pixels da câmera; *D* representa a distância em centímetros entre sigma e beta*; C* é altura real do objeto, também identificado pela variável z; *c0* refere-se a altura relativa em pixels do objeto na imagem digitalizada e *d0* representa a diferença em pixels entre o ponto central real da imagem até a linha de referência projetada, sendo que esses dados estão em referência na fotografia digitalizada. A exemplificação de cada variável está detalhada no [Apêndice](#page-78-0) A. A Figura 9 a seguir, ilustra os procedimentos descritos no [apêndice A.](#page-78-0)

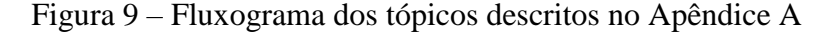

<span id="page-34-0"></span>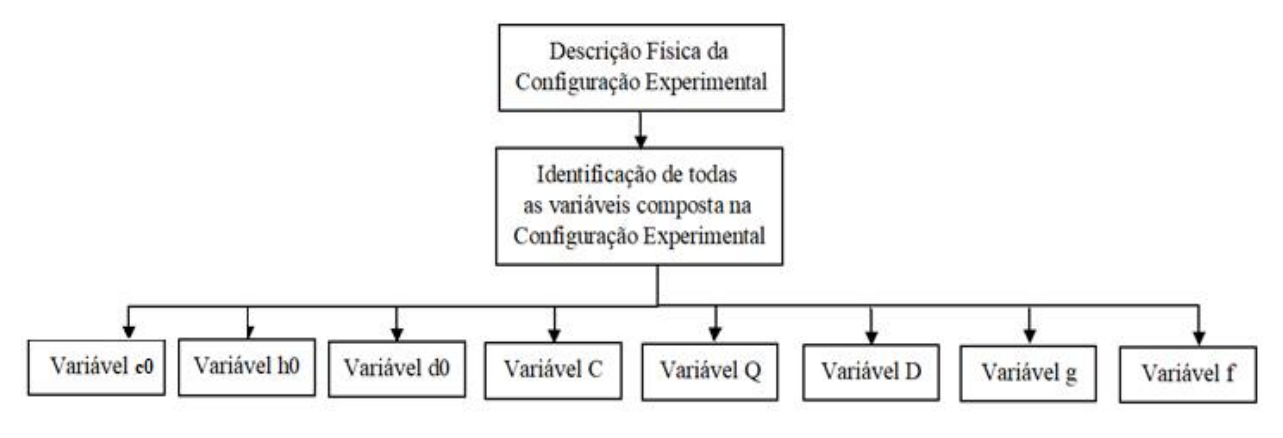

Fonte: Do autor (2020)

A variável **C** descrita ao longo deste projeto refere-se à mesma variável **z** do plano cartesiano exemplificado nos algoritmos e nas lógicas matemáticas. Ambas as variáveis representam a altura do objeto.

No decorrer deste trabalho encontraremos as duas variáveis C e z, ambas representam a mesma ocorrência, a altura em centímetros do objeto. Ou seja, no código fonte foi utilizada a variável C e na matemática do algoritmo foi utilizado z, de forma que existe esse uso duplo. Por motivo de compatibilidade com o código e com a matemática decidiu-se conservar as duas variáveis que representam a altura do objeto.

### <span id="page-34-1"></span>**5.1.1 - Digitalização das costas dos humanos**

Com a câmera fixada em um tripé, capturou-se uma foto da projeção da linha sobre o objeto, conforme ilustra a Figura 9a. Em seguida, removeu-se o objeto, e o mesmo procedimento foi <span id="page-35-0"></span>repetido para a captura da imagem do plano, conhecida como imagem referência ilustrado na Figura 9b.

Figura 10 – a-) Imagem objeto b-) Imagem referência

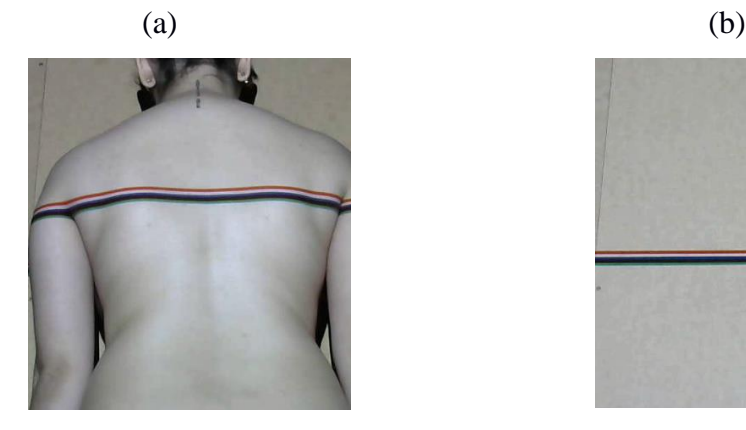

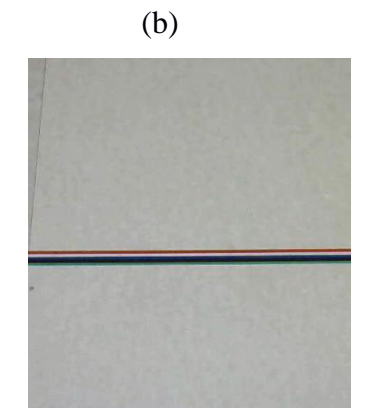

Fonte: Do autor (2020)

As linhas projetadas nas costas dos humanos foram coloridas seguindo o padrão RGB (LUKAC; PLATANIOTIS, 2005) associado às cores preta e branca, de forma que uma das cinco cores projetadas fossem visualizadas nas fotos capturadas, pois o conjunto de amostras possuíam uma variedade de tonalidade na cor da pele.

A espessura de cada linha foi de 1 cm cada uma, sendo projetada uma média de 20 linhas ao longo das costas dos humanos, as quais foram projetadas uma a uma, conforme ilustra a Figura 1B do [Apêndice](#page-79-0) B. No fluxograma da Figura 11, é possível identificar os passos descritos no [Apêndice B,](#page-79-0) o qual primeiramente teve como objetivo apresentar o processo de transformação da imagem digitalizada, na configuração experimental, a uma representação em 3D. Para isso, foi necessário a captura das imagens objeto e referência com a projeção das linhas coloridas sobre as costas humana. Em seguida, foi desenvolvido um algoritmo para a binarização de uma imagem em cores, conforme esboça a Figura 2B do [Apêndice B.](#page-79-0) Logo, foi possível localizar as coordenadas *x, y* e *C*, a partir de uma linha, conforme ilustra a Figura 3B do [Apêndice B.](#page-79-0)
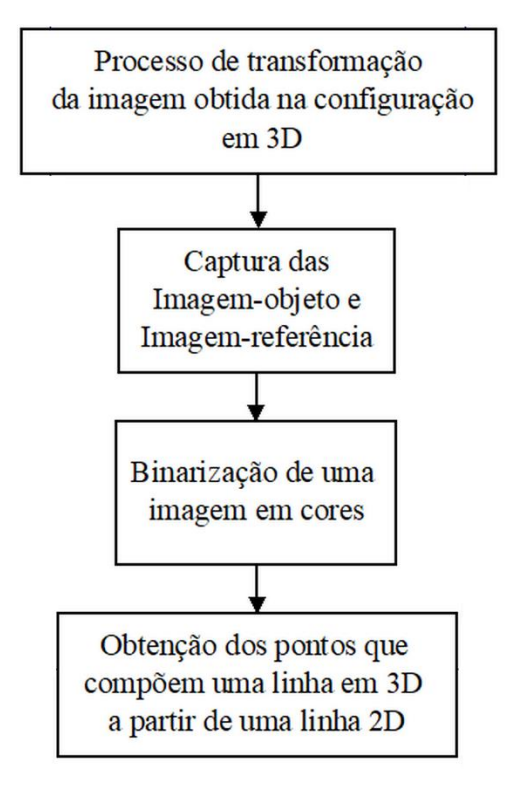

Figura 11 – Fluxograma dos tópicos descritos no Apêndice B

Fonte: Do autor (2020)

#### **5.1.2 - Identificação do perfil em 3D da coluna**

Como os parâmetros (valores) de cada variável descritos da Seção 5.1 foram identificados de forma manual, estão sujeitos a erro humano. Porém, nesta etapa, os dados precisam ficar o mais próximo possível do real; para isso, iniciou-se uma aproximação desses valores medidos que estão descritos nos [Apêndices C](#page-86-0) e [D,](#page-89-0) ou seja, no [Apêndice](#page-86-0) C é descrito o processo seguido para o obtenção de novos parâmetros para c0, h0 e C, utilizando objetos com alturas conhecidas. Com esses parâmetros identificados, foi possível otimizá-los e obter novos parâmetros mais próximos do real, conforme esboça a Figura 12 a seguir. Esse processo de otimização é descrito no [Apêndice](#page-89-0)  [D.](#page-89-0)

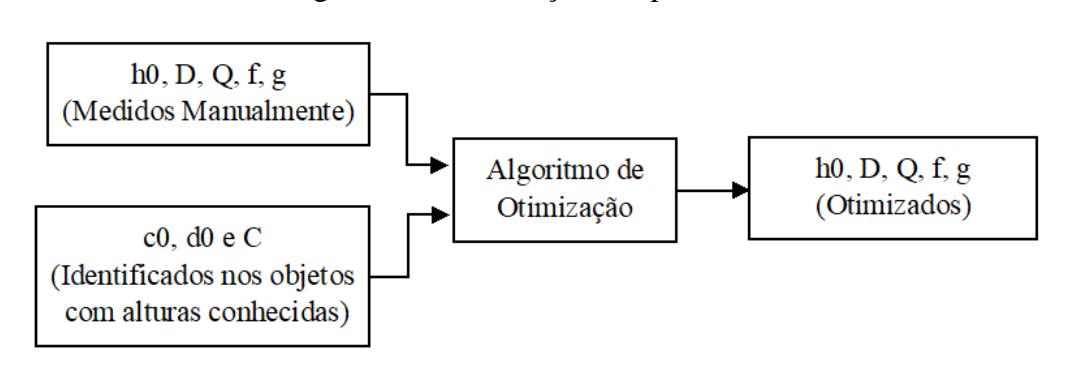

Figura 12 – Otimização dos parâmetros

Fonte: Do autor (2020)

Identificados os melhores parâmetros, foi o momento de usá-los no algoritmo desenvolvido para a formação das coordenadas x, y e C, conforme ilustra o fluxograma da Figura 13. Esse algoritmo foi responsável por oferecer como entrada os dados otimizados e o conjunto binário das imagens objeto e referência que foram digitalizados. E como saída foi apresentada uma interface ao usuário, com imagens do perfil 3D das costas humana e os cortes das vistas em 2D a partir de pontos 3D, cuja matemática foge do alvo da tese; porém, está toda explicada no código fonte, conforme [Apêndice F.](#page-97-0)

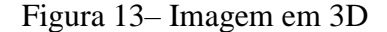

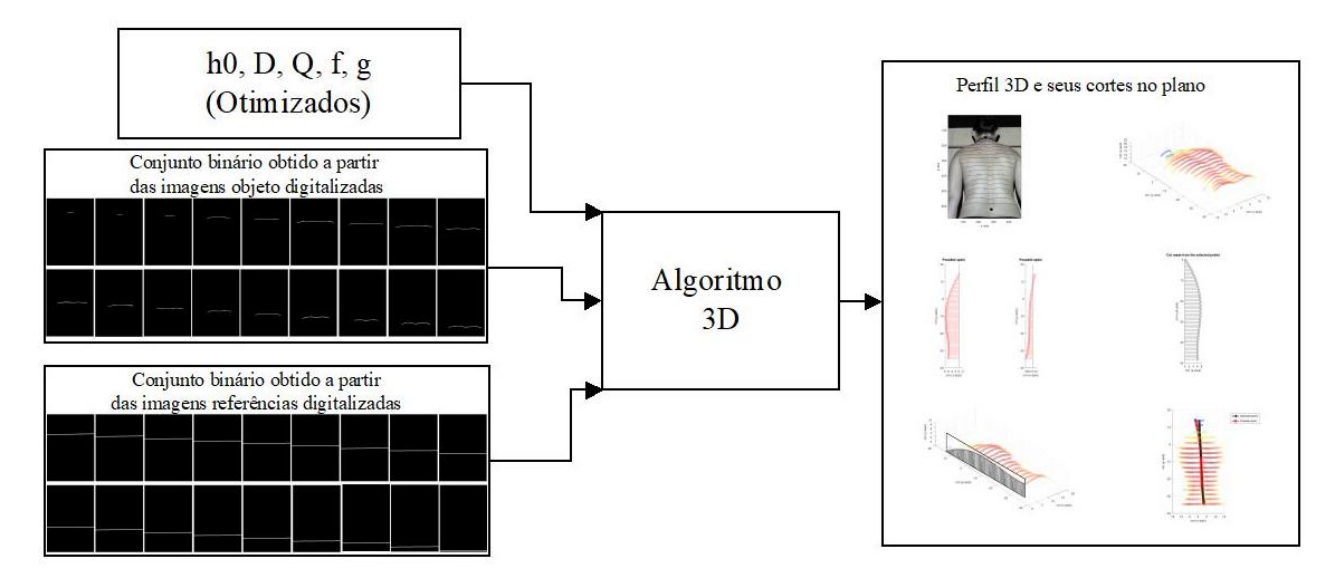

Fonte: Do autor (2020)

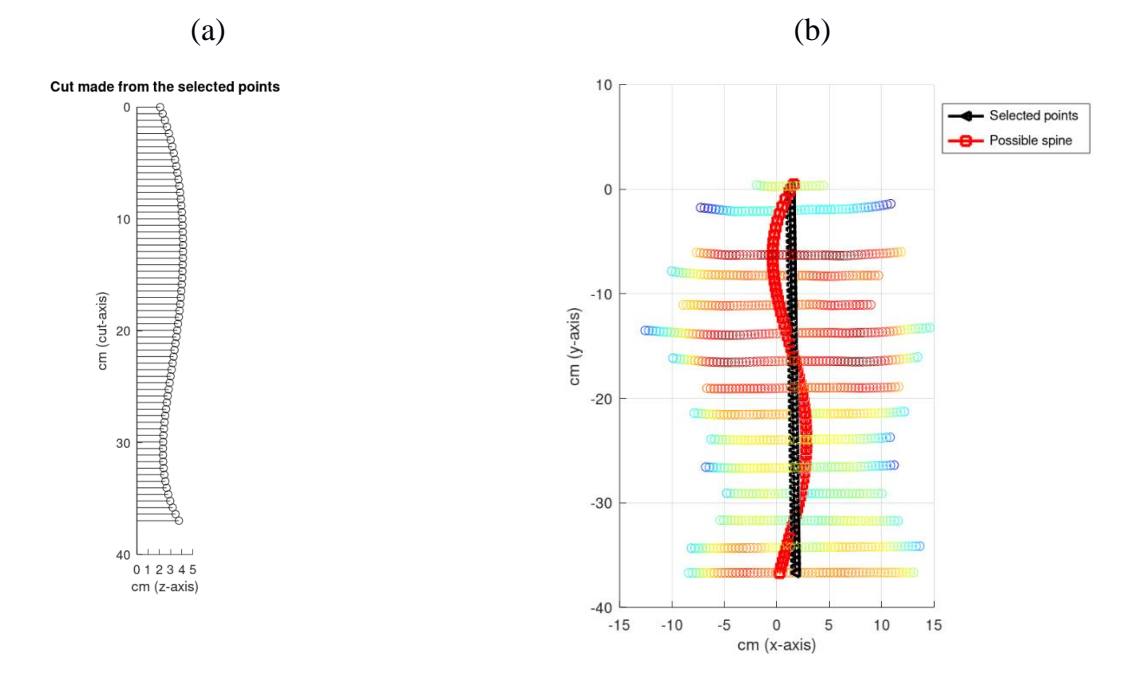

Figura 14 – Perfil da vista lateral do indivíduo b-) Perfil da vista posterior

Fonte: Do autor (2020)

Para isso, um profissional da área da saúde foi convidado a fazer parte da pesquisa. Baseado em sua experiência profissional, realizaram-se avalições em todos os indivíduos como ilustra a Figura 15b, pelo método mais utilizado nas avaliações posturais na atualidade, conhecido como Simetrógrafo, conforme Figura 15a.

## Figura 15 – a-) Aparelho Simetrógrafo b-) Profissional da área da saúde realizando análises pelo aparelho Simetrógrafo

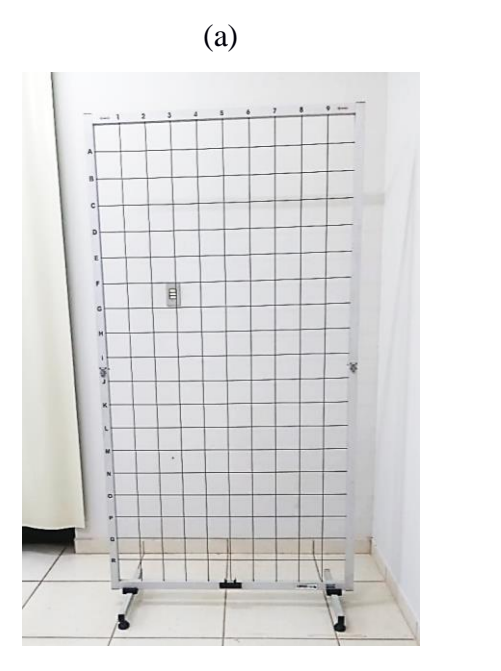

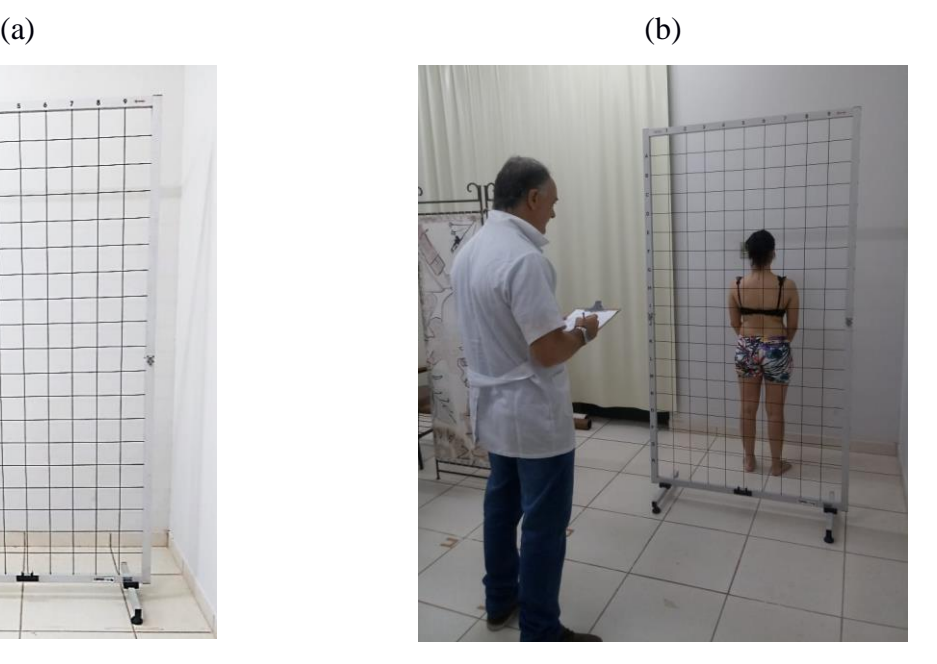

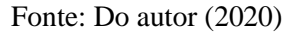

Essas análises são feitas de forma visual e, para complementar o laudo dos voluntários, o presente projeto ofereceu imagens do dorso humano, utilizando de Luz estruturada por meio de visão monocular, para que o mesmo profissional identificasse se houve uma assimetria no dorso humano.

#### **5.2** - **Análise do Dorso Humano pelo método tradicional x método Luz estruturada**

Este tópico é responsável pela avaliação na prática do método desenvolvido em consonância com o método tradicional de análise postural, o Simetrógrafo.

Primeiramente, foi necessária a submissão do projeto ao Comitê de Ética em Pesquisa com Seres Humanos da UFLA, para liberação do trabalho com humanos. Para isso, se fez necessário um levantamento de vários dados importantes, como tipo de amostra a ser avaliada, quantidade da amostra, elaboração da ficha de análise postural, liberação do equipamento Simetrógrafo, organização dos laboratórios para realização das análises, forma de recrutamento dos voluntários, elaboração do termo de consentimento livre e esclarecido para ciência dos voluntários, bem como outros documentos solicitados pelo Comitê.

A amostra foi composta por 54 voluntários, sendo alunos de graduação e pós-graduação da Universidade Federal de Lavras de ambos os sexos e dos mais variados cursos da instituição. A forma de recrutamento foi por meio de abordagem no Câmpus da Universidade Federal de Lavras. O equipamento Simetrógrafo foi obtido no departamento de Educação Física da Universidade Federal de Lavras e colocado no laboratório 4 do CEDIA para análise dos voluntários. Em paralelo, no laboratório 7, a configuração experimental utilizando Luz estruturada por meio de visão monocular, descrita no tópico 5.1, foi utilizada para aquisição das imagens das costas do dorso humano de todos os voluntários. Uma ficha de classificação da análise foi elaborada e preenchida por um profissional da área da saúde em ambos os métodos. A ficha está descrita no [Apêndice](#page-94-0) E.

## **6 RESULTADOS E DISCUSSÃO**

#### **6.1 - Configuração do Sistema**

Utilizando apenas uma câmera fixada a uma distância de 136 centímetros em relação ao objeto e a uma altura de 75 centímetros da superfície; um projetor multimídia fixado a uma distância de 171 centímetros do objeto a ser analisado e a uma altura de 112 centímetros da superfície (todos esses valores são aproximados, pois foram medidos manualmente); em seguida, foi possível projetar linhas sobre o objeto de estudo e resultar em seu perfil após o processamento das imagens. A Figura 16 ilustra a disposição dos equipamentos, bem como suas respectivas medidas.

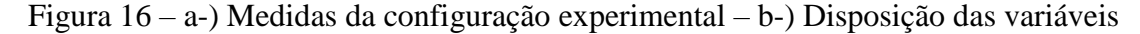

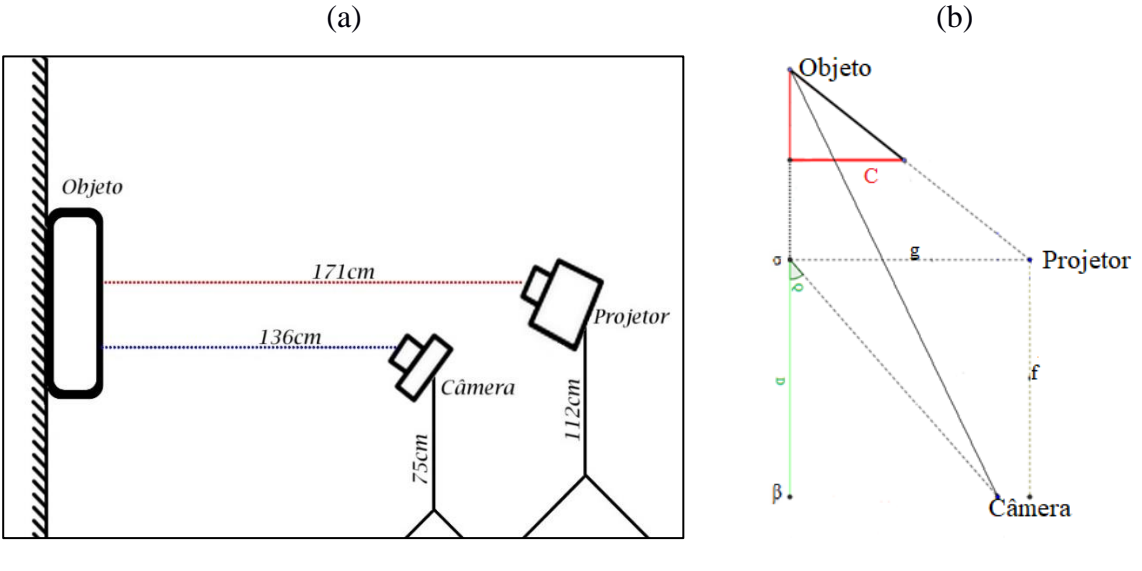

Fonte: Do autor (2020)

Um dos pontos mais relevantes nesta configuração foi a visão monocular, ou seja, com apenas uma câmera foi possível capturar as fotografias das linhas projetadas e processá-las em algoritmos desenvolvidos e chegar a um resultado do perfil do objeto analisado.

# **6.2 - Identificação dos melhores parâmetros do sistema a partir de dados conhecidos na configuração experimental**

Foi possível identificar na configuração experimental a disposição ideal entre os equipamentos e o observador para alcançar o melhor resultado no sistema composto por suas respectivas variáveis. Para isso, foi necessário utilizar objetos com alturas conhecidas, conforme ilustra a Figura 17 a seguir e mais detalhado no [Apêndice C.](#page-86-0) As alturas desses objetos foram selecionadas com o propósito de serem o mais próximo possível da altura z do objeto final digitalizado, em específico, o dorso humano.

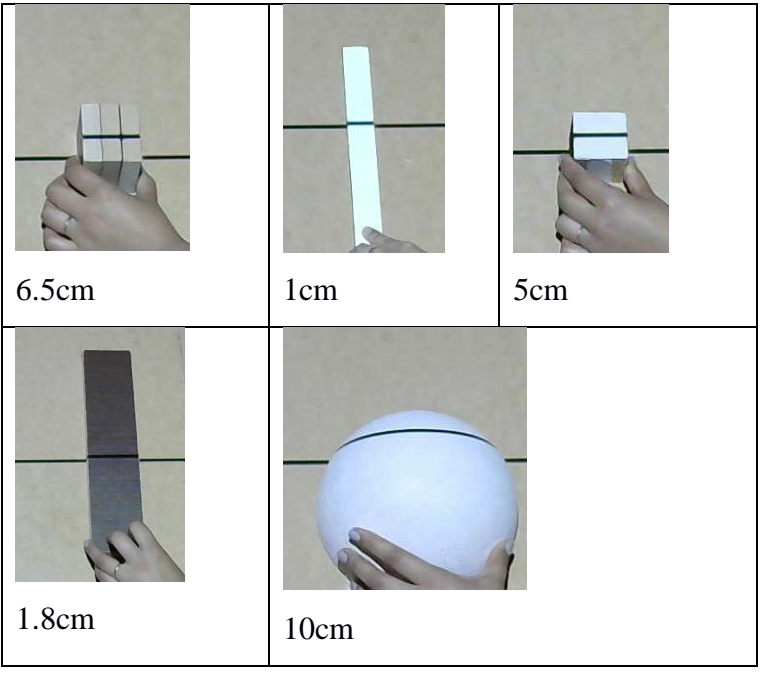

Figura 17 – Objetos com medidas conhecidas para calibração

Fonte: Do autor (2020)

Utilizando os conjuntos de parâmetros dos objetos conhecidos por meio de algoritmos, conforme os procedimentos descritos no [Apêndice C,](#page-86-0) foi possível identificar os melhores parâmetros das variáveis do sistema, conforme Figura 16, e mais detalhado na Figura 1A do [Apêndice A.](#page-78-0) Os melhores parâmetros identificados estão descritos na Figura 18 a seguir.

| <b>Variáveis</b> | Melhor valor válido |
|------------------|---------------------|
| h0               | 1.16721909e+003     |
| D                | 6.64746495e+001     |
| Q                | 9.93776709e-001     |
| F                | 3.05633363e+001     |
| G                | 1.69999975e+002     |
| F <sup>2</sup>   | 0.95                |

Figura 18 – Parâmetros do sistema

Fonte: Do autor (2020)

A Figura 19 ilustra a identificação do h0, sendo W o comprimento em pixels e H a altura em pixel, h0 é a distância em pixels desde o ponto focal (câmera) ao plano da fotografia. Ou seja, após a otimização dos parâmetros, o melhor valor identificado para h0 foi de 1.16721909e+003 pixels.

Figura 19 – Identificação da variável h0

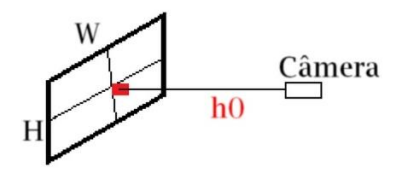

Fonte: Do autor (2020)

Para D foi de 66.47 centímetros, que coopreende a distância entre sigma e beta, conforme ilustra a Figura 16b; Q equivale a 0.99 radianos, ângulo formado pela câmera sobre o plano; já a distância entre o projetor e a câmera foi de 30.56 centímetros representada pela variável f; o melhor parâmetro para a variável g foi de 169.99 centímetros, representando a altura do projetor em relação ao plano de referência. A disposição de todas essas variáveis citadas acima poderão ser mais bem visualizadas na Figura 1A, do [Apêndice A](#page-78-0) e ao final do algoritmo foi adicionado uma variável E, representando o erro identificado na validação, quanto menor o valor identificado mais eficaz a validação.

45

A Figura 20 ilustra o resumo dos procedimentos seguidos para identificação e otimização dos melhores parâmetros identificados na Figura 18.

Figura 20 – Fluxograma dos passos seguidos para otimização dos dados medidos manualmente.

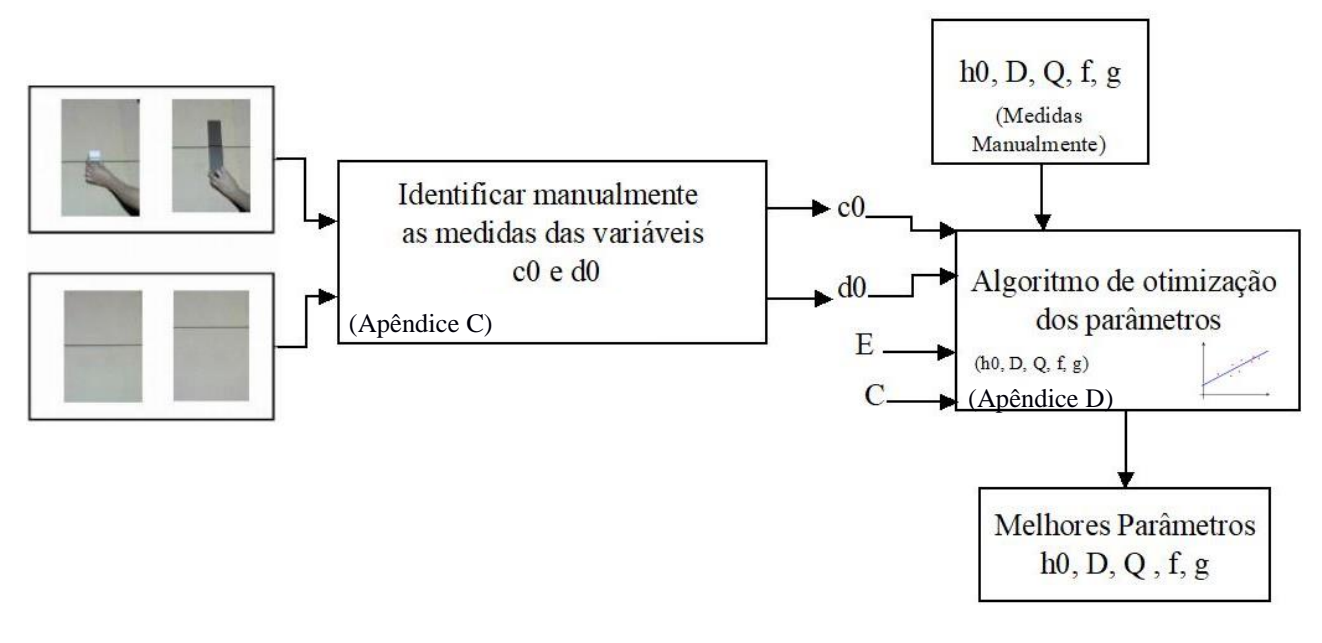

Fonte: Do autor (2020)

### **6.3 - Digitalização do dorso humano pelo método Luz estruturada**

Após o aceite do Comitê de Ética [\(Anexo A\)](#page-148-0) para trabalhar com seres humanos, foram digitalizadas as costas de 54 alunos da Universidade Federal de Lavras, dos quais 12 alunos de graduação e 42 alunos da pós-graduação, conforme ilustra a Figura 21, a seguir.

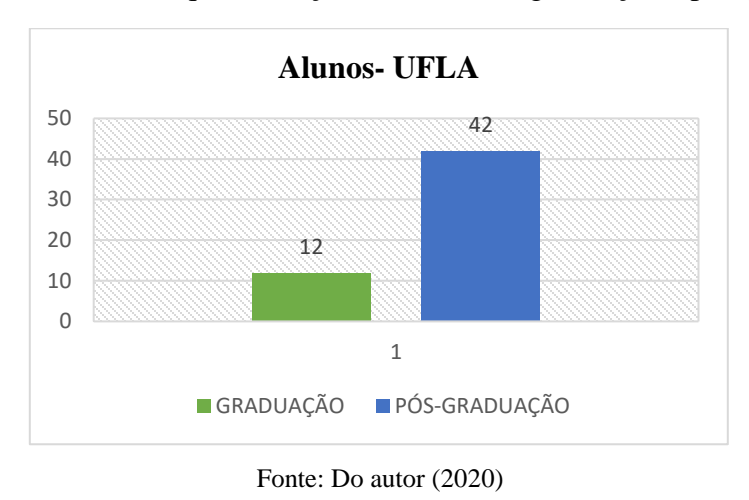

Figura 21 – Gráfico da quantificação de alunos de graduação e pós-graduação

Dos 54 voluntários, 28 foram do sexo masculino e 26 do sexo feminino, conforme ilustra a Figura 22 a seguir.

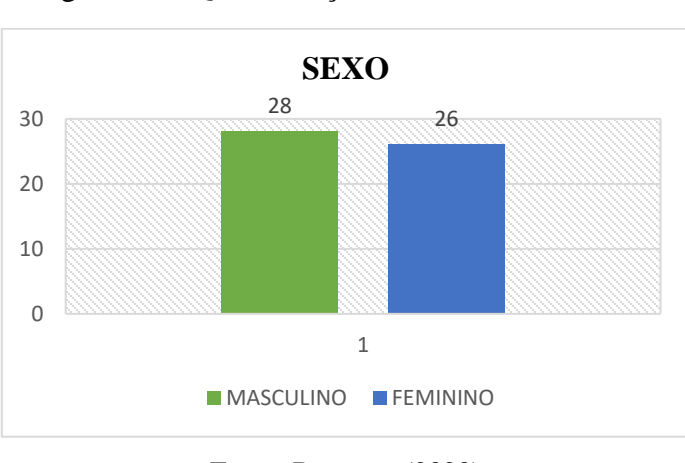

Figura 22 – Quantificação dos voluntários -Sexo

Como a abordagem para o recrutamento de voluntários foi realizada aleatoriamente, obtiveram alunos dos mais variados cursos da instituição, conforme ilustra a Figura 23.

Fonte: Do autor (2020)

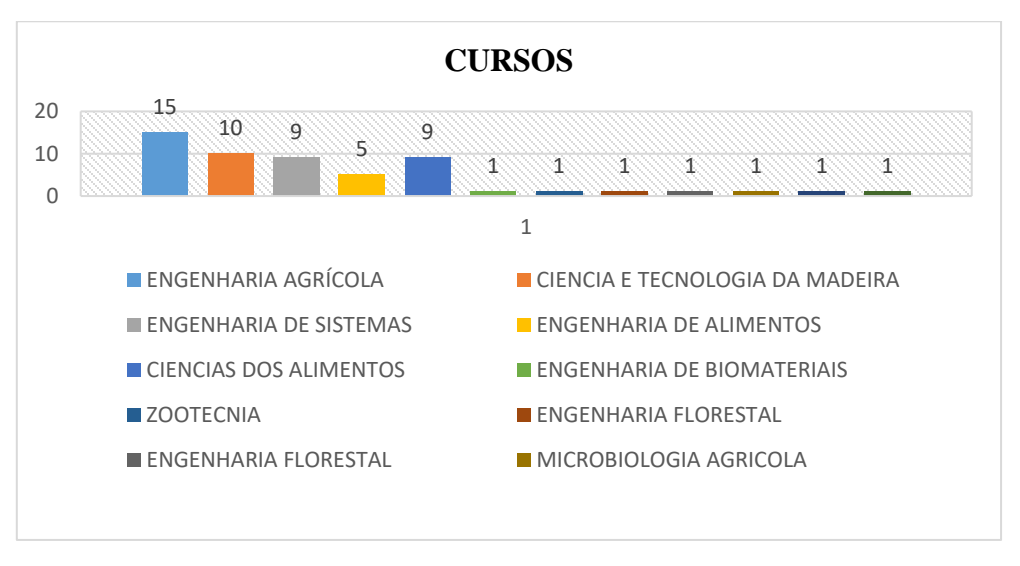

Figura 23 – Relação do curso dos voluntários da pesquisa

Fonte: Do autor (2020)

Baseado na Figura 29 de CAZETTA et al. (2019), foi possível identificar o perfil da coluna de todos os voluntários, tanto na vista lateral, conforme esboça a Figura 29ª, quanto na vista posterior, conforme a Figura 29c.

A Figura 24a ilustra o resultado do processamento das imagens digitalizadas do voluntário de número 53. Nessa imagem, é necessário selecionar dois pontos específicos: o primeiro corresponde à primeira vértebra cervical conhecida como C1 e o segundo ponto corresponde à última vértebra da lombar, conhecida como L5, conforme Netter (2000). Selecionando esses dois pontos, o algoritmo retorna as Figuras 24b e 24c correspondente à vista lateral da coluna, no qual é possível identificar o eixo z.

Figura 24 – Resultados finais da digitalização do voluntário Nº 53. Baseado na Figura 29, temos nesse conjunto de imagens: a-) Imagem em verdadeira proporção b-) Plano sagital c-) Plano sagital em vista 3D

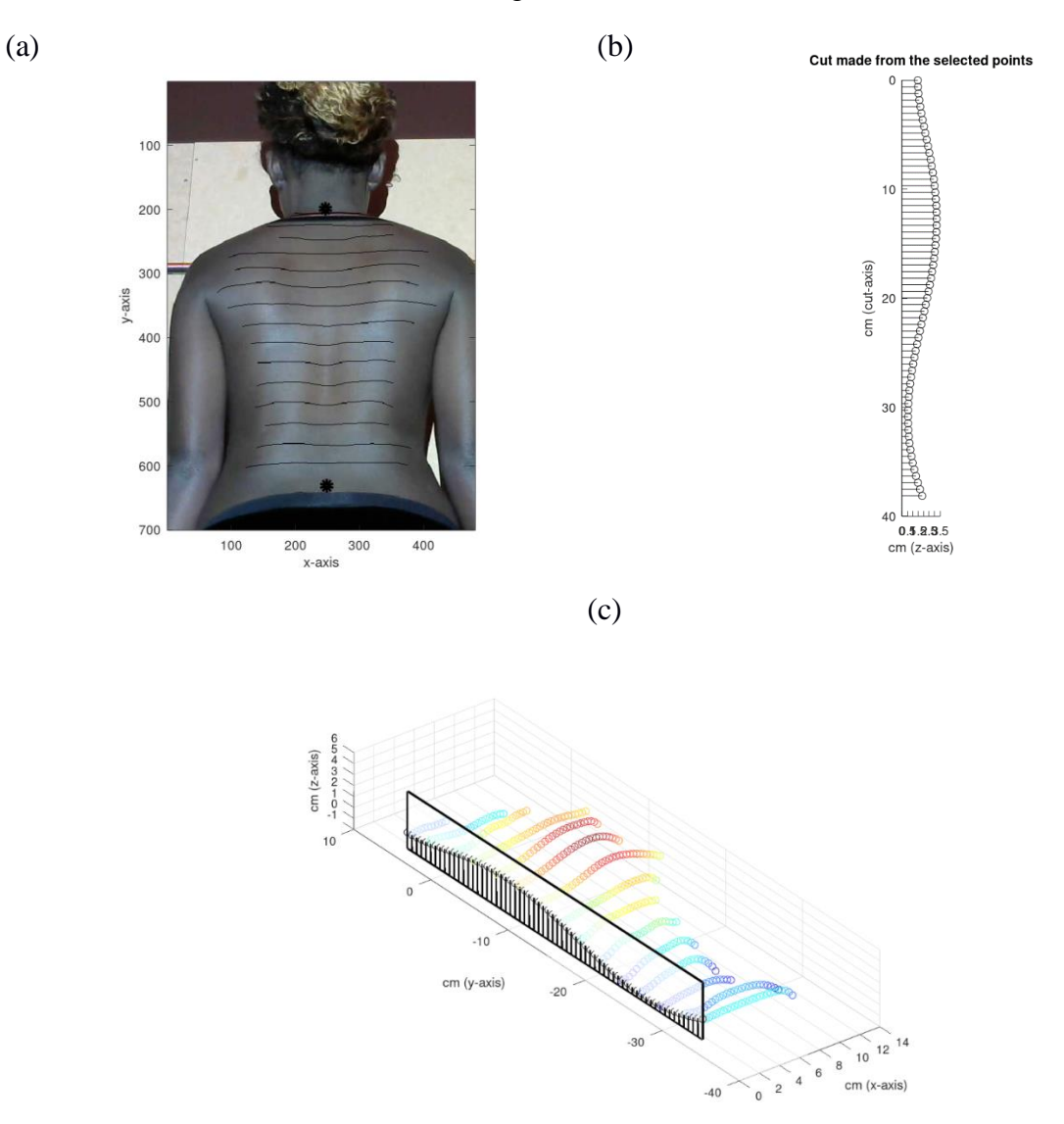

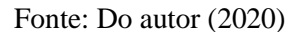

Continuando como telas apresentadas como resultado do algoritmo de perfil da coluna pelo método de Luz estruturada, a Figura 25 representa o perfil em 3D da coluna do indivíduo 53. Cada linha representa uma linha da projeção inicial, e a cor mais acentuada ao vermelho representa pontos altos da coluna; a cor azul representa os pontos baixos; e os tons amarelos o intervalo entre pontos altos e baixos.

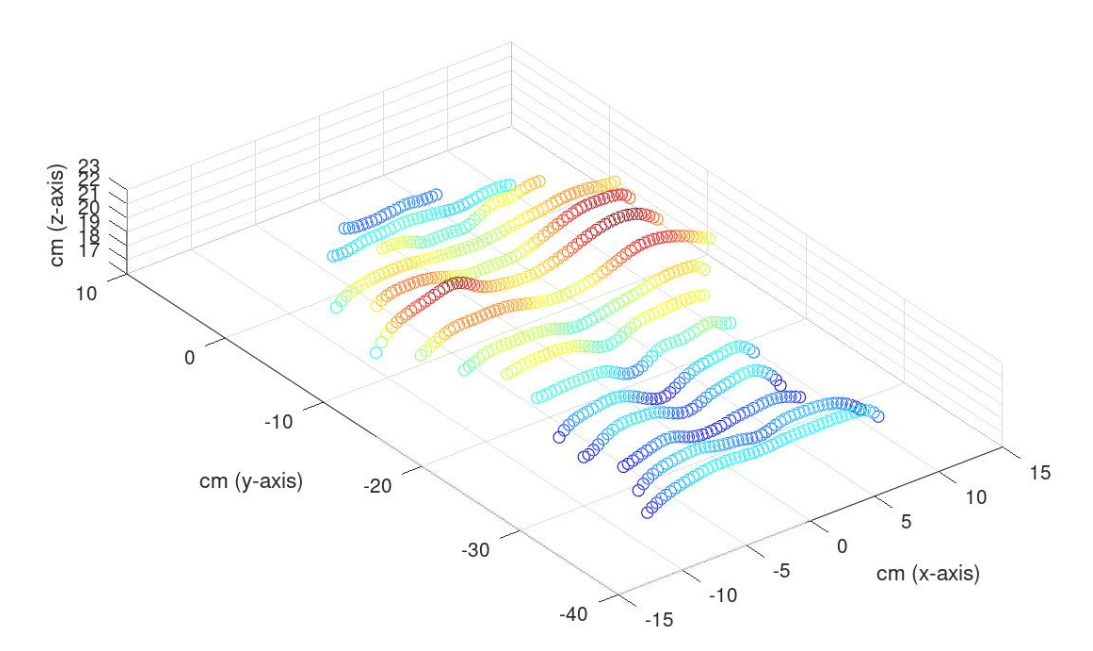

Figura 25 – Resultado 3D da coluna do voluntário Nº 53

Fonte: Do autor (2020)

O fluxograma da Figura 26 ilustra todo o procediemento seguido para identificar a imagem 3D, bem como as do perfil lateral e posterior. Todas as figuras apresentadas do dorso humano pelo método de Luz estruturada seguiram esse procedimento.

Primeiramente foi realizada a digitalização da imagem-objeto e imagem-referência do dorso humano que foram utilizadas como dados de entrada para a binarização de uma das cores nas imagens, ou seja, a identificação da linha mais nítida, no caso, foi a vermelha. Identificado, foi o momento de obter os pontos que compõem uma linha em 3D a partir de uma linha 2D que estão detalhados no [Apêndice B.](#page-79-0) Com os melhores parâmetros já identificados conforme Figura 18 e a identificação uma linha 3D, esses foram utilizados como entrada para o desenvolvimento do algoritmo final, que teve como objetivo resultar em uma imagem 3D, conforme descrito na seção 5.1.2

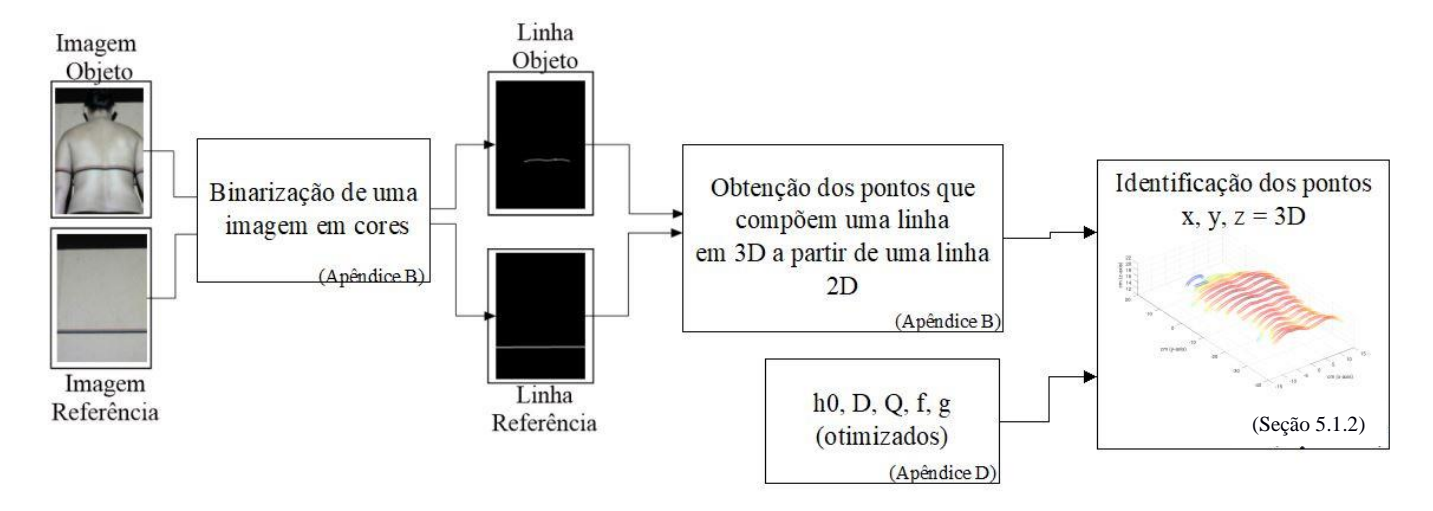

Figura 26 – Fluxograma do processo do método - Luz estruturada

Fonte: Do autor (2020)

Para realizar uma análise da vista posterior, o algoritmo retorna como imagens à Figura 27, que ilustra a simetria da coluna do indivíduo de número 53, a imagem posicionada à esquerda, (Figura 27), ilustra as costas do indivíduo na vista no plano sagital adotando como referência a Figura 29a. E a imagem posicionada à direita, (Figura 27) ilustra a vista no plano frontal de acordo com referência da Figura 29c. Já a Figura 28 ilustra o plano frontal do eixo posterior, conforme referência à Figura 29c, das costas do indivíduo em uma vista 2D.

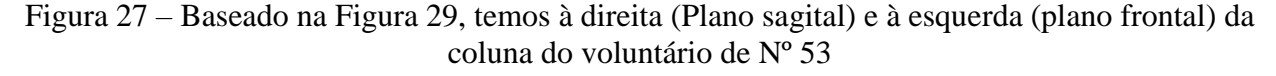

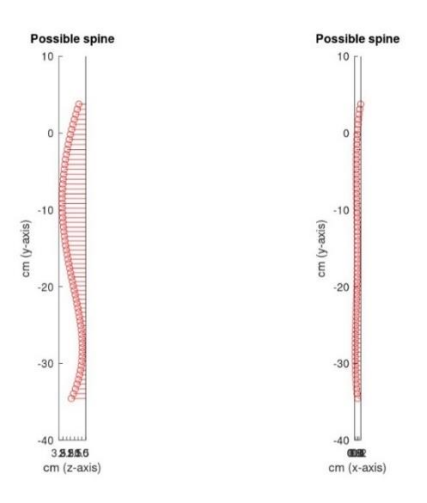

Fonte: Do autor (2020)

A linha preta identificada na Figura 28 representa a ligação dos dois pontos que o usuário seleciona na imagem composta pela primeira e última vertebra da coluna (C1 e L5) e a linha vermelha representa o perfil da coluna do indivíduo digitalizado pelo método de Luz estruturada.

Figura 28 – Baseado na Figura 29, temos o plano frontal da coluna vertebral do voluntário de Nº53.

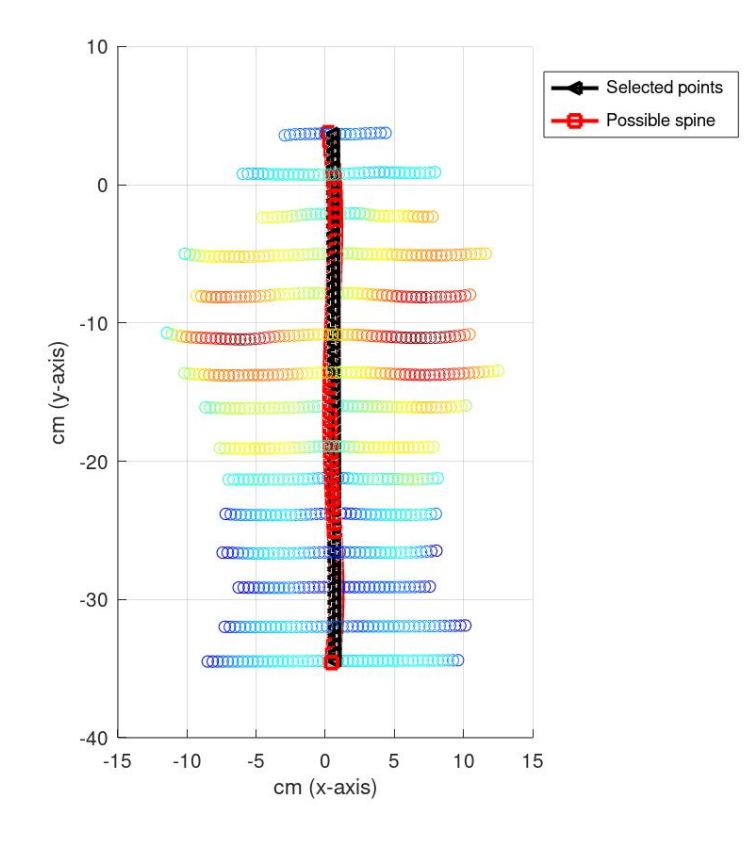

Fonte: Do autor (2020)

Um ponto importante identificado na Figura 24a é quanto à cor de pele do indivíduo, pois uma das grandes dificuldades encontradas nas avaliações foi a respeito dos tons de pele dos voluntários, que foram das mais diversas tonalidades, pois quanto mais escura a cor da pele, mais dificuldades em obter uma foto de boa qualidade e com um delineamento da linha projetada sobre a pele. Pois, uma das desvantagens da utilização da Luz estruturada é o controle na luninosidade do ambiente (HERTZ et al., 2005). No entanto, o algoritmo de identificação de linha foi eficaz para todos os tipos de pele, como pode ser identificado na foto da Figura 24a, na qual a pele do voluntário é de cor negra, e na Figura 25, o resultado do perfil de cada linha.

Com as imagens fornecidas pelo método Luz estruturada, exemplificadas nas Figuras 24, 25, 27 e 28, foi possível com a colaboração de um profissional da área da saúde, fisioterapeuta, realizar todas as análises posturais dos 54 voluntários pelo método de Luz estruturada. Essas avaliações foram realizadas tanto na vista lateral (Figura 29a) quanto na vista posterior (Figura 29c), conforme os estudos de Cazetta et al. (2019).

Ao realizar essas análises, foi possível identificar vários tipos de assimetrias, como por exemplo:

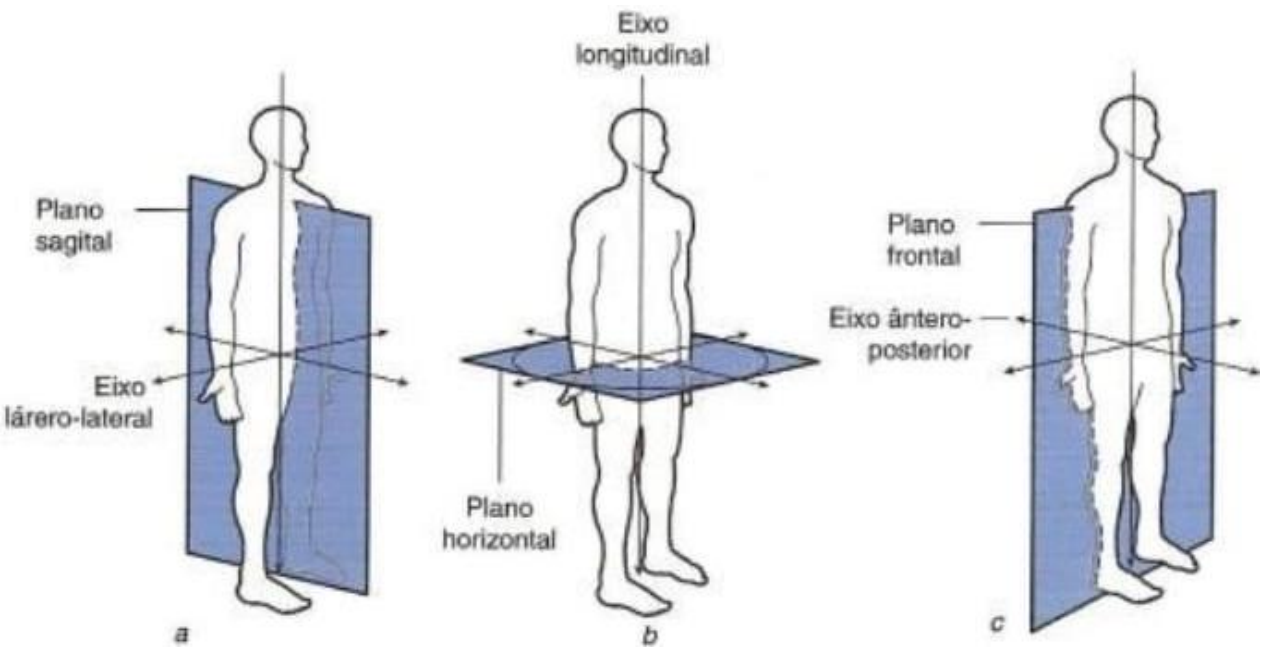

Figura 29 – Representação dos planos anatômicos do corpo

Fonte: Cazetta et al. (2019)

No plano sagital (vista lateral), foi possível identificar uma pequena hiperlordose lombar, Figura 30b e 30c, que segundo os estudos de Cerdeira et al., 2018, é o aumento excessivo da curvatura para dentro do corpo.

Figura 30 – Identificação de Hiperlordose Lombar pelo método de Luz estruturada do voluntário de Nº 23. Baseado na Figura 29, temos nesse conjunto de imagens: a-) Imagem em verdadeira proporção b-) Plano sagital em vista 3D c-) Plano sagital

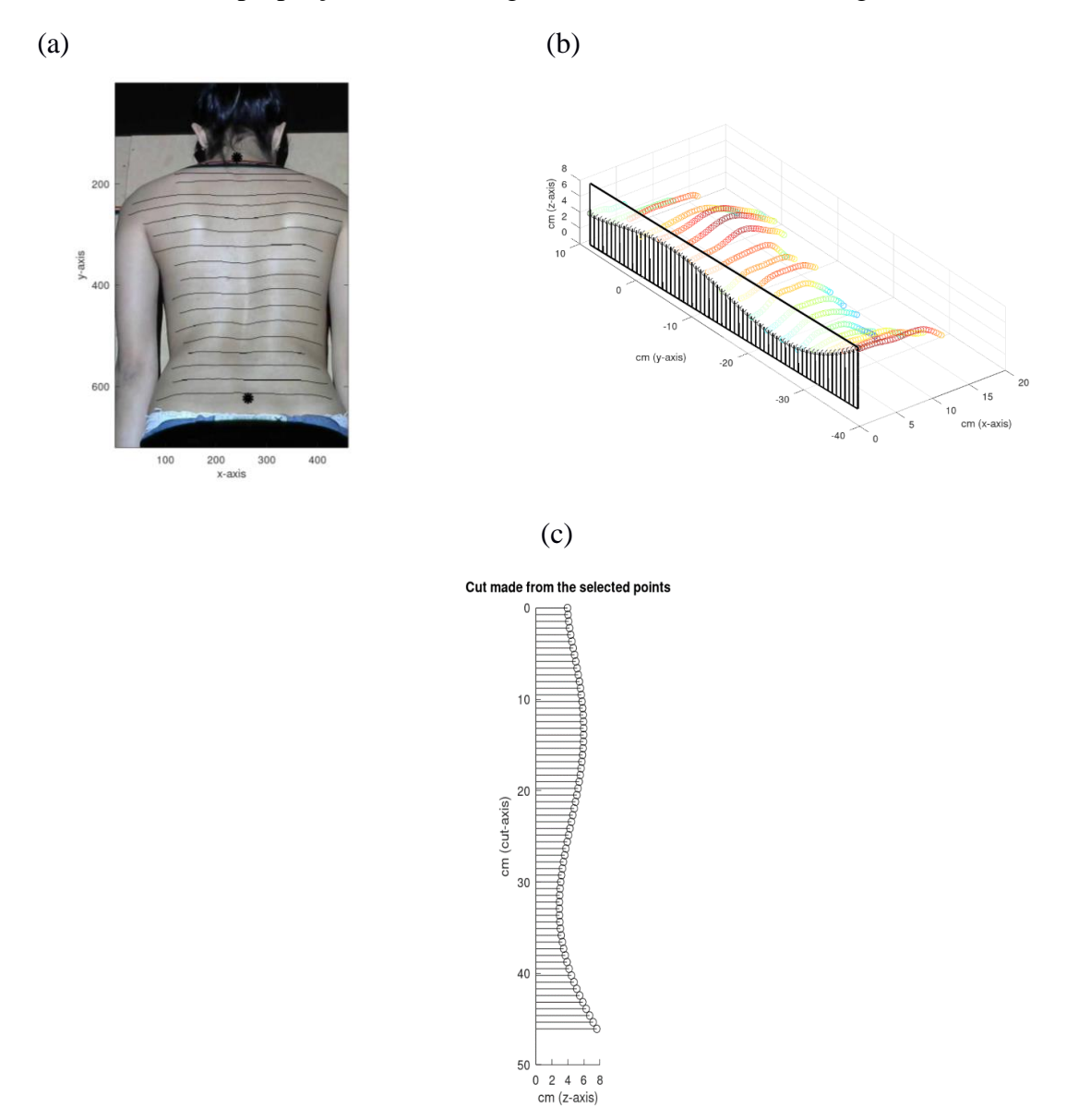

Fonte: Do autor (2020)

Dando continuidade às analises da vista lateral, foi possível identificar assimetria como costas planas, ou seja, inexistência das curvaturas da coluna vertebral, possível de ser identificado na Figura 31b e 31c, a seguir.

Figura 31 – Identificação de Costas Planas pelo método de Luz estruturada do voluntário de Nº 47. Baseado na Figura 29, temos nesse conjunto de imagens: a-) Imagem em verdadeira proporção b-) Plano sagital em 3D c-) Plano sagital

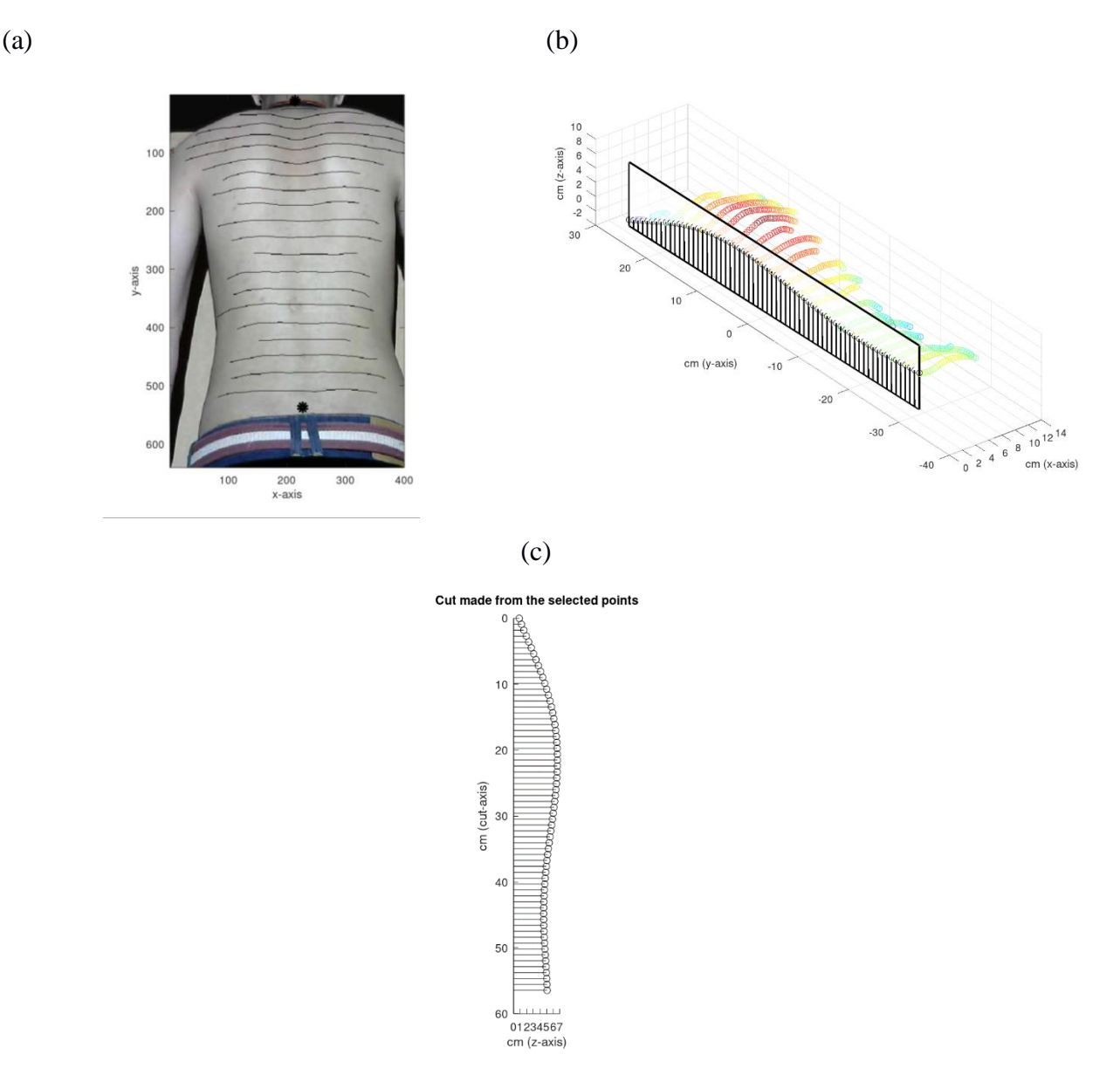

Fonte: Do autor (2020)

Os resultados dos indívíduos ilustrados nas Figuras 30 e 31 foram os mesmos identificados na análise lateral pelo Simetrógrafo, concluindo que o método proposto (Luz estruturada) confirmou a assimetria dos indivíduos 23 e 47 já identificado pelo método tradicional, corroborando, assim, para um laudo fidegigno.

Outro tipo de avaliação realizada foram as análises da vista posterior, pelas quais foi possível identificar uma escoliose em S, ou seja, uma curvatura lateral da coluna vertebral, conforme esboça a Figura 32b com vista dos eixos z e x da coluna. E na Figura 32c, que ilustra a vista da coluna do indivíduo 21 no plano x e z, foi possível identificar pela linha vermelha uma leve acentuação em S quando comparada à linha preta, que foi identificada como parâmetro que liga a primeira com a última vértebra da coluna cervical, classificando, assim, em uma leve escoliose em S.

Figura 32 – Identificação de Escoliose em S pelo método de Luz estruturada do voluntário de Nº 21. Baseado na Figura 29, temos nesse conjunto de imagens: a-) Imagem em verdadeira proporção b-) À direita (Plano sagital) e à esquerda (plano frontal) c-) Plano frontal

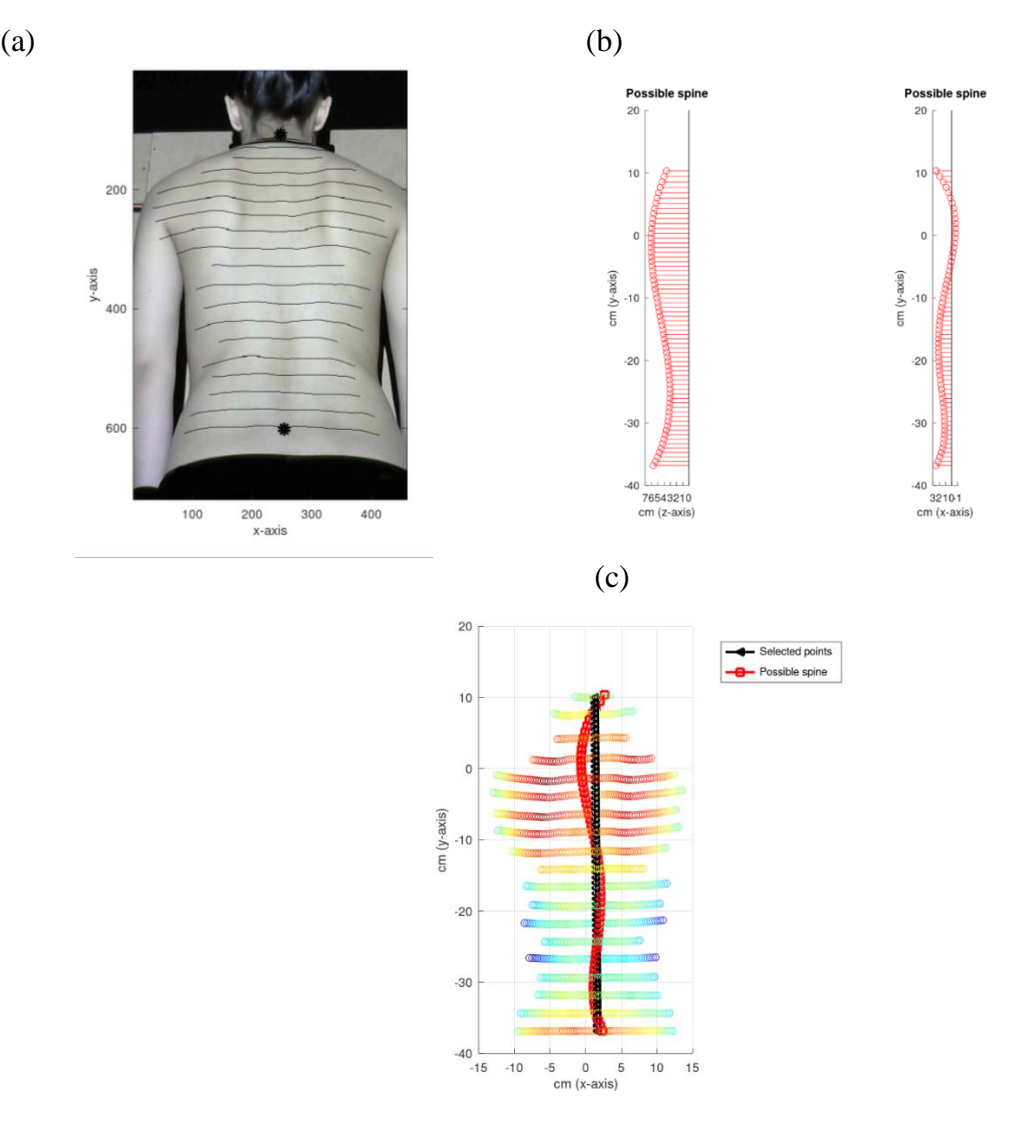

Fonte: Do autor (2020)

Quando realizada a análise desse mesmo indivíduo 21, pelo método tradicional, na vista posterior, foi descartada a assimetria pelo fato de ser muito pequena, e quanto processado o método de Luz estruturada, foi identificada essa pequena escoliose em S, conforme ilustra a Figura 32c exemplicando, dessa forma, a eficácia do método proposto em identificar pequenas assimetrias.

Outro tipo de assimetria identificada na análise da vista posterior do método proposto foi uma escoliose torácica à direita, que, segundo Cerdeira et al., 2018, é um desvio da coluna á direita, o qual é possível ser identificado na Figura 33b e 33c.

Figura 33 – Identificação de Escoliose Torácica à Direita pelo método de Luz estruturada do voluntário de Nº 34. Baseado na Figura 29, temos nesse conjunto de imagens: a-) Imagem em verdadeira proporção b-) À direita (Plano sagital) e à esquerda (plano frontal) c-) Plano frontal

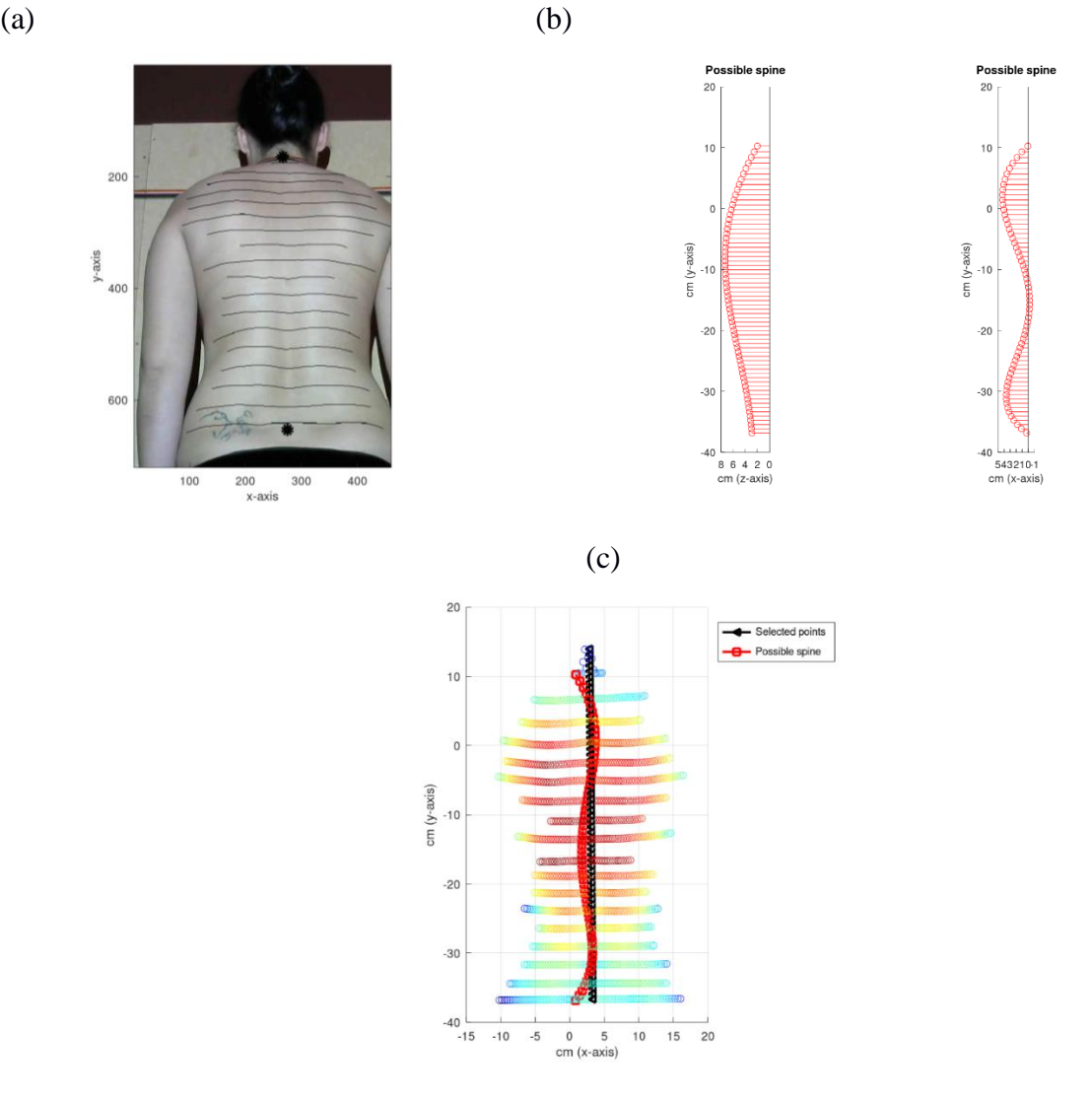

Fonte: Do autor (2020)

Seguindo na análise posterior, outro tipo identificado quanto à assimetria foi uma pequena escoliose torácica à esquerda, ou seja, um pequeno desvio da coluna na região do tórax acentuado mais à esquerda, conforme esboçado na Figura 34b, na qual ilustra-se uma vista no plano z e uma vista no plano x da coluna do indivíduo, e na Figura 34c, esboça um corte do plano y, ilustrando apenas o plano x e z da reconstrução 3D.

Figura 34 – Identificação de Escoliose Torácica à esquerda pelo método de Luz estruturada do voluntário de Nº 6. Baseado na Figura 29, temos nesse conjunto de imagens: a-) Imagem em verdadeira proporção b-) À direita (Plano sagital) e à esquerda (plano frontal) c-) Plano frontal

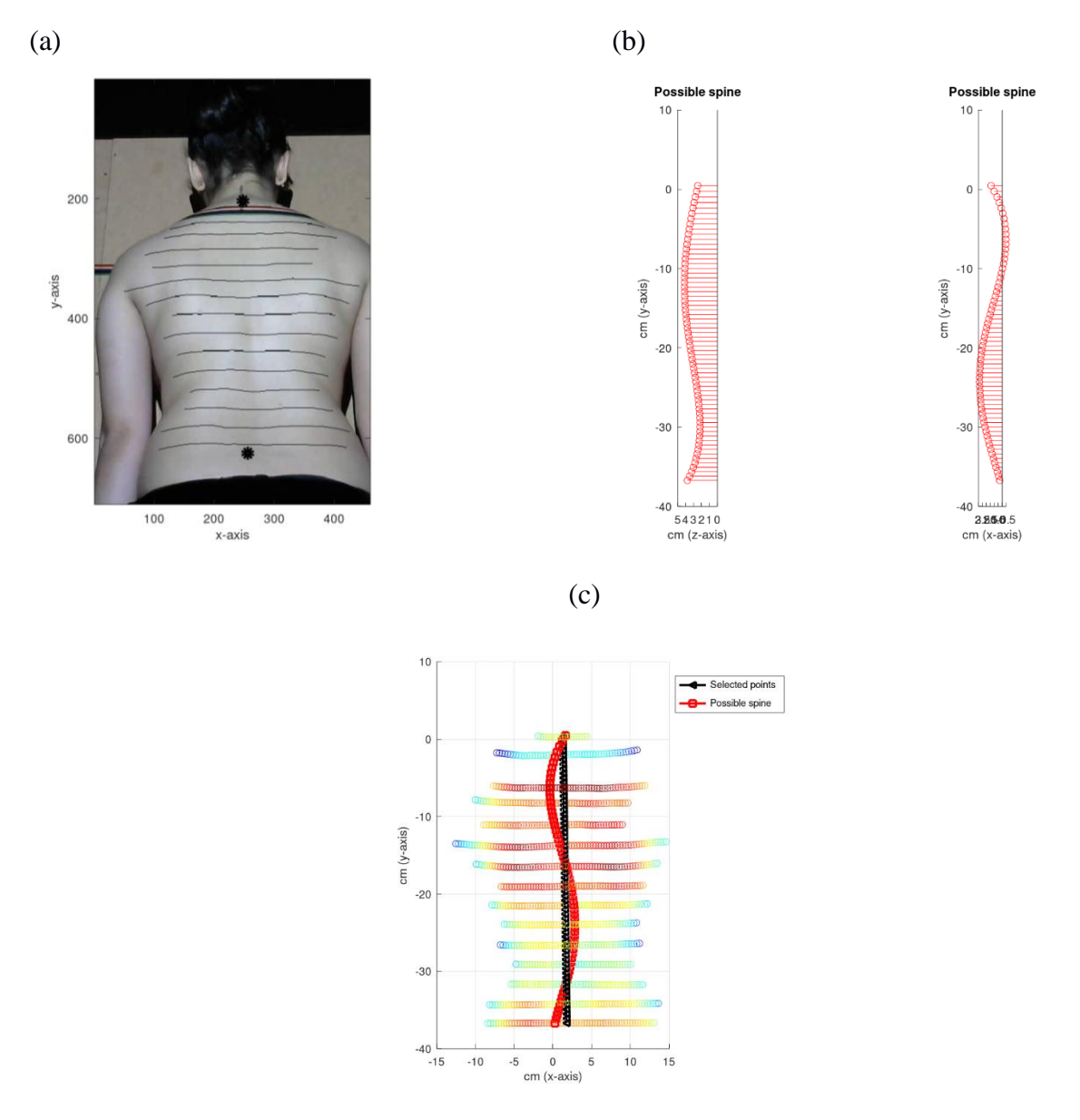

Fonte: Do autor (2020)

Quando realizada as análises pelo método tradicional – Simetrógrafo – para os indivíduos 34 e 6, aconteceu a mesmo caso do indivíduo 21, ou seja, foram descartadas as alterações na coluna, pelo fato de ser bastante pequena segundo o profissional da saúde que realizou as análises; porém, ao processar as imagens pelo método proposto, o mesmo profissional conseguiu identificar essas pequenas alterações nas colunas dos indivíduos, uma escoliose torácica à direita e escoliose torácica à esquerda, respectivamente, conforme ilustrada na Figura 33c e 34c. Concluindo assim que o método proposto é capaz de identificar pequenas assimetrias.

Na avaliação do voluntário de número 43, representado pela Figura 35a, o profissional da área da saúde que realizou todas as análises dos dois métodos descartou uma assimetria pelo método Simetrógrafo; porém, observou pontos importantes no conjunto de imagens da Figura 35 pelo método Luz estruturada. O primordial está relacionado à precisão do algoritmo em identificar todas as linhas de projeção, pois o voluntário possuía inúmeras tatuagens ao longo de sua coluna, não sendo prejudicial para o método proposto. Assim, foi possível identificar uma leve escoliose torácica à direita; isso justifica-se pelo fato de o indivíduo estar acima do peso; consequentemente, com um índice de percentual de gordura maior. Também foi identificado nas imagens que o indivíduo possui ombros anteriorizados, tudo corroborando para a classificação de uma leve escoliose, que foi possível de ser comprovada na vista 3D do conjunto abaixo.

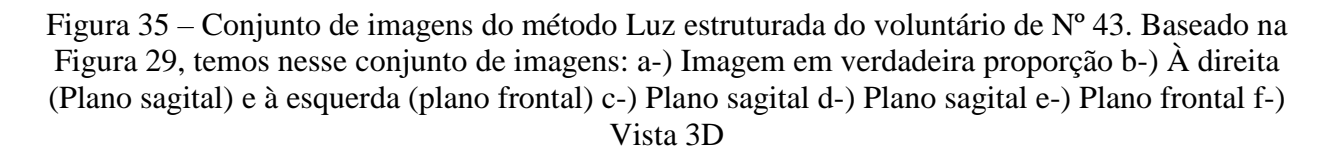

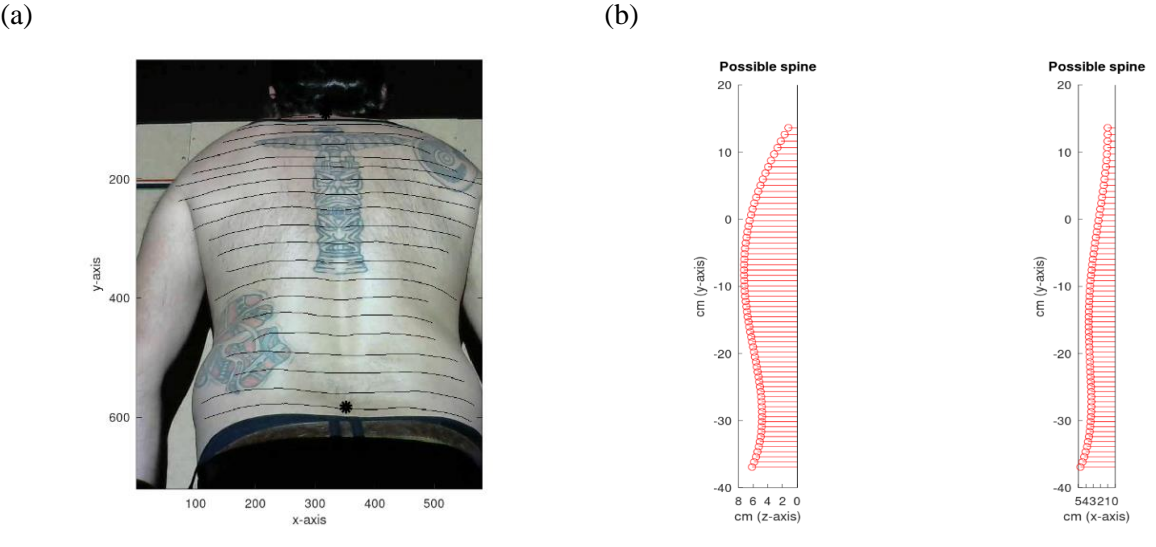

 $(c)$  (d)

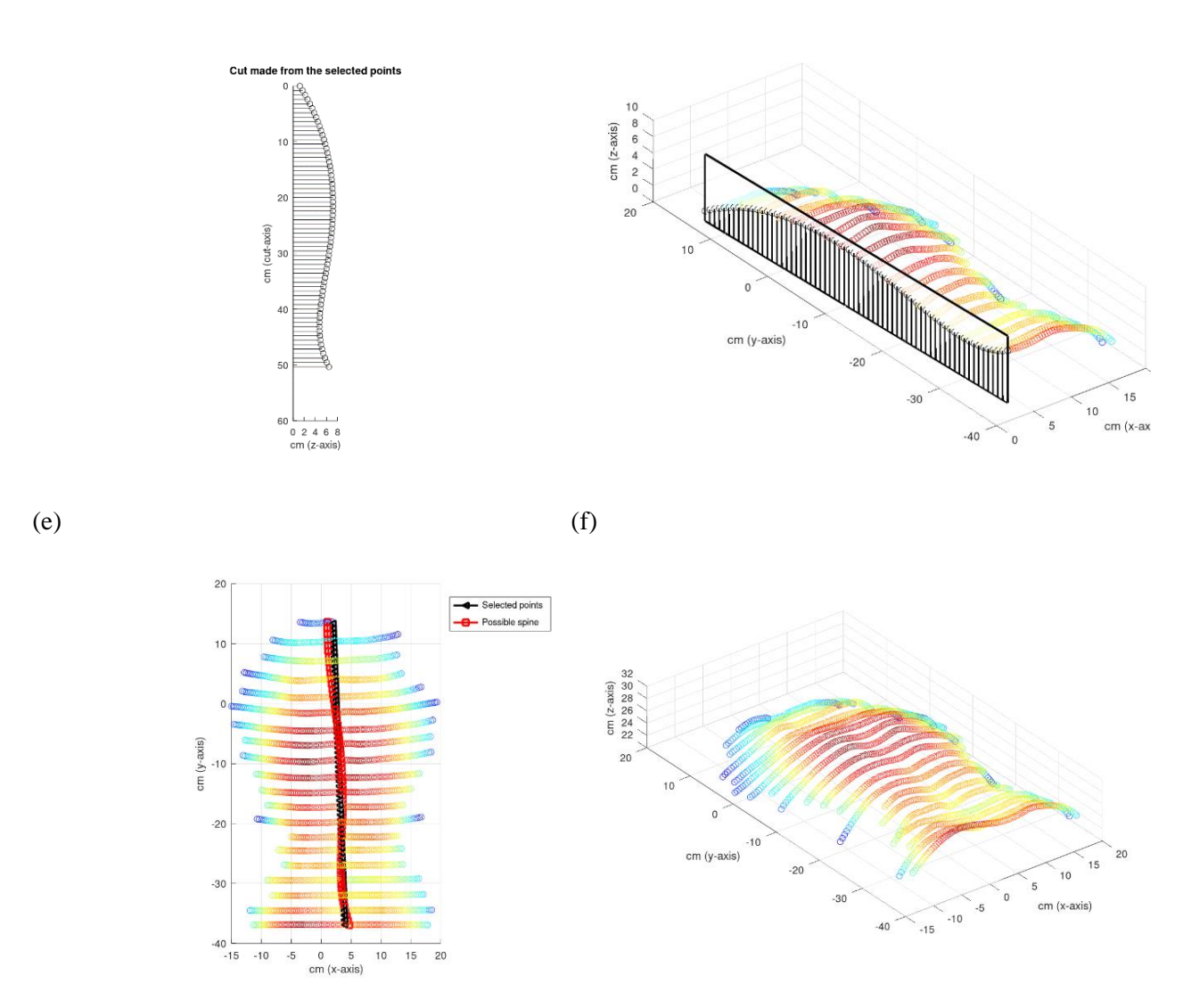

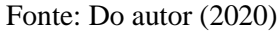

A partir das imagens exemplificadas nessa seção pelo método proposto – Luz estruturada na vista lateral, conclui-se que o método identificou as mesmas assimetrias identificadas pelo método tradicional – Simetrógrafo- ou seja, as imagens foram fidedignas ao mesmo laudo. Já na vista posterior, o método proposto foi capaz de identificar várias alterações na coluna que pelo método tradicional por muitas das vezes são descartados por serem bem moderadas.

#### **6.4 - Análise estatística**

Primeiramente foram realizadas as análises pelo método Simetrógrafo – aparelho utilizado para realizar uma análise visual do indivíduo – de acordo com a ficha do [Apêndice E.](#page-94-0) Após seis meses, foram apresentadas apenas as imagens resultantes do método proposto para a realização das análises, elaborando uma nova ficha do [Apêndice E.](#page-94-0) Essas avaliações foram realizadas apenas por um profissional da área da saúde em ambos os métodos.

Após realizar todas as avaliações dos 54 voluntários, tanto pelo método clássico, Simetrógrafo, quanto pelo método proposto, Luz estruturada, foi possível identificar estatisticamente a relação entre os métodos trabalhados.

Foi realizada a análise estatística pelo Teste Exato de Fisher, o qual utilizou tabelas de contingência 2x2 para comparar 2 grupos de duas amostras independentes, ou seja, teve como objetivo testar se a variável da linha e a variável da coluna são independentes. Além disso, o teste forneceu o valor-p, que é a condicional sobre os totais marginais da tabela.

O teste exato de Fisher foi realizado utilizando uma função no software R (R CORE TEAM, 2020) chamada fisher.test, o qual verifica o nível de 5% de significância se a proporção de A é maior na população H0, quando comparado com a população H1.

O teste de Fisher foi aplicado nos resultados das amostras do método Simetrógrafo, assim chamado para as análises do método clássico e comparados com os resultados das amostras do método Luz estruturada, ou seja, o método proposto neste projeto. As análises estatísticas foram realizadas tanto na avaliação lateral quanto na avaliação posterior.

#### **6.4.1 - Avaliação lateral**

A Tabela 1 ilustra os resultados dos voluntários classificados em simétrico e assimétrico dos métodos avaliados neste projeto, Simetrógrafo e Luz estruturada. Dos 54 voluntários, 40 foram diagnosticados como simétrico e 14 assimétrico, pelo método clássico na análise lateral. E pelo método proposto, Luz estruturada, 36 foram classificados como simétrico e 18 como assimétrico.

|                 | Simétrico | Assimétrico |
|-----------------|-----------|-------------|
| Simetrógrafo    |           |             |
| Luz estruturada |           |             |

Tabela 1 – Classificação da vista lateral (Simétrico x Assimétrico)

Fonte: Do autor (2020)

Ao processar as análises estatísticas, os dados foram convertidos em porcentagens, conforme Tabela 2, a seguir, em que, a letra C representa o aparelho Simetrógrafo e D a Luz estruturada. Já a letra A representa a quantidade de voluntários classificados como, simétrico e a letra B, representa a quantidade de voluntários assimétricos.

Tabela 2 – Dados convertidos em porcentagem

|   |                        | B     |
|---|------------------------|-------|
| ∩ | 0.74%                  | 0.25% |
| D | $0.66\%$               | 0.33% |
|   | Fonte: Do autor (2020) |       |

As hipóteses testadas no teste exato de Fisher foram as seguintes: H0: a proporção de pacientes com coluna simétrica ou assimétrica é independente do método utilizado. H<sub>1</sub>: a proporção de pacientes com coluna simétrica ou assimétrica é dependente do método utilizado.

Figura 36 – Procedimento do teste exato de Fisher baseado na Tabela 1

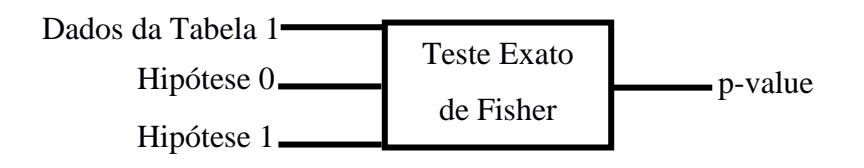

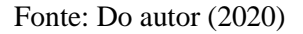

Ao testar as hipóteses 0 e 1, baseado nos dados utilizados como entrada para o teste exato de fisher, Tabela 1, o valor do p-value apresentado como saída, conforme Figura 36, foi de 0.5276, ou seja, p-value maior que 0.05, consequentemente aceita a hipótese H0.

**Resultado do teste:** Observa-se, ao nível de 5% de probabilidade pelo teste exato de Fisher, que, para a avaliação lateral, independentemente do método utilizado (valor  $p > 0.05$ ) (Simetrógrafo ou Luz estruturada), a proporção de pacientes com coluna simétrica detectados foi estatisticamente a mesma, assim como para a proporção de pacientes com coluna assimétrica. Portanto, pode-se concluir que os dois métodos são equivalentes na avaliação lateral.

## **6.4.1.1 - Classificação em Simétrico, Hiperlordose Lombar e Costas planas**

Os dados apresentados na Tabela 3 também foram identificados na vista lateral. Na segunda coluna da Tabela 3, é possível visualizar a classificação da coluna como simétrico, sendo que 40 voluntários foram identificados pelo método Simetrógrafo e 36 foram identificados pela Luz estruturada.

Na terceira e quarta colunas, a identificação quanto à assimetria da coluna, classificados como hiperlordose lombar e costas planas. Na hiperlordose lombar, foram identificados 8 voluntários pelo método Simetrógrafo e 6 pelo método Luz estruturada. Já na classificação de costas planas, 6 foram identificados pelo método Simetrógrafo e 12 pelo método Luz estruturada.

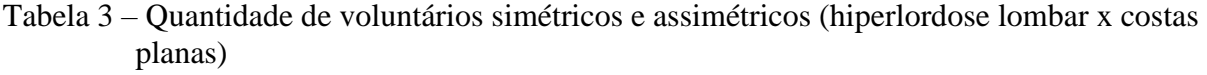

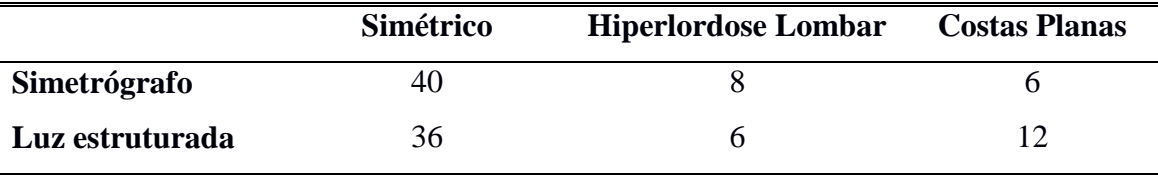

Fonte: Do autor (2020)

Ao processar as análises estatísticas, os dados foram convertidos em porcentagens, conforme Tabela 4. Sendo que, a letra C representa o método Simetrógrafo e a letra D, o método Luz estruturada. Já a letra A, ilustrada na primeira linha, segunda coluna, representa a classificação de simétrico na vista lateral.

As letras B e C representam a classificação de assimetria, identificada na avaliação dos 54 voluntários na vista lateral, classificados em hiperlordose lombar, terceira coluna e costas planas, quarta coluna, como ilustra a Tabela 4.

| A     | В     |       |
|-------|-------|-------|
| 0.74% | 0.14% | 0.11% |
| 0.66% | 0.11% | 0.22% |

Tabela 4 – Dados convertidos em porcentagem

Fonte: Do autor (2020)

As hipóteses testadas no teste exato de Fisher foram as seguintes: H0: a proporção de pacientes com coluna simétrica, hiperlordose lombar ou costas planas é independente do método utilizado.  $H_1$ : a proporção de pacientes com coluna simétrica, hiperlordose lombar ou costas planas é dependente do método utilizado.

Figura 37 – Procedimento do teste exato de Fisher baseado nos dados da Tabela 3

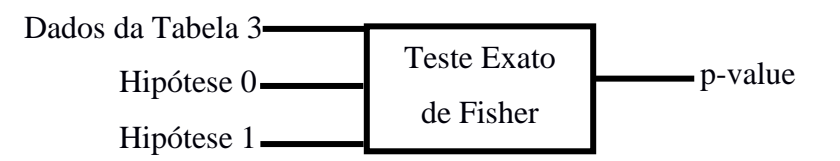

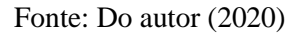

Ao testar as hipóteses 0 e 1, baseado nos dados utilizados como entrada para o teste exato de Fisher, Tabela 3, o valor do p-value apresentado como saída, conforme Figura 37, foi de 0.3092, ou seja, p-value maior que 0.05 consequentemente aceita a hipótese H0.

**Resultado do teste:** Observa-se, ao nível de 5% de probabilidade pelo teste exato de Fisher, que, para a avaliação lateral, independentemente do método utilizado (valor  $p > 0.05$ ) (Simetrógrafo ou Luz estruturada), a proporção de pacientes com coluna simétrica detectados foi estatisticamente a mesma, assim como para a proporção de pacientes com Hiperlordose lombar e Costas planas. Portanto, pode-se concluir que os dois métodos são equivalentes na avaliação lateral, conforme identificado nas análises dos indivíduos das Figuras 30 e 31, respectivamente.

#### **6.4.2 - Avaliação posterior**

No processo da análise posterior, primeiramente foi realizada a classificação dos 54 voluntários em simétrico e assimétrico para ambos os métodos, dos quais 48 voluntários foram classificados como simétrico pelo método Simetrógrafo e 6 voluntários como assimétrico. Já pelo método proposto, Luz estruturada, foram identificados 38 voluntários como simétrico e 16 como assimétrico, conforme ilustra a Tabela 5.

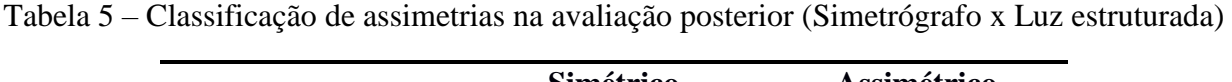

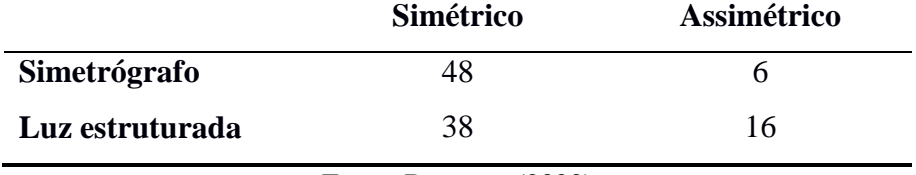

Fonte: Do autor (2020)

O mesmo procedimento estatístico realizado na avaliação lateral foi aplicado na avaliação posterior. Ao processar as analises, pelo teste exato de Fisher, a conversão dos dados em porcentagem foi realizada, conforme ilustra a Tabela 6. Sendo que, as letras C e D representam os métodos utilizados, Simetrógrafo e Luz estruturada. E as letras A e B representam as classificações nas avaliações, em simétrico e assimétrico.

|   |                                                                               | B     |
|---|-------------------------------------------------------------------------------|-------|
|   | 0.88 %                                                                        | 0.11% |
| D | 0.70%                                                                         | 0.29% |
|   | $\mathbf{E}$ $\mathbf{E}$ $\mathbf{E}$ $\mathbf{E}$ $\mathbf{E}$ $\mathbf{E}$ |       |

Tabela 6 – Dados convertidos em porcentagem

Fonte: Do autor (2020)

As hipóteses testadas no teste exato de Fisher foram as seguintes: H0: a proporção de pacientes com coluna simétrica ou assimétrica é independente do método utilizado.  $H_1$ : a proporção de pacientes com coluna simétrica ou assimétrica é dependente do método utilizado.

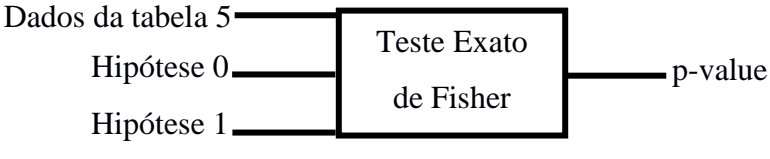

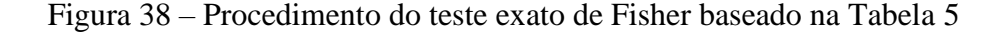

Fonte: Do autor (2020)

Ao testar as hipóteses 0 e 1, baseado nos dados utilizados como entrada para o teste exato de Fisher, Tabela 5, o valor do p-value apresentado como saída, conforme Figura 38, foi de 0.03, ou seja, p-value menor que 0.05 consequentemente rejeita a hipótese H0 e aceita a hipótese H1.

**Resultado do teste:** Observa-se, ao nível de 5% de probabilidade pelo teste exato de Fisher, que, para a avaliação posterior, a proporção de pacientes com coluna simétrica detectados depende do método utilizado (valor p < 0.05) (Simetrógrafo ou Luz estruturada), assim como a proporção de pacientes com coluna assimétrica. Observa-se que o Simetrógrafo detectou porcentagem maior de pacientes com coluna simétrica do que a Luz estruturada; por outro lado, a Luz estruturada detectou porcentagem maior de pacientes com coluna assimétrica do que o Simetrógrafo; portanto, pode-se concluir que os dois métodos não são equivalentes na avaliação posterior.

# **6.4.2.1 - Classificações em Simétrico, Escoliose em S, Escoliose torácica à direita, Escoliose torácica à esquerda, Escoliose lombar à direita e Escoliose lombar à esquerda**

Na avaliação posterior, quando identificada assimetria na coluna, elas foram classificadas em Escoliose em S, Escoliose torácica à direita, Escoliose torácica à esquerda, Escoliose lombar à direita e Escoliose lombar à esquerda.

Na avaliação realizada com os 54 voluntários pelo método Simetrógrafo, 48 foram classificados como simétricos, não identificando nenhuma anomalia na coluna. Porém, 6 foram classificados como assimétrico, desses 2 foram classificados com escoliose torácica à direita, 2 com escoliose torácica à esquerda, 1 com escoliose lombar à direita e 1 com escoliose lombar à esquerda. Já na avaliação pelo método proposto, Luz estruturada, o cenário foi bem diferente. Dos 54 voluntários, 38 foram classificados como simétrico e 16 como assimétrico; desses, 5 foram classificados com escoliose em S, 7 com escoliose torácica à direita e 4 com escoliose torácica à esquerda, conforme ilustra a Tabela 7.

|                 |    | Simétrico Esc. em S Esc. Tor. Esc. Tor. |    |    | Esc.    | Esc.    |
|-----------------|----|-----------------------------------------|----|----|---------|---------|
|                 |    |                                         | D. | Е. | Lom. D. | Lom. E. |
| Simetrógrafo    | 48 |                                         |    |    |         |         |
| Luz estruturada | 38 |                                         |    |    |         |         |

Tabela 7 – Classificações da assimetria da vista posterior

Fonte: Do autor (2020)

Baseado nos dados da Tabela 7, as hipóteses testadas no teste exato de Fisher foram as seguintes: H0: a proporção de pacientes com coluna simétrica, Escoliose em S, Escoliose torácica à direita, Escoliose torácica à esquerda, Escoliose lombar à direita ou Escoliose lombar à esquerda é independente do método utilizado. H1: a proporção de pacientes com coluna simétrica, Escoliose em S, Escoliose torácica à direita, Escoliose torácica à esquerda, Escoliose lombar à direita ou Escoliose lombar à esquerda é dependente do método utilizado.

Figura 39 – Procedimento do Teste Exato de Fisher baseado na Tabela 7

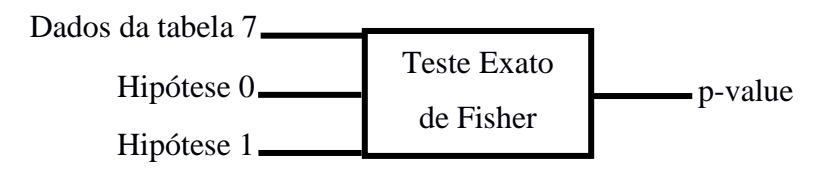

Fonte: Do autor (2020)

Ao testar as hipóteses 0 e 1, baseado nos dados utilizados como entrada para o teste exato de Fisher, Tabela 7, o valor do p-value apresentado como saída, conforme Figura 39, foi de 0.01497, ou seja, p-value menor que 0.05 consequentemente rejeita a hipótese H0 e aceita a hipótese H1.

E os dados foram apresentados em porcentagem conforme a Tabela 8, em que as letras C e D representam os métodos utilizados, Simetrógrafo e Luz estruturada respectivamente.

Já as letras apresentadas na primeira linha da Tabela 8 representam a classificação identificada nas costas dos indivíduos, sendo que A representa a porcentagem de voluntários, simétricos; B, a porcentagem de voluntários identificados com escoliose em S; C representa a porcentagem de voluntários com escoliose torácica à direita; D representa a porcentagem de voluntários identificados com escoliose torácica à esquerda; E, classificação em porcentagem dos voluntários com escoliose lombar à direita e a letra F representa a porcentagem de voluntários classificados com escoliose lombar à esquerda.

|          |       |       |        |        | E        | F        |
|----------|-------|-------|--------|--------|----------|----------|
| $\Gamma$ | 0.88% | 0.00% | 0.03%  | 0.03%  | 0.01%    | 0.01%    |
| D        | 0.70% | 0.09% | 0.12\% | 0.074% | $0.00\%$ | $0.00\%$ |

Tabela 8 – Resultados em porcentagem

Fonte: Do autor (2020)

**Resultado do teste:** Observa-se, ao nível de 5% de probabilidade pelo teste exato de Fisher, que para a avaliação posterior, a proporção de pacientes com coluna simétrica detectados depende do método utilizado (valor p < 0.05) (Simetrógrafo ou Luz estruturada), assim como a proporção de paciente com Escoliose em S, Escoliose torácica à direita, Escoliose torácica à esquerda, Escoliose lombar à direita ou Escoliose lombar à esquerda. Observa-se que o Simetrógrafo detectou porcentagem maior de pacientes com coluna simétrica do que a Luz estruturada; portanto, pode-se concluir que os dois métodos não são equivalentes na avaliação posterior.

Esses resultados estatísticos da vista posterior comprovam os resultados identificados na seção 6.3, resultando pelo fato de o método proposto, Luz estruturada, ter identificado pequenas deformações que, quando avaliado pelo método clássico no eixo posterior (CAZETTA et al., 2003), foram descartados pelo simples fato de ser tão pequena a deformação que não houve classificação de assimetria.

O objetivo principal da tese foi realizar a reconstrução 3D. Os dois programas; detector das linhas de cores em fotografias e o detector de doenças a partir da reconstrução 3D, foram desenvolvidos como testes para demonstrar a viabilidade da reconstrução 3D. Os resultados apresentados a seguir são referentes ao desempenho do modelo proposto por meio de métricas de exatidão do programa da detecção de assimetrias.

A Figura 40 a seguir, ilustra a classificação da assimetria lateral. Em que, foi realizado a Accuracy do método baseado nos estudos de Vihinen (2012), resultando em 0.73, ou seja, 73%.

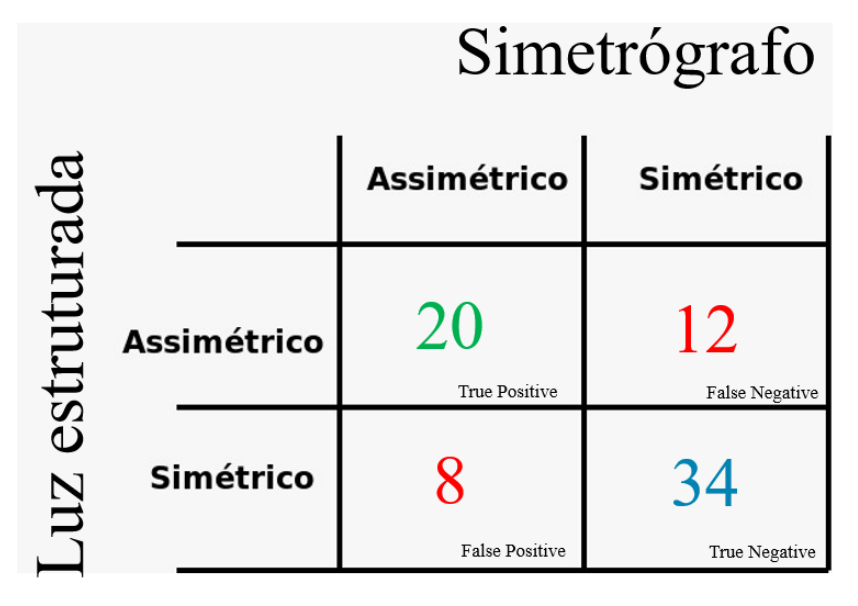

Figura 40 – Classificação de assimetria lateral

Fonte: Do autor (2020)

A partir da Figura 40 foi possível identicar que 20 indivíduos foram classificados como verdadeiro positivo, 8 como falso positivos, 12 como falso negativos e 34 verdadeiros negativos. Resultando em uma média de 0.66, ou seja, 66% de acerto do método proposto, Luz estruturada, em relação ao método clássico, Simetrógrafo na assimetria lateral dos indivíduos.

Foi realizado também uma análise de assimetria dos indivíduos na vista posterior, a Figura 41 a seguir, ilustra que 19 indivíduos foram classificados como verdadeiros positivos, 4 falsos negativos, 15 como falsos negativos e 35 indivíduos como verdadeiros negativos.

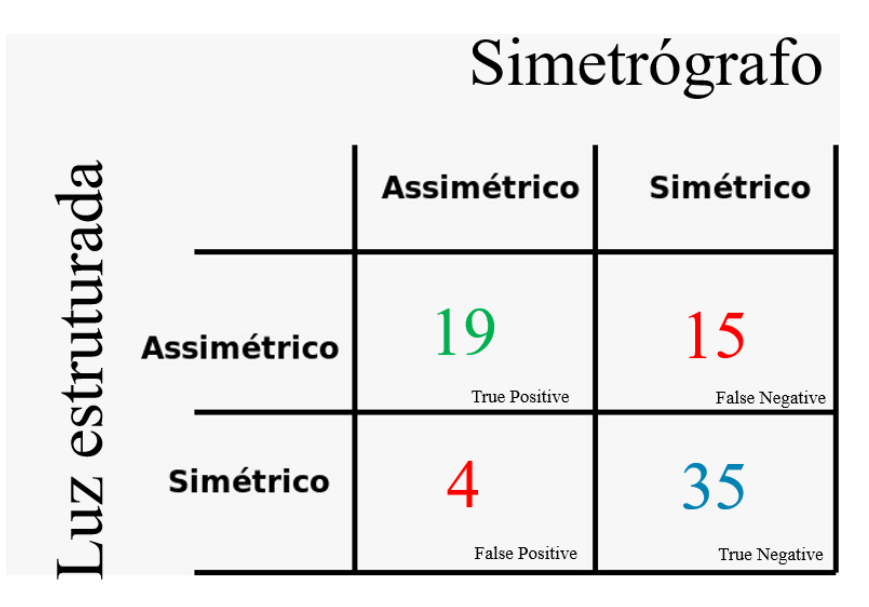

Figura 41 – Classificação de assimetria posterior

Fonte: Do autor (2020)

Baseado no princípio de Vihinen (2012), foi possível identificar a Accuracy do método, resultando em 74%. E com uma média de 66% de acerto. Esses resultados foram de suma importância para a finalização deste projeto, pois dois programas testes foram desenvolvidos para ilustrar a viabilidade do perfil 3D e os resultados da Accuracy foi bem próximo de 1, ilustrando que o projeto é promissor para a comunidade científica e que, com poucos ajustes aos programas testes, os resultados poderão ser melhores.

# **7 CONCLUSÃO**

Levando em consideração a hipótese do trabalho, conclui-se que:

- Foi possível desenvolver uma configuração experimental baseada no método interferométrico a partir de apenas uma webcam e um projetor multimídia.
- A utilização de objetos com tamanhos conhecidos permitiu realizar a calibração do arranjo experimental.
- A técnica permitiu, por meio de figuras de perfil dos voluntários avaliados, que profissionais da área da saúde possam classificar assimetrias no dorso humano, tais como: cifose - que é o aumento anormal da concavidade posterior da coluna vertebral; ou uma lordose - que é o aumento anormal da curva lombar ou até mesmo uma escoliose - que é uma curvatura lateral da coluna vertebral.
- O algoritmo de identificação das linhas apresentou alta precisão, identificando todas as linhas em diferentes tonalidades de peles dos voluntários.
- As imagens geradas em distintos cortes nos planos sobre a reconstrução 3D, apresentadas no processo da técnica de Luz estruturadas, foram capazes de identificar pequenas alterações na coluna dos indivíduos, as quais foram descartados pelo método tradicional pelo avaliador.
- Além do baixo custo, a técnica complementou as análises visuais, promovendo garantia e acessibilidade por meio de imagens aos laudos oferecidos aos pacientes.

Para trabalhos futuros, sugere-se o desenvolvimento de um software, para receber os códigos fontes desenvolvidos, disponível no [Apêndice F,](#page-97-0) facilitando, dessa forma, o trabalho dos profissionais da área da saúde.

# **REFERÊNCIAS**

ABRAHÃO, R. F.; TERESO, M. J. A.; GEMMA, S. F. B. **A Análise Ergonômica do Trabalho (AET) aplicada ao trabalho na agricultura: experiências e reflexões.** Revista Brasileira de Saúde Ocupacional, v. 40, n. 131, p. 88-97, 2015.

ALEXANDRE, N. M. C. **Aspectos ergonômicos relacionados com o ambiente e equipamentos hospitalares.** Revista Latino-Americana de Enfermagem, v. 6, n. 4, p. 103-109, 1998.

ALMEIDA, C. A., GORGES, E. T., JUNIOR, L., Mena, C., & ALTERMANN, G. M. **Incidência Dos Desvios Posturais Em Adolescentes Do Gênero Feminino De 13 A 15 Anos De Idade**. 2003.

BARBIERI, L. G. et al. **Revisão Integrativa sobre Hipercifose: Análise dos Tratamentos Fisioterápicos.** Revista Pesquisa em Fisioterapia. 55-61, 2014

BARBOSA, M. A. G. **Caracterização da carga física de trabalho na cafeicultura do sul de Minas.** 174 p. Tese (doutorado) - Universidade Estadual de Campinas, Faculdade de Engenharia Agrícola, Campinas, SP. 2013

BARRETO, B. B., **Desenvolvimento de uma técnica óptica para caracterização da presença de crosta superficial do solo**. Dissertação (Mestrado em Engenharia Agrícola), Universidade Federal de Lavras, Lavras, MG, 2016.

BERGKVIST, A. **Biospeckle-based study of the line profile of light scattered in strawberries**. 1997. 62 f. Dissertation (Master in Science) - Faculty of Technology at Lund University, La Plata, 1997.

BRACCIALLI, L. M. P. **Postura corporal: orientação para educadores**.Campinas, 1997. Dissertação (Mestrado)-Faculdade de Educação Física, UNICAMP, 1997.

BRACCIALI, L. M. P. **Postura corporal: reflexões teóricas.** Rev. Fisioterapia em Movimento, v.XIV, n. 1, p. 65-71, abr.**/**set., 2001.

BRASIL. **Ministério da Saúde. Núcleo de Apoio à Saúde da Família.** v. 1. Brasília: Ministério da Saúde, 2014. (Cadernos de Atenção Básica, n. 39).

BRICOT, B. **Posturologia**. 2 Ed. São Paulo: Ícone, 2001.

CAILLIET, R. M. D. **Compreenda sua dor de coluna**. São Paulo: Manole, 1985.

CALAIS-GERMAIN, B. **Anatomia para o Movimento**. São Paulo: Manole, 2010.

CAZETTA, V., OLIVEIRA, R. C., TAVARES, J. M. **Atlas anatômicos como pedagogia cultural dos corpos e a vida após a morte de imagens.** Educ. Real. vol.44 no.3 Porto Alegre, 2019.

CERDEIRA, D. Q. et al. **Comparative study of the impact of postural changes on spine in elementary school of Quixadá/CE**. Fisioterapia Brasil, Vol.19 (4), p.444-457, 2018.

CLOUD, G. **Optical methods of engineering analysis**. Cambridge, Cambridge University Press, 1998.

COELHO, D. E. C. **Digitalização de deformações físicas do solo por meio de uma câmera digital**. 86 p. Tese (Doutorado em Engenharia Agrícola)-Universidade Federal de Lavras, Lavras, 2016.

COSTA, A. G. et al. **Measurement of volume of macaw palm fruit using traditional and the digital** *Moiré* **techniques.** Revista Brasileira de Engenharia Agrícola e Ambiental, v. 20, n. 2, p. 152-157, 2016.

CURLESS, B. SIGGRAPH. **Course on 3D Photography: Overview of Active Vision Techniques.** Disponível em:<http://www.cs.cmu.edu/~seitz/course/SIGG99/slides/curlessactive.pdf.>. Acesso em: 25 set. 2017.

DOICU, A.; TRAUTMANN, T; SCHREIER, F. **Numerical Regularization for Atmospheric Inverse Problems**. Springer Praxis Books. isbn: 9783642054396. Disponível em:<https://books.google.com.br/books?id=P\_tYXLtQ5x8C>. Springer Berlin Heidelberg, 2010.
DUL, J.; WEERDMEESTER, B. **Ergonomia prática**. Editora Blucher, 2012.

FERNANDES, L. F. R. M. et al. **Utilização da técnica de** *Moiré* **para detectar alterações posturais.** Revista Fisioterapia e Pesquisa, São Paulo, v. 10, n. 1, p. 16-23, 2003.

FERREIRA, C. M. **Higiene e Segurança do Trabalho. Instituto Federal de Educação, Ciência e Tecnologia.** Barbacena, 2011.

FILHO, E. P. D. A.; PEREIRA, F. C. F. **Anatomia geral.** 1. ed. Sobral: INTA, 2015.

GOMES, T. S. **Interferometria Speckle e** *Moiré* **geométrico aplicados à perfilometria de protótipos mecânicos.** 2005.69 p. Dissertação (Mestrado em Engenharia Agrícola)-Universidade Federal de Lavras, Lavras, 2005.

GOMES, T. S. et al. "**Calibration method applied to a** *Moiré* **technique in experiments of mechanical archetypes**." Ciência e Agrotecnologia 33.2 (2009): 574-579.

GRAU, O., e THOMAS, G. A. "**Use of image-based 3D modelling techniques in broadcast applications**". In 2002 Tyrrhenian International Workshop on Digital Communications. 2002.

GUIMARAES, M.M.B.; SACCO, I.C.N. and JOAO, S.M.A.. **Caracterização postural da jovem praticante de ginástica olímpica**. Rev. bras. fisioter. 2007.

HERTZ, H. et al. **Construção de um protótipo para análise postural através da técnica de**  *Moiré* **de sombra.** In: CONGRESSO BRASILEIRO DE BIOMECÂNICA, 11., 2005, João Pessoa. Anais...João Pessoa: Ed.UFPB, 2005. p. 4.

IIDA, I. **Ergonomia. Projeto e Produção**.2 ed. Editora Edgar Blucher Ltda. São Paulo, 2005.

IUNES, D. H. et al. **Análise comparativa entre avaliação postural visual e por fotogrametria computadorizada**. Revista Brasileira de Fisioterapia, v. 13, n. 4, 2009.

LINO, A. C. L**. Técnica óptica de** *Moiré* **visando à aplicação no estudo de superfícies irregulares.** 2002. 85 p. Dissertação (Mestrado em Engenharia Agrícola)-Universidade Estadual de Campinas, Campinas, 2002.

LORD RAYLEIGH, P. M. v 47, p.81 e193, 1874 apud SCHIAMMARELLA, Cesar A. **The** *Moiré* **method** – A review. Experimental Mechanics. v.44, n.8, p. 418-433, nov., 1982.

LOPEZ DE LA O, F. J. **Desarrollo de un método no lesivo, basado en la proyección de luz estructurada, para la valoración y ayuda al diagnóstico de las deformidades del raquis.** Tese de Doutorado. Universitat de València (2012).

LUKAC, R.; PLATANIOTIS, K. N. **Desenvolvimento universal para tubulações de imagem com uma matriz de filtros de cores RGB.** Reconhecimento de Padrões , v. 38, n. 11, p. 2208- 2212, 2005.

MARQUES, A.P. **Escoliose tratada com Reeducação Postural Global**. Rev. Fisioter. Univ. São Paulo, v.3, n.1/2, p. 65 - 68, jan. / dez., 1996.

MARTINI, F. H., Michael, J. T., and Robert, B. T.. **Anatomia Humana**-: Coleção Martini. Artmed Editora, 2009.

MARTINS, M. O. et al. **Estudo dos fatores determinantes da prática de atividades físicas de professores universitários.** 2000.

MAZZETI FILHO, V. **Utilização da interferometria de** *Moiré* **no estudo de tensões dinâmicas em discos flexíveis.** 2004. 136 p. Dissertação (Mestrado em Engenharia Agrícola)-Universidade Estadual de Campinas, Campinas, 2004.

MELO, K. R. T. et al. **Caracterização e atividade anticoagulante de polissacarídeos sulfatados extraídos da alga marrom.** Dictyopteris justii. Holos, v. 1, 2012.

MICHELSON, A. A.. **Studies in optics.** Chicago: The University of ChicagoPress, 1927.

MULOT, M. **Application of** *Moiré* **to the study of mica deformation**. Rev. D'Optique. Washington. v.4,. p. 252-259, mai., 1925 apud SCHIAMMARELLA, Cesar A. The *Moiré* method – A review. Experimental Mechanics. v.44, n.8, p. 418-433, nov., 1982.

NETTER, F. H.. **Atlas de Anatomia Humana**. 2ed. Porto Alegre: Artmed, 2000.

OSTER, G.; NISHIJIMA, Y. *Moiré* patterns. **Scientific American Resource Library: Readings in the Physics Sciences and Technology.** Washington. v.3. Off prints 291-326. p. 54-63. 1964.

PEREIRA, V. L. B. **O rastreamento de alterações posturais nas escolas como ferramenta ergonômica na prevenção de afecções da coluna vertebral.** In: XIV Congresso Brasileiro de Ergonomia, IV Fórum Brasileiro de Ergonomia, II Abergo Jovem e II Congresso Brasileiro de Iniciação em Ergonomia. Curitiba, 2006.

PESQUISA revela que 27 milhões de adultos no país sofrem com dor na coluna**.** 2014. Disponível em: < http://www.blog.saude.gov.br/j6exf3/ >. Acesso em: 20 jan. 2020.

PINHEIRO, M.. **Digitalização 3D e Suas Aplicações no desenvolvimento - ESX-Engenharia**. ESX-Engenharia. 2013.

PIRES, G. P.; TAGIAFERRI, A. A.; THAUMATURGO, C. **Interferometria óptica para ensaios não destrutivos.** Disponível em: <http://www.materia.coppe.ufrj.br/sarra/artigos/artigo10069/>. Acesso em: 21 set. 2017.

PORTO, F; GURGEL, J. L.; FARINATTI, P. T. V. "**Topografia de** *Moiré* **como Método de Avaliação Postural: Revisão do Estado da Arte**." Rev. bras. geriatr. gerontol 14.3 (2011): 567- 577.

PRA, A. L. D.; PASSONI, L. I.; RABAL, H.; **Evaluation of laser dynamic speckle signals applying ranular computing. Sinal Process.**, London, v.89, p.266-274, 2009

R Core Team. **R: A language and environment for statistical computing. R Foundation for Statistical Computing**, Vienna, Austria. URL< [https://www.R-project.org/.](https://www.r-project.org/)> 2020.

REISS, MÁRIO L. L. "**Reconstrução tridimensional digital de objetos à curta distância por meio de Luz estruturada**". Tese (Doutorado) – Universidade Estadual Paulista, Faculdade de Ciências e Tecnologia. Presidente Prudente. 2007.

REISS, M. L. L.; TOMMASELLI, A. M. G. **Reconstrução 3D por Luz estruturada: Calibração dos Vetores Diretores do Feixes de Padrões Projetados**. In XXI Congresso Brasileiro de Cartografia, Belo Horizonte – MG, 2003, Anais do Congresso, Belo Horizonte, 2003 – MG.

RIBEIRO, E.; **Correção digital das distorções em imagens provenientes de digitalização tridimensional**. 98p. Dissertação (Mestrado em Engenharia de Sistemas) – Universidade Federal de Lavras, 2014.

RIVERA, F. P.; **Métodos numéricos: Problemas não lineares e inversos**, ISBN:978-65-00- 07314-0,1ra ed.,agosto 2020.

ROBINSON, A.; ALBOUL, L.; A.; RODRIQUES, M**. Methods for Indexing Stripes in Uncoded Structured Light Scanning Systems**. Journal of WSCG, UNION Agency-Science Press, Plzen, Czech Republic, v. 12, n. 1-3, 2004.

ROCCHINI, C. M. P. P. C., CIGNONI, P., MONTANI, C., PINGI, P., & SCOPIGNO, R. (2001, September). **A low cost 3 D scanner based on structured light**. In Computer Graphics Forum (Vol. 20, No. 3, pp. 299-308).

ROSA, C. A. P. **História da ciência: a ciência e o triunfo do pensamento científico no mundo contemporâneo** ─ 2. ed. ─ Brasília : FUNAG, 2012.

SALVE, M. G. C.; BANKOFF, A. D. P. **Postura corporal: um problema que aflige os trabalhadores.** Ver. Bras. Saúde ocup.[online]. Vol. 28, n.105-106, pp.91-103. 2003.

SANTOS, B. "**Introdução ao software máxima**". In: Centro de Matemática da Universidade do Porto (2009).

SATYA, A.; **An Optical Fibre Interferometric Refractometer**. Ljubljama, v. 18, p. 1205-1208, 2007.

SCALCO, P. A. P. **Determinação Automática de Correspondência em Um Sistema de Reconstrução com Luz estruturada.** Dissertação de Mestrado, Faculdade de Ciências e Tecnologia, Unesp, Presidente Prudente, 2000, 74p.

SCIAMMARELLA, C. A. **The** *Moiré* **method: a review**. Experimental Mechanics, Brookfield, v. 44, n. 8, p. 418-433, 1982.

SCHAFFER, M., et al. "**Coherent pattern projection for highspeed 3D shape measurements**." Fringe 2013. Springer, 683-688. Berlin, Heidelberg, 2014.

SILVA, E. **Desenvolvimento e validação de um modelo matemático para o cálculo da área superficial de frangos de corte**. 2007. 59 p. Dissertação (Mestrado em Engenharia Agrícola)- Universidade Federal de Lavras, Lavras, 2007.

SILVA, M. V. G. **Determinação das dimensões espaciais de corpos sólidos por técnicas ópticas de** *Moiré***.** 95 p. Dissertação (Mestrado em Engenharia Agrícola) – Faculdade de Engenharia Agrícola da Universidade Estadual de Campinas, (2011).

SIQUEIRA, R. H. S. **Caracterização do encrostamento superficial do solo cultivado com cafeeiros submetido ao controle de plantas daninhas com herbicida de pré-emergência**. Tese( Doutorado em Ciência do Solo) Universidade Federal de Lavras, Lavras, MG, 2016.

TOMMASELLI, A. M. G. **Caracterização Geométrica de um Sistema Fotogramétrico Digital para Reconstrução de Imagens de Superfícies à Curta Distância.** Tese de Livre Docência, Faculdade de Ciências e Tecnologia, Unesp, Presidente Prudente, 1998.

VIHINEN, M. **"Como avaliar o desempenho dos métodos de previsão? Medidas e sua interpretação na análise do efeito da variação**." BMC genomics . Vol. 13. No. 4. BioMed Central, 2012.

VOLPAN, J. B., WATANABE, A. T. "**A técnica topográfica** *Moiré* **aplicada ao estudo da superfície plantar do pé**." Rev. bras. ortop 26.4 (1991): 119-23.

WIEGMANN, A., WAGNER, H., KOWARSCHIK, R.: **Human face measurement by projection bandlimited random patterns.** Optics Express 14, 7692–7698 (2006).

ZHANG, X.D. **Matrix Analysis and Applications**. Cambridge University Press. isbn: 9781108417419. 2017 Disponível em:< https://books.google.com.br/books?id=YBs0DwAAQBAJ.>. Acesso em 10 de jan. 2020.

## **APÊNDICE A**

### **1- Descrição física da configuração experimental**

Durante o desenvolvimento da configuração experimental deste projeto, foi possível identificar várias variáveis para compor o setup, conforme ilustra a Figura 1A.

Figura 1A – Variáveis da Configuração Experimental em uma vista sagital

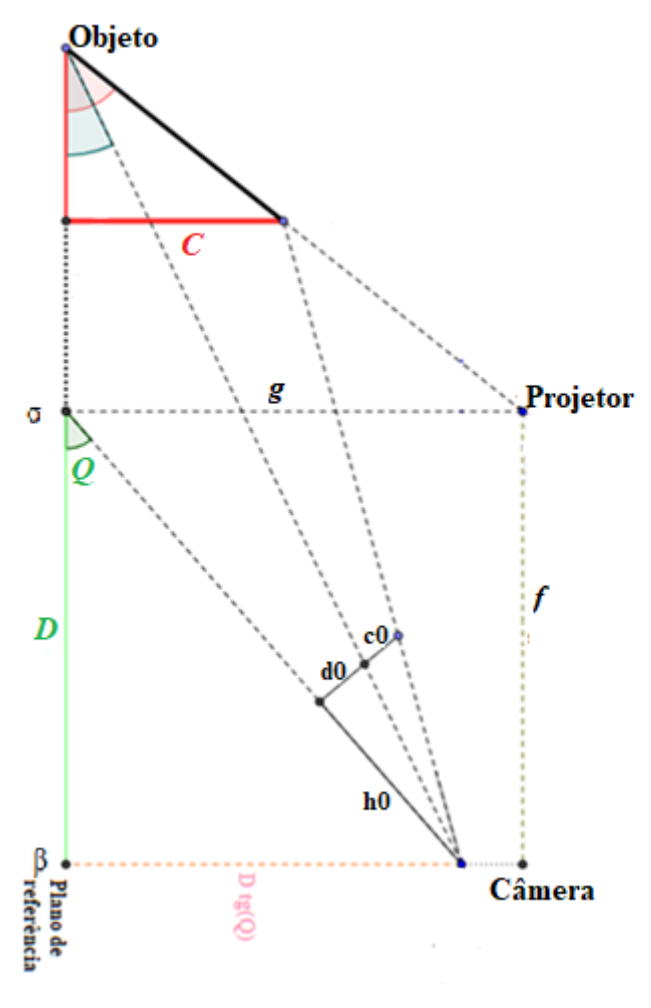

Fonte: Do autor (2020)

Sendo:

- g: Medida em centímetros da altura do projetor em relação ao plano de referência;
- f: Distância em centímetros entre o projetor e a câmera;
- Q: Ângulo formado entre a câmera e o plano de referência;

h0: Distância focal em pixels da câmera em relação ao objeto;

D: Distância em centímetros entre sigma e beta;

C*:* Altura real do objeto, também identificado pela variável z;

c0: Altura relativa em pixels do objeto na imagem digitalizada;

d0: Diferença em pixels entre o ponto central real da imagem até a linha de referência projetada, sendo que esses dados estão em referência na fotografia digitalizada.

Todas essas variáveis foram importantes para o desenvolvimento de modelos matemáticos utilizados nos algoritmos desenvolvidos.

Clique [aqui](#page-34-0) para voltar ao material e métodos, ou clique [aqui](#page-41-0) para voltar ao resultado e discussões.

## **APÊNDICE B**

### **1- Processo de transformação da imagem obtida na configuração em 3D**

Este processo foi desenvolvido em três etapas, são eles:

- Captura da imagem-objeto e imagem-referência;
- Binarização de uma imagem em cores;
- Obtenção dos pontos que compõem uma linha em 3D a partir de uma linha 2D;

### **1.1- Captura da imagem-objeto e imagem-referência**

Baseado nas medidas da configuração experimental, foi demarcado um ponto de referência para que os voluntários se posicionassem de costas para a projeção. Essa marcação foi feita em duas bases com tamanhos diferentes: um com 10 cm de altura e o segundo com 20 cm de altura, pois, de acordo com a altura de cada voluntário, uma base era utilizada como suporte para que a projeção cobrisse toda a região da coluna do voluntário.

Identificada a melhor base, o indivíduo era posicionado de forma ereta (Calais-Germain, 2010) para a captura das imagens. Uma sequência de linhas foi projetada e, de acordo com a passagem de uma para a outra, uma foto era capturada das costas do indivíduo. Logo em seguida, o indivíduo se deslocava da plataforma, de forma que a projeção cobrisse somente o plano de referência, e o mesmo procedimento de captura foi realizado. Ou seja, a mesma quantidade de fotos do objeto (Figura 1B a) foi também das imagens-referência (Figura 1Bb).

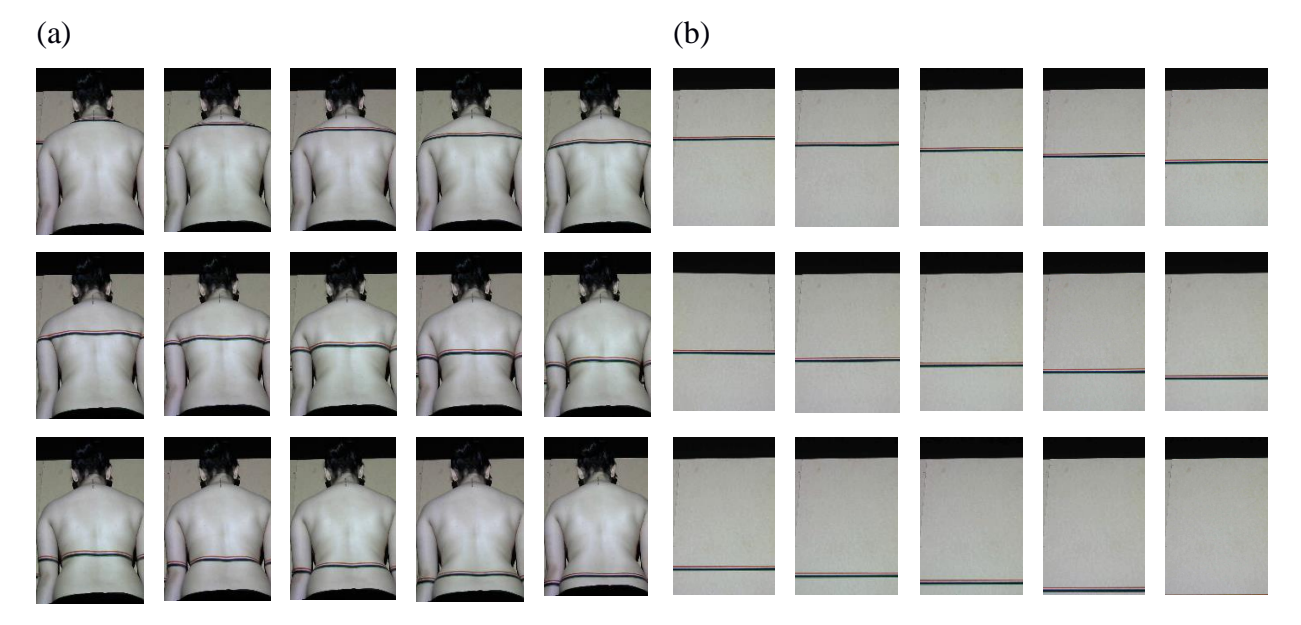

Figura 1B – a-) Coleção de imagens-objeto b-) Coleção de imagens-referência

Fonte: Do autor (2020)

Uma observação importante nesta fase que deve ser levada em consideração é quanto ao controle da luz ambiente, ou seja, o ambiente deve ser o mais escuro possível, ficando em evidência somente a projeção das linhas, pois quanto mais escuro, melhor o delineamento das linhas nas costas do indivíduo.

Referente às linhas utilizadas como projeção, foram compostas por cinco cores, sendo elas: azul, vermelha, verde, branca e preta. Sendo de um centímetro cada linha e composta todas juntas em cada projeção. As cores foram de total relevância para a identificação do perfil, pois a tonalidade de cor da pele dos indivíduos variou muito na amostra final. A cor vermelha foi a que mais destacou em todos os tons de pele dos indivíduos. Um algoritmo foi desenvolvido para identificação somente dessa linha e descartando todas as outras, assunto do próximo tópico.

### **1.2- Binarização de uma imagem em cores**

Esta Seção foi responsável por transformar as imagens capturadas em apenas linhas (binária), ou seja, deixar em evidência binária somente a linha de melhor delineamento, que no caso das imagens digitalizadas, a cor vermelha foi a que teve o melhor destaque nas costas dos indivíduos.

Para realizar esse processo, um algoritmo baseado em identificação de cores foi desenvolvido. Ele teve como dados de entrada a imagem original digitalizada, na qual o algoritmo percorreu toda ela e identificou a cor desejada e descartou todos as outras, obtendo, assim, como imagem final somente a linha da superfície digitalizada, conforme ilustra a Figura 2B.

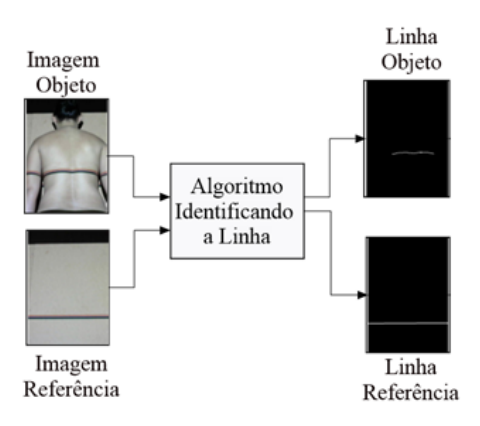

Figura 2B – Processo para identificação da linha na imagem digitalizada

Fonte: Do autor (2020)

### **1.2.1- Lógica matemática para detectar as cores**

Conhecida uma imagem **A** com *L* pixels codificados em RGB (como na Figura 3Ba), em que  $a_l = (r_l, g_l, b_l) \in R^3$  representa o pixel *l,*  $\forall l \le l \le L$  em**A**, de modo que  $r_l$  indica o valor da componente em vermelho do pixel, *g<sup>1</sup>* indica o valor da componente em verde do pixel e *b<sup>1</sup>* indica o valor da componente em azul do pixel. Definimos um detector de cores mediante a função *func\_compare* descrita na Equação (1).

$$
func\_compare(\mathbf{a}, \mathbf{c}, \varepsilon) = \begin{cases} 1 & if \\ 0 & else \end{cases} \xrightarrow{\|\mathbf{a} - \mathbf{c}\|} \langle \varepsilon | \tag{1}
$$

Que recebe como entrada os vetores **a** e **c** (representando pixels), e se procura se esses têm uma diferença relativa menor a | *ε* |; em caso afirmativo, é dizer se os vetores são semelhantes, se retorna 1 em caso contrário se retorna 0. Na equação (1), o operador ||**c**|| indica a norma euclidiana de **c.**

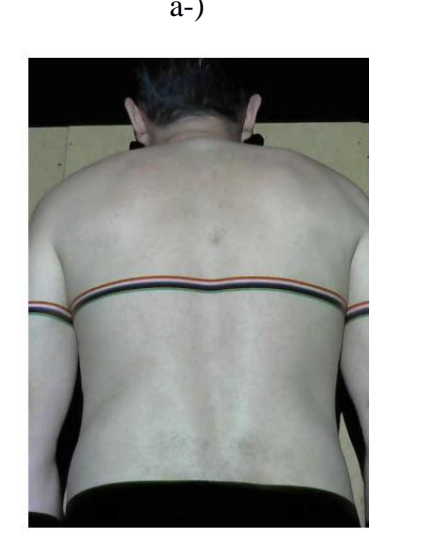

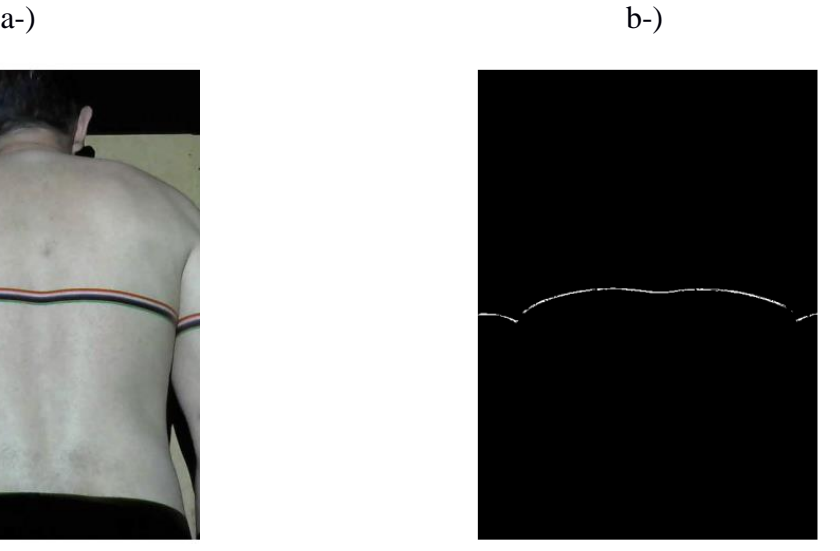

Fonte: Do autor (2020)

Figura 3B – a-) Imagem A em RGB b-) Imagem D em BW

Assim, para obter a linha detectada em branco e preto da Figura 3Bb a partir da linha projetada em cores da Figura 3Ba, é utilizada a função *func\_compare()*, de modo que primeiro selecionamos um pixel  $a_c$  na imagem **A**, representando esse pixel a cor a detectar, e logo comparamos cada pixel  $a_i \in A$ , obtendo como resultado desta comparação  $d_i$ , é dizer

$$
\mathbf{d}_l \leftarrow func\_{compare}(\mathbf{a}_l, \mathbf{a}_c, \varepsilon), \quad \forall \ 1 \le l \le L \tag{2}
$$

Após esses cálculos, os valores *d<sup>1</sup>* são ordenados para formar a imagem D, como exemplifica a Figura 3Bb, na qual a cor branca representa um valor 1 e a cor preta um valor 0. No caso da Figura 3Ba é usado o valor  $\varepsilon$ =0.25.

Após realizar a binarização, foi o momento de obter os pontos que compõem uma linha em 3D a partir de uma linha 2D, assunto do próximo tópico.

### **1.3- Obtenção dos pontos que compõem uma linha em 3D a partir de uma linha 2D**

Este tópico é importante pelo fato de identificar as dimensões no mapa a partir da linhaobjeto e da linha-referência, que foram os dados iniciais do sistema a ser desenvolvido. Uma variável K foi incrementada ao sistema para referenciar o vetor das variáveis do setup desenvolvido, sendo elas: K= [h0, D, Q, f, g]. Como dado de saída, houve um conjunto de pontos

 $(2)$ 

representado pela variável P (Equação (3)), a saída da função  $f<sub>K</sub>$  que utiliza como parâmetros as linhas obtidas das imagens digitalizadas.

$$
P = fK (linha objeto, linha referência)
$$
 (3)

A variável P foi responsável por identificar os pontos x, y e z de uma imagem, ou seja, a imagem em três dimensões. Dessa forma, a variável P representa a saída, como ilustrado na Figura 4B a seguir.

Figura 4B – Sistema de transformação de linhas em pontos

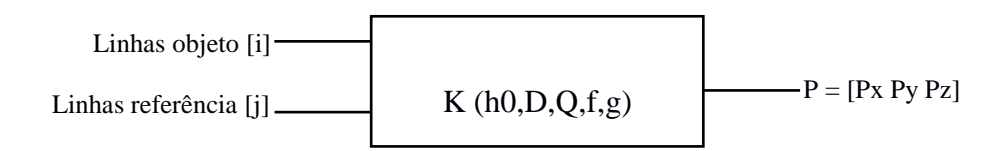

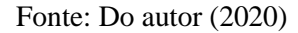

### **1.3.1- Lógica matemática para obter uma linha em 3D a partir de imagens em 2D**

Nesta seção, é mostrado como a partir de duas imagens binarias, uma referente a um objeto iluminado com Luz estruturada, e outra da mesma luz iluminando um plano de referência; podemos obter uma curva em 3D que representa a altura de um objeto em estudo em relação ao plano de referência. Podemos

Figura 5B – Obtendo uma linha em 3D. a-) Diagrama de blocos. b-) Objeto em estudo

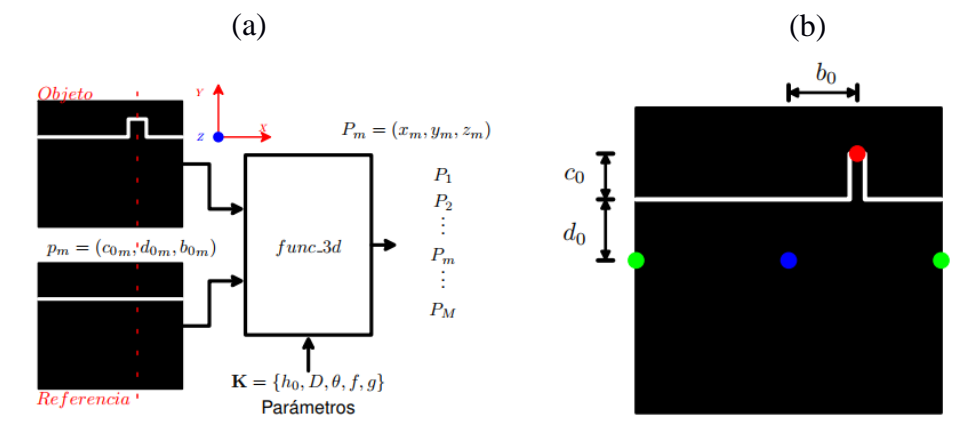

Fonte: Do autor (2020)

ver todo esse processo resumido na Figura 5Ba, no qual são extraídos *M* pontos *p<sup>m</sup>* (em 2D) das imagens binárias e são convertidos em pontos *P<sup>m</sup>* (em 3D), mediante a função *func\_3d()*

$$
P \leftarrow \text{func\_3d}(p; \mathbf{K}),\tag{4}
$$

$$
p = (c_0, d_0, b_0)
$$
  $\xrightarrow[\text{K}]{func.3d}$   $P = (x, y, z),$  (5)

$$
p_m = (c_{0m}, d_{0m}, b_{0m}) \quad \xrightarrow{\text{func.3d}} \quad P_m = (x_m, y_m, z_m). \tag{6}
$$

Os pontos *p<sup>m</sup>* são extraídos um por cada coluna das imagens binarias, e estão referenciados ao centro da imagem, isso quer dizer que os valores em *p<sup>m</sup>* podem ser positivos ou negativos. A Figura 5Bb ilustra como são selecionados os valores (*c0, d0, b0*) para um ponto *p*, que está ressaltado com um círculo vermelho na imagem. O centro da imagem está representado com um círculo azul. O valor *d<sup>0</sup>* representa a distância vertical de um ponto da linha de referência ao centro da imagem, o valor *c<sup>0</sup>* representa a distância vertical de um ponto da linha do objeto à linha de referência, e o valor *b<sup>0</sup>* representa a distância horizontal de um ponto da linha do objeto ao centro da imagem.

*≡* Os parâmetros do sistema **K {***h0, D, θ, f, g* } são agrupados em um vetor **K**, e esses valores são extraídos da geometria do sistema; por esse motivo esses valores não mudam para todos os pontos *pm,* <sup>∀</sup> *1 ≤ m ≤ M* . A Figura 6B ilustra uma vista sagital da disposição do sistema, em que as variáveis *h0, D, θ, f* e *g* são obtidas. Dado que a vista é sagital somente são mostradas aqui os valores *y* e *z* de um ponto *P = (x, y, z);* em que *z* representa a altura do objeto e *y* a distância vertical da base do objeto em estudo ao ponto no plano de referência a onde aponta o foco da câmera; esse ponto é considerado a posição (0, 0, 0) em 3D.

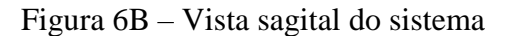

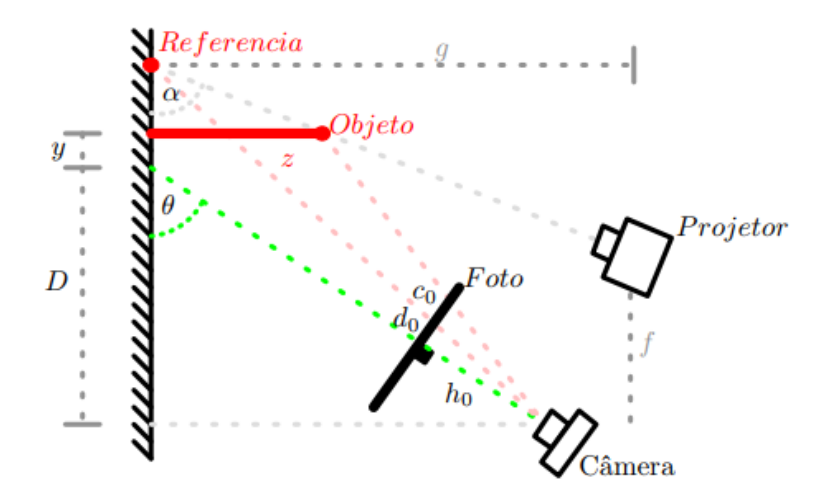

Fonte: Do autor (2020)

A função *func\_3d()* calcula a altura *z* de um ponto mediante as Equações (7) e (8),

$$
z = \frac{D \, tg(\theta) \left[1 + ctg\left(\theta + atg\left(\frac{h_0}{d_0 + c_0}\right)\right) ctg\left(\theta - atg\left(\frac{d_0}{h_0}\right)\right)\right]}{\left[1 + ctg\left(\theta + atg\left(\frac{h_0}{d_0 + c_0}\right)\right) ctg(\alpha)\right]},\tag{7}
$$

$$
ctg(\alpha) = \frac{D \, tg(\theta)ctg\left(\theta - atg\left(\frac{d_0}{h_0}\right)\right) - f}{g}.
$$

o valor *y* de um ponto analisado pode ser calculado mediante as Equações (9) e (8),

$$
y = D \, \, tg(\theta)ctg\left(\theta - \, \text{atg}\left(\frac{d_0}{h_0}\right)\right) - D - z \, \text{ctg}(\alpha). \tag{9}
$$

Para obter o valor *x*, são criadas as variáveis temporais *γ* e *β*, como ilustra a Figura 7Ba. Se geramos um plano com um angulo *γ*, obtemos uma vista em que a variável *x* está evidente, como ilustra a Figura 7Bb. Dessas figuras

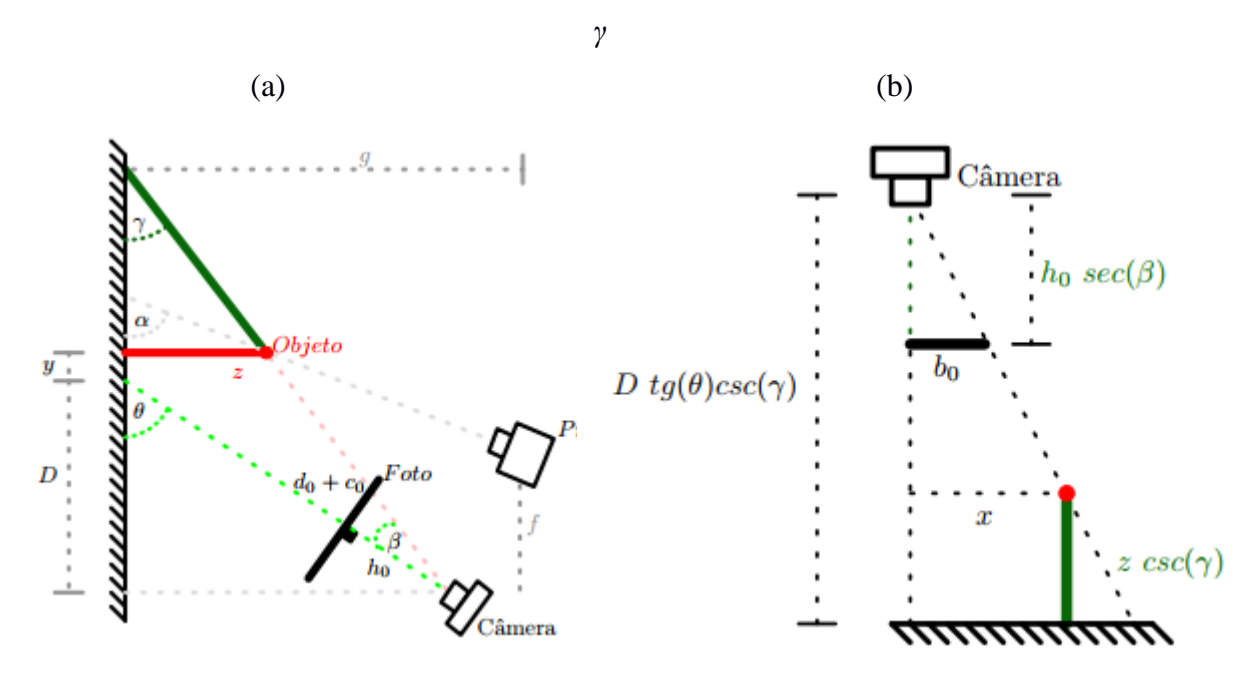

Figura 7B – Detecção de cores. a-) Vista sagital do sistema b-) Vista do plano com ângulo

Fonte: Do autor (2020)

concluímos que a variável *x* pode ser obtida das Equações (10), (11) e (12).

$$
x = b_0 \left( \frac{D \, tg(\theta) - z}{h_0} \right) \left( \frac{\csc(\gamma)}{\sec(\beta)} \right),\tag{10}
$$

$$
\gamma = \theta - \beta,\tag{11}
$$

$$
\beta = atg \left( \frac{c_0 + d_0}{h_0} \right). \tag{12}
$$

Clique [aqui](#page-41-0) para voltar ao material e métodos ou clique aqui para voltar ao resultado e discussões.

## **APÊNDICE C**

## **1- Identificando os dados para calibração a partir de objetos conhecidos**

De acordo com os dados medidos manualmente, houve a necessidade da calibração do setup. Para isso, foi necessário digitalizar objetos com alturas conhecidas, ou seja, o eixo z.

Foram utilizados 8 objetos com medidas conhecidas e com alturas diferenciadas. O objeto 1 equivaleu-se a um pedaço de madeira com altura de 1.8 centímetro de altura.; objeto 2 corresponde a um pedaço de madeira com altura de 3.5 centímetros de altura; objeto 3 corresponde a um pedaço de madeira com altura de 1 centímetro de altura; objeto 4 corresponde a um pedaço de madeira com altura de 5 centímetros de altura; objeto 5 corresponde a um pedaço de madeira com altura de 4.5 centímetros de altura; objeto 6 corresponde a um pedaço de madeira com altura de 1.5 centímetro de altura; objeto 7 corresponde a um pedaço de madeira com altura de 6.8 centímetros de altura e o objeto 8 corresponde à calota de isopor com 10 centímetros de altura.

Todos os objetos descritos acima foram digitalizados, resultando em uma imagem-objeto e uma imagem-referência de cada objeto, totalizando 16 imagens.

Durante a digitalização, foram utilizados o padrão de linhas horizontais por meio do software Gerador de Grids (Figura 1C), o qual projetou linhas pretas que foram controladas em uma ordem sequencial sobre o objeto fotografado.

Figura 1C– Padrão utilizado para projeção com utilização do software gerador de grids

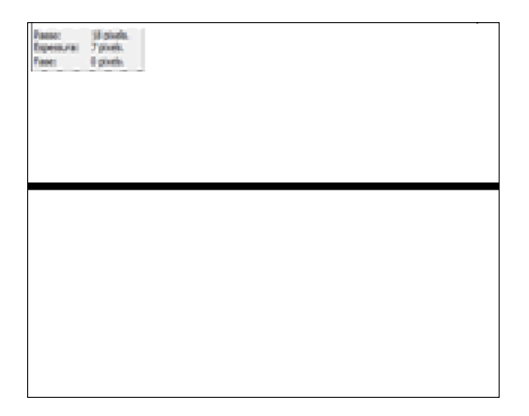

Fonte: Do autor (2020)

Após capturadas as imagens, foi o momento de identificação dos parâmetros das variáveis c0 e d0. Com a imagem do objeto digitalizado, tracejou-se uma linha horizontal ao meio da figura, o qual foi identificado como plano perfeito para referenciar a altura do objeto, ilustrado na Figura 2C.

### Figura 2C – Imagem digitalizada utilizando Luz estruturada com a linha tracejada ao meio da imagem

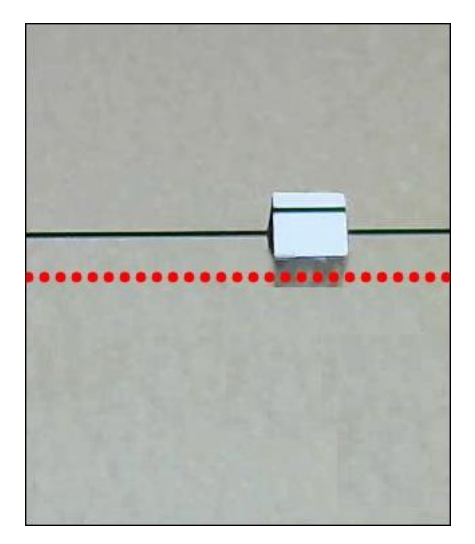

Fonte: Do autor (2020)

Levando-se em conta o ponto médio da imagem digitalizada (linha tracejada em vermelho da Figura 3C) tomada como base de referência para os cálculos, foi possível calcular os parâmetros das variáveis c0 e d0. Sendo c0 a diferença entre a linha de referência e a linha projetada sobre o objeto; e d0 correspondente à diferença entre o ponto médio da imagem e à linha de referência projetada, conforme ilustrado na Figura 3C.

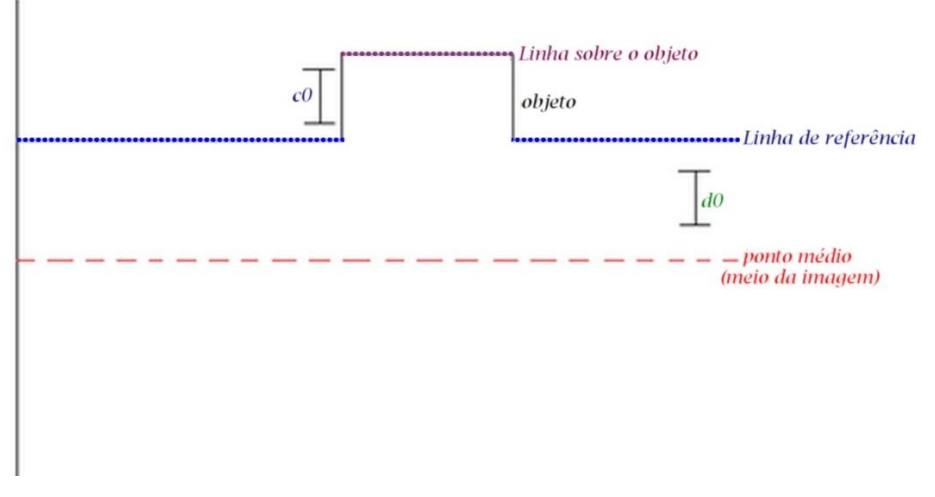

Figura 3C – Identificando os parâmetros para as variáveis c0 e d0

Fonte: Do autor (2020)

Esse procedimento foi realizado com todos os objetos conhecidos digitalizados, resultando em um c0 e d0 para cada objeto. Com todas as medidas manualmente realizadas, foi o momento de otimizar os dados, descrito no Apêndice D.

Clique [aqui](#page-36-0) para voltar ao material e métodos ou clique [aqui](#page-41-0) para voltar ao resultado e discussões.

## **APÊNDICE D**

### **1- Otimizando experimentalmente os valores dos parâmetros medidos manualmente**

Nesta Seção, foi desenvolvido o sistema representado na Figura 2D, o qual foi composto por cinco variáveis (h0, D, Q, f e g), e seus parâmetros foram possíveis de serem identificados de forma manual que, eventualmente, possui erro devido à imprecisão de medição humana. Porém, é necessário que esses parâmetros sejam o mais real possível, sendo necessário realizar uma aproximação desses dados.

Utilizando o software Octave, foi possível desenvolver um algoritmo que fosse capaz de otimizar os dados inseridos manualmente e retornar o melhor valor da medição com o menor erro possível. Baseado nos passos descritos no fluxograma da Figura 1D, foi possível realizar essa aproximação dos dados.

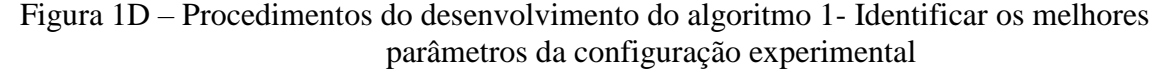

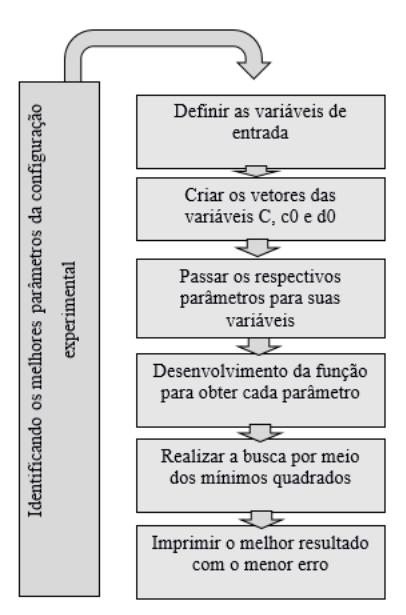

Fonte: Do autor (2020)

Para desenvolver o algoritmo de otimização dos parâmetros, primeiro definiram-se os parâmetros do sistema como sendo h0, D, Q, f e g, para receber os dados calculados manualmente. Logo, foi criado um vetor com o propósito de receber os parâmetros de c0 e d0 que foram calculados do primeiro objeto digitalizado, com o objetivo de otimizar e identificar os melhores parâmetros para z.

Uma função para receber todos os dados da geometria foi desenvolvida. Utilizou-se de cálculos matemáticos baseados no método dos mínimos quadrados, pelo qual se procurou encontrar o melhor ajuste para o conjunto de dados medidos manualmente, tentando minimizar a soma dos quadrados das diferenças entre os valores estimados e os dados medidos manualmente; porém, utilizar parâmetros calculados medidos manualmente apresentou respostas com erros.

Para melhorar os parâmetros medidos manualmente, foi necessário oferecer mais parâmetros de entrada ao sistema da Figura 2D; porém, desta vez, recebendo como parâmetros de entrada c0, correspondente às linhas projetadas no plano em relação às mesmas linhas em cima do objeto, d0 correspondente à diferença entre o meio da imagem e à linha de referência no plano e à variável z, como a altura real do objeto.

Com o conjunto de parâmetros f, g, h0, c0, d0 calculados manualmente, realizaram-se as interações com base nos três parâmetros de entrada que retornaram ao melhor valor dos parâmetros do sistema, ou seja, oferecendo os parâmetros certos citados acima, o sistema funcionou perfeitamente, Figura 2D. Uma variável E foi inserida ao algoritmo para representar o valor do erro estimado entre as interações feitas nos parâmetros no algoritmo. Essa variável representou que quanto menor o erro, melhor a interação realizada.

Figura 2D – Segundo sistema de otimização de parâmetros

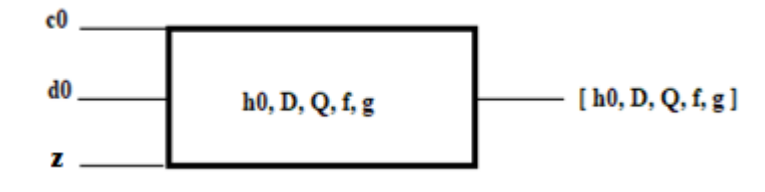

Fonte: Do autor (2020)

Para que a otimização desses parâmetros alcançasse seus melhores resultados, foram utilizados no mínimo 5 grupos de c0, d0 e z, que foram oferecidos em blocos/vetor, pois quanto mais amostras de entrada para z, c0 e d0, melhor os ajustes dos parâmetros e com retorno de valores mais favoráveis para h0, D, Q, f e g.

Identificados os valores para os parâmetros do sistema, foi o momento de digitalizar o dorso humano dos voluntários.

### **1.2- Lógica matemática para otimização dos parâmetros do sistema**

Como já foi visto em seções anteriores, para obter um ponto *P = (x, y, z)* em 3D a partir de um ponto *p* = (*c*0*, d*0*, b*0) extraído a partir de imagens em 2D, é usada a função *P*← *func\_3d(p;K),* sendo  $\mathbf{K} = [h_0, D, \theta, f, g]^T$  um vetor que contém os parâmetros da geometria do sistema. Porém, os valores em K∈**ℝ** 4 inicialmente são medidos manualmente, e precisam ser ajustados a seus valores reais, ou o mais próximos possível a estes, para cumprir esse proposito, podemos usar a função *func\_z()*, que é uma simplificação da função *func\_3d()*, em que

$$
z \leftarrow func_z(\{c_0, d_0\}; \mathbf{K}),\tag{13}
$$

$$
\hat{p} = \{c_0, d_0\} \quad \xrightarrow{\text{func} \, z}{\mathbf{K}} \quad z; \tag{14}
$$

de modo que o cálculo da altura *z*, mediante a função *func\_z()*, só depende dos valores  $\hat{p} = \{c_0, d_0\}$ e **K.**

$$
func.z(\hat{p}; \mathbf{K}) = \frac{D \, tg(\theta) \left[1 + ctg\left(\theta + atg\left(\frac{h_0}{d_0 + c_0}\right)\right) ctg\left(\theta - atg\left(\frac{d_0}{h_0}\right)\right)\right]}{\left[1 + ctg\left(\theta + atg\left(\frac{h_0}{d_0 + c_0}\right)\right) ctg(\alpha)\right]},\tag{15}
$$

$$
ctg(\alpha) = \frac{D \, tg(\theta)ctg\left(\theta - atg\left(\frac{d_0}{h_0}\right)\right) - f}{g}.\tag{16}
$$

Usando todos esses antecedentes, nosso interesse é encontrar **K** com o valor mais ajustado à realidade; quer dizer, com valores otimizados; com esse fim são processados, e convertidos a imagens binárias, um conjunto de objetos de tamanho conhecido, obtendo *L* dados  $\hat{p}_l$  e  $z_l$ ,  $\forall$  1  $\leq$  ≤ . No qual z*l* são as alturas dos objetos e p*<sup>l</sup>* são os dados extraídos do objeto nas imagens binárias; com a informação desses dois âmbitos (3D e 2D respectivamente), definimos a função de custo  $e(K)$ ,

$$
e\left(\mathbf{K}\right) = \sum_{l=1}^{L} \left( z_l - func_z(\hat{p}_l; \mathbf{K}) \right)^2.
$$
 (17)

assim, se os valores **K,** ̂*l e zl*, são medidos ou obtidos de forma exata, (**K**) deveria ser igual a zero, devido a que *zl*≈*func\_z(*̂*l; K);* porém, como na prática usamos medidas e cálculos aproximados, nosso objetivo mais eficiente é achar o vetor  $\mathbf{K} = \overline{\mathbf{K}}$  que minimiza  $e(\mathbf{K})$ .

Para facilitar o cálculo desse mínimo, é conveniente expressar a Equação (17) na forma matricial como na Equação (18)

$$
e(\mathbf{K}) = ||\mathbf{Z} - \mathbf{F}(\mathbf{K})||^2,\tag{18}
$$

no qual **Z** ∈ ℝ*<sup>L</sup>* é um vetor coluna, **F(K)** : ℝ*<sup>4</sup>* → ℝ*<sup>L</sup>* é uma função vetorial de variável vetorial **K**, e o operador ∥. ∥ **<sup>2</sup>**indica a norma ao quadrado do vetor,

$$
\mathbf{Z} = \begin{bmatrix} z_1 \\ z_2 \\ \vdots \\ z_l \\ \vdots \\ z_L \end{bmatrix}, \qquad \mathbf{F}(\mathbf{K}) = \begin{bmatrix} func_z(\hat{p}_1; \mathbf{K}) \\ func_z(\hat{p}_2; \mathbf{K}) \\ \vdots \\ func_z(\hat{p}_l; \mathbf{K}) \\ \vdots \\ func_z(\hat{p}_L; \mathbf{K}) \end{bmatrix} .
$$
 (19)

assim, para minimizar a Equação (17), podemos aplicar de acordo com Rivera (2020), o "algoritmo de Levenberg-Marquardt" (LMA ou simplesmente LM), também conhecido como o "método de mínimos quadrados amortiguados" (DSN), conforme estudos de Doicu et al., 2010. De modo que o vetor  $\bar{K}$  que minimiza a Equação (17) é calculado iterativamente usando a Equação (20)

$$
\mathbf{K}_{i+1} \leftarrow \mathbf{K}_i + \left[\mathbf{J}(\mathbf{K}_i)^T \mathbf{J}(\mathbf{K}_i) + \alpha \mathbf{I}\right]^{-1} \mathbf{J}(\mathbf{K}_i)^T \left[\mathbf{Z} - \mathbf{F}(\mathbf{K}_i)\right],\tag{20}
$$

no qual **I** é uma matriz identidade de 4 x 4, a variável  $\alpha \ge 0$  é um fator de regularização escolhido por nós, cujo propósito é conseguir que a matriz [() ) *T* **J**(**Ki**)*+*] sempre tenha inversa, e **J**(**K**)∈ ℝ *L x 4* é a matriz jacobiana, Zhang (2017), de **F**(**K**); quer dizer,

$$
\mathbf{J}(\mathbf{K}) = \frac{\partial \mathbf{F}(\mathbf{K})}{\partial \mathbf{K}^T} = \begin{bmatrix} \frac{\partial func_z(\hat{p}_1; \mathbf{K})}{\partial \mathbf{K}^T} \\ \frac{\partial func_z(\hat{p}_2; \mathbf{K})}{\partial \mathbf{K}^T} \\ \vdots \\ \frac{\partial func_z(\hat{p}_L; \mathbf{K})}{\partial \mathbf{K}^T} \end{bmatrix},
$$
(21)

$$
\frac{\partial func_z(z(\hat{p}; \mathbf{K}))}{\partial \mathbf{K}^T} \equiv \begin{bmatrix} \frac{\partial func_z(z(\hat{p}; \mathbf{K}))}{\partial h_0} & \frac{\partial func_z(z(\hat{p}; \mathbf{K}))}{\partial D} & \frac{\partial func_z(z(\hat{p}; \mathbf{K}))}{\partial \theta} & \frac{\partial func_z(z(\hat{p}; \mathbf{K}))}{\partial f} \end{bmatrix}.
$$
 (22)

finalmente a Equação (20) converge a um vetor **K<sup>i</sup>**+1 que é um mínimo global de *e*(**K**), se iniciamos o cálculo iterativo desde um valor **K**0 próximo à solução; neste caso, são usados os valores {*h0, D,*  $\theta$ , f, g} medidos ou calculados manualmente. As iterações finalizam quando **K**<sub>i+1</sub>≈ **K**<sub>i</sub> em que se declara que o valor ótimo  $\overline{\mathbf{K}} \equiv \mathbf{K}_{i+1}$ .

Sobre o cálculo das derivadas parciais da função *func\_z* (̂*;***K**) em relação a **K**, como descrito na Equação (22), é fácil observar que esses cálculos são possíveis; porém, extremamente laboriosos; por esse motivo foi usado o motor de cálculo simbólico e sistema de álgebra computacional: Maxima (Santos, 2009). Assim, com a ajuda desse software, é calculado de forma simbólica as derivadas parciais da função *func\_z* (̂*;***K**) em relação a **K**.

Todo o processo de otimização antes descrito pode ser sistematizado mediante o diagrama de blocos da Figura 3D, no qual ilustra três entradas de dados e uma saída que, neste caso, é o valor de  $\mathbf{K} = \overline{\mathbf{K}}$  que minimiza  $e(\mathbf{K})$ .

Figura 3D – Algoritmo de Levenberg-Marquardt

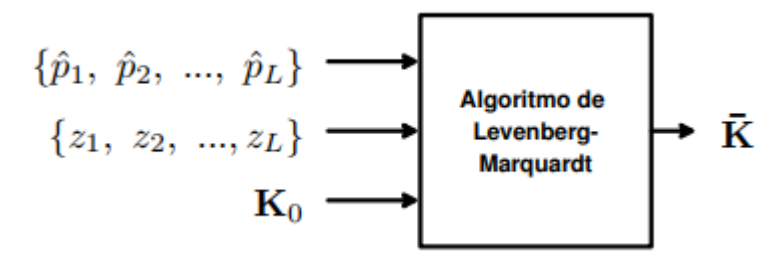

Fonte: Do autor (2020)

Clique [aqui](#page-41-0) para voltar ao material e métodos ou clique aqui para voltar ao resultado e discussões.

## **APÊNDICE E**

## **1- Ficha de Avaliação:**

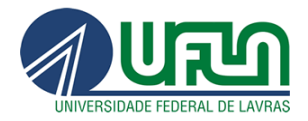

## **Análise Postural**

Voluntário nº \_\_\_\_\_\_\_\_\_\_\_\_\_\_ Sexo: ( ) Masc ( ) Fem.

## Vista Anterior

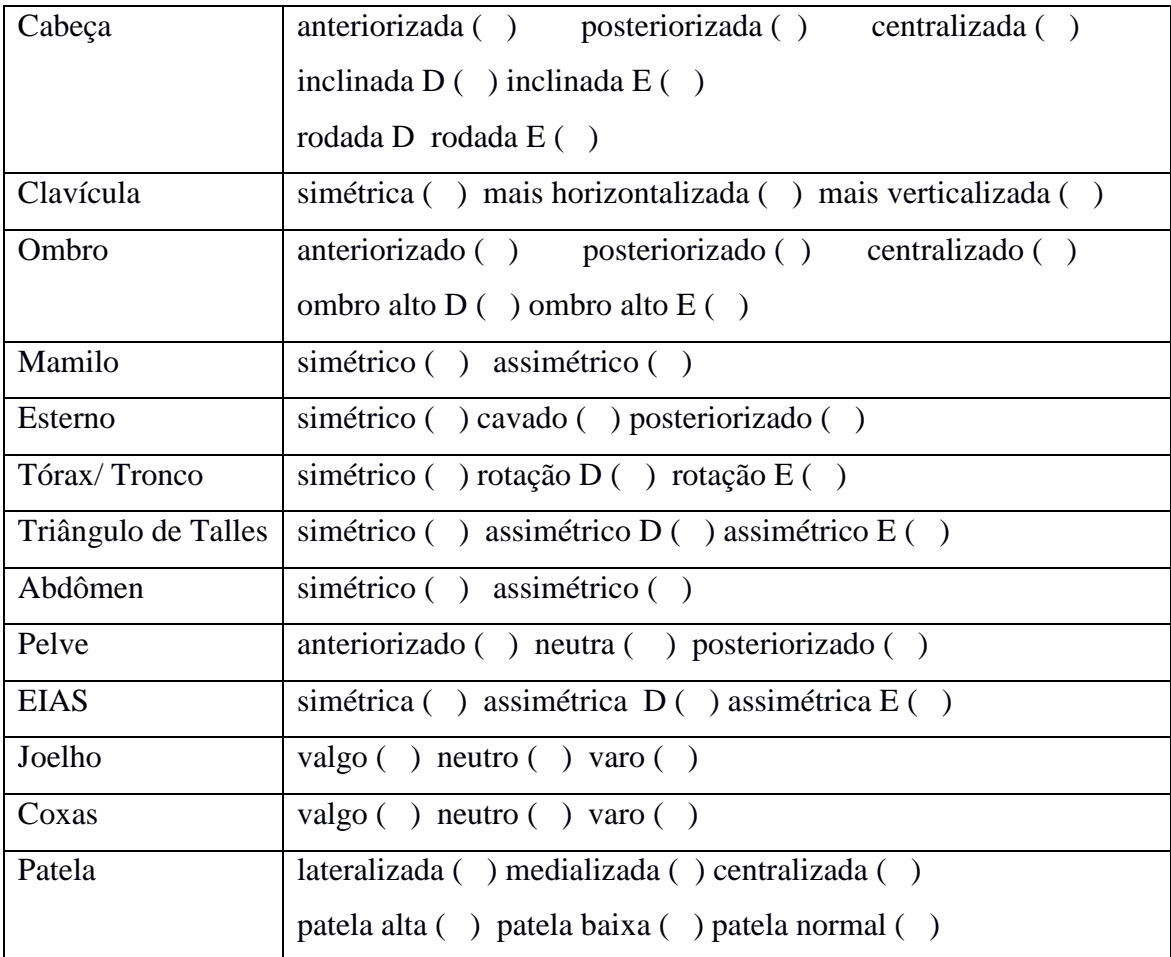

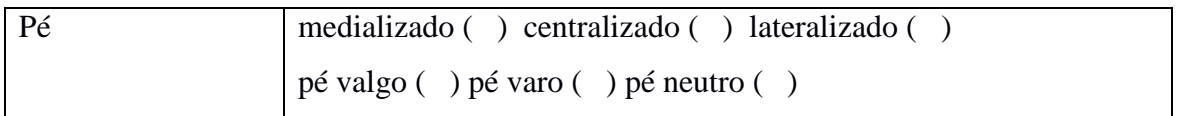

# Vista Posterior

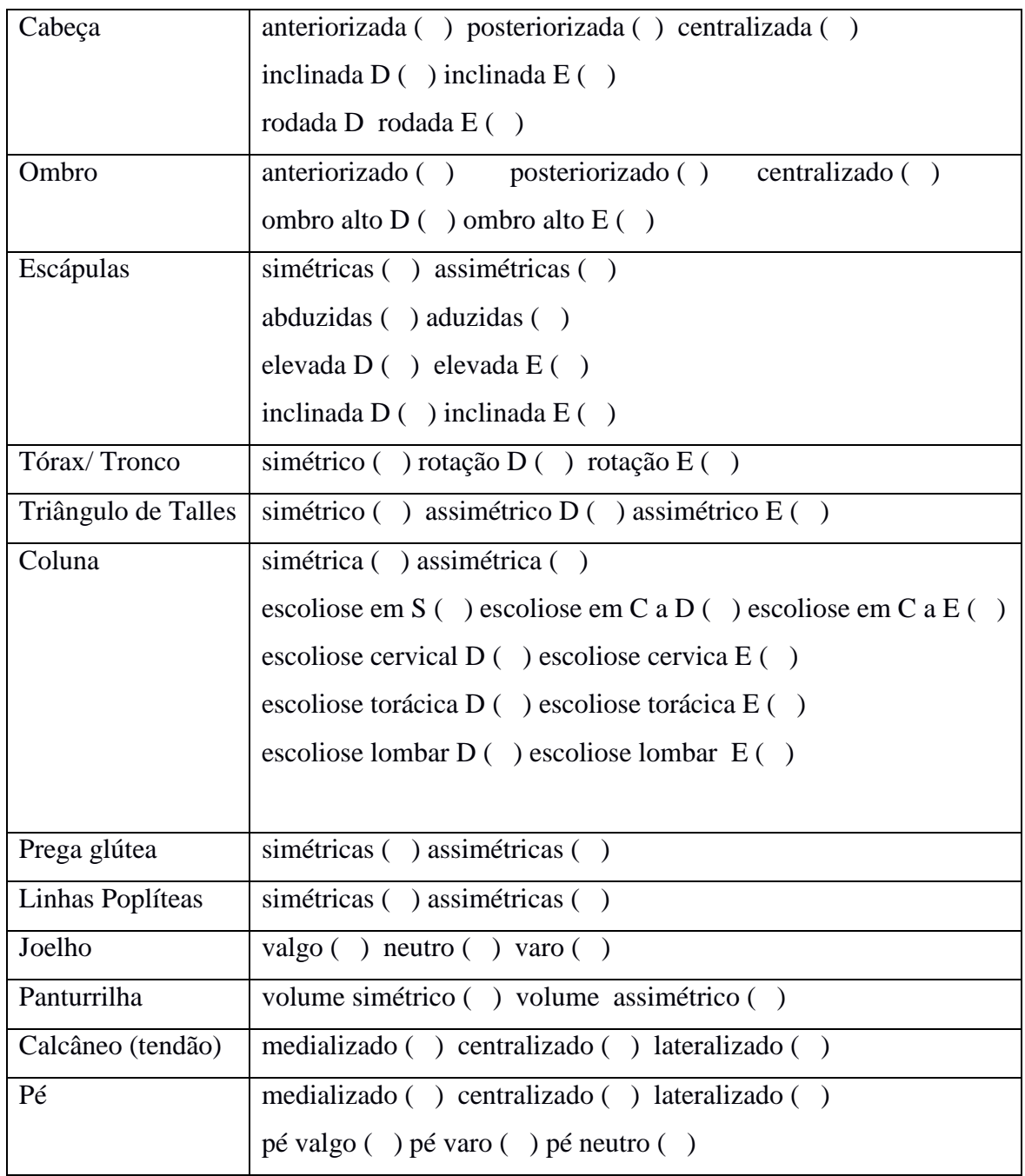

# Vista Lateral Direita

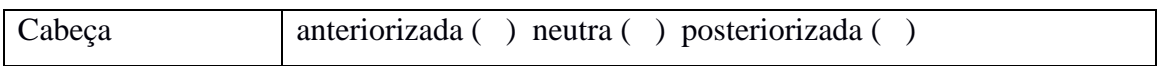

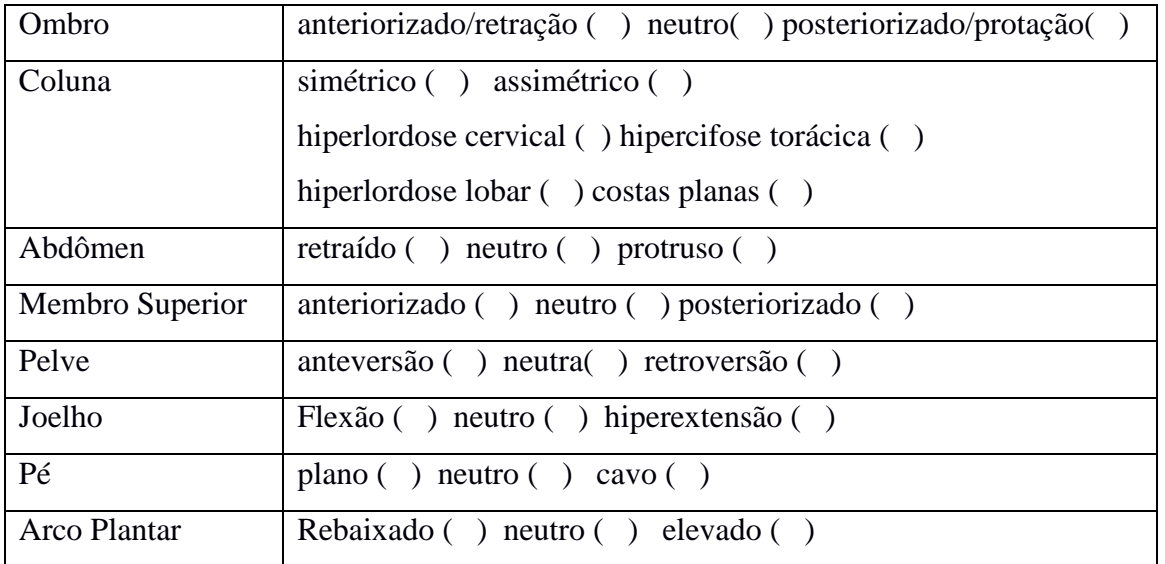

# Vista Lateral Esquerda

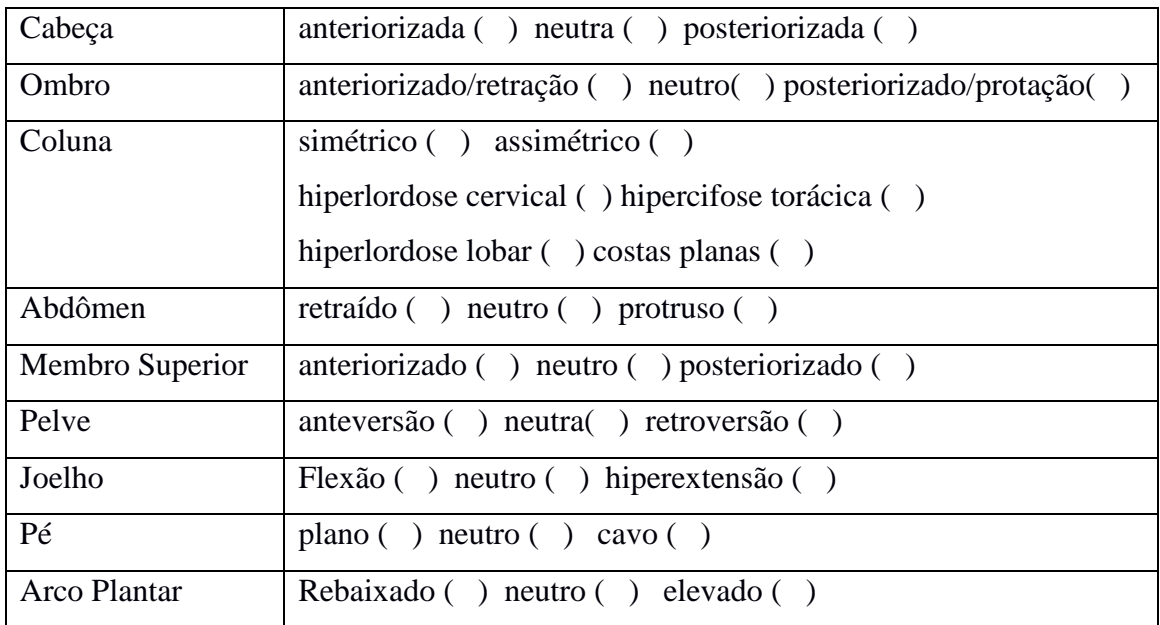

# **Obs.:**

Clique [aqui](#page-36-0) para voltar ao material e métodos ou clique [aqui](#page-41-0) para voltar ao resultado e discussões.

## **APÊNDICE F**

### **1- Link dos códigos fontes:**

<https://github.com/elismar1952/MapaDePerfil/tree/master/5var> <https://github.com/elismar1952/Mapa3D>

### **2- Códigos fontes de todo o projeto**.

### **Programa de Calibração**

### mcode

```
function [B Y 
C]=image1linefun(PARAMS, IMG BIN, IMG BIN REF, CUMULUSON, varargin)
    if(size(IMG_BIN,1)~=size(IMG_BIN_REF,1))
        error('Differents number of lines in the images');
     end 
    if(size(IMG_BIN,2)~=size(IMG_BIN_REF,2))
        error('Differents number of columns in the images');
     end
    H=size(IMG_BIN_REF,1);
    W=size(IMG_BIN_REF,2);
    R = LineDetector(IMG BIN);
    R.set reconstruction cumulus on(CUMULUSON);
    R.set reconstruction level(0);
    R.set reconstruction parts(32);
    [XLIN YLIN]=R.calculates curve();
     if(nargin>4)
         OUTPUT=varargin{1};
        plot data(OUTPUT, 'line', IMG BIN, XLIN, YLIN);
     end
    R = LineDetector(IMG BIN REF);
    R.set reconstruction cumulus on(CUMULUSON);
    R.set reconstruction level(1);
    R.set reconstruction parts(10);
    [XREF YREF]=R.calculates curve();
     if(nargin>4)
         OUTPUT=varargin{1};
        plot data(OUTPUT,'ref',IMG_BIN_REF,XREF,YREF);
     end
    d0=H/2-YREF;
     c0=YREF-YLIN;
    b0 = XREF-0.5*N;[B Y C] = Tfun(PARAMS, b0, c0, d0);endfunction
function plot_data(OUTPUT, POSTNAME, IMG_BIN, XLIN, YLIN)
     figure;
     imagesc(IMG_BIN);
     hold on
         plot(XLIN,YLIN);
```

```
 hold off
     %colormap(gray)
     mkdir(OUTPUT);
     print(gcf,fullfile(OUTPUT,filesep,['grafico-binario-' POSTNAME 
'.png']),'-dpng')
endfunction
      xxxxxxxxxxxxxxxxxxxxxxxxxxxxxxxxxxxxxxxxxxxxxxxxxxxxxxxxxxxxxxxxxxxxxxxxxxxxxxxxxxxxxxxxx
function [XO FvO]=newtonsys(C, xo, tol, c0, d0, alfa)
   x=xo;
   MINE=100;
  R=diag([1;1;3;1;1]); %% a importacia de cada variavel h0 D Q
  P=eye(length(C)); %% a importancia de cada dado
   XO=x;
  FvO=0*C;last E=-1;
   while MINE>tol
      Jv=Jfun(x, c0, d0);while sum(sum(\sim isfinite(Jv)))>0x = abs(x+0.1*rand(size(x)).*x);Jv=Jfun(x, c0, d0); end
      Fv = Ffun(x, c0, d0);E=sqrt(mean((Fv-C)'*(Fv-C)));
       %if (E>last_E)
      \ fprintf(stdout, '\nE:f(r', E);
       %else
          fprintf(stdout,' 
E:%f\th0:%f\tD:%f\tQ:%f\tf:%f\tq:%f\tc0:%f\td0:%f\tC:%f\r',E,x(1),x(2),x(3)
), x(4), x(5), mean(c0), mean(d0), mean(Fv));
       %end 
       if(E<MINE)
         FvO=Fv;
         MINE=E;
         XO=x;
fprintf(stdout,'\n\nMINE:%f\th0:%f\tD:%f\tQ:%f\tf:%f\tg:%f\tc0:%f\td0:%f\t
C:\ftrsim',E,x(1),x(2),x(3),x(4),x(5), mean(c0), mean(d0), mean(Fv));
         for jj=1: length (c0) fprintf(stdout,'c0:%f\td0:%f\tC:%f\n',c0(jj),d0(jj),Fv(jj));
         endfor 
        save('minvalue.txt','MINE','XO','-ascii');
       endif 
      x=x+((Jv')*P*Jv+alfa*R)^(-1)*Jv'*P*(C-Fv);
      % if sum(Fv<0)>0
     \frac{1}{2} x=abs(x+0.1*rand(size(x)).*x);
      % end 
      h0=x(1);
      D=x(2);Q = x(3);
      f=x(4);q=x(5); %% h0 esta em pixel
       if h0<0
```

```
h0=-h0:
       endif
       if h0>12000
          h0=rand(1)*12000;%% Se ultrapassar 12000 identificar um ponto 
aleatorio entre 0 e 1200
       endif 
       %D nao pode ser menor que 15 
                  Dmin=66;Dmax=86; if D<Dmin% se ele for menor que 15
         D=Dmin+rand(1)*(Dmax-Dmin);%escolha um valor entre 15 e 30
       end
       %D nao pode ultrapassar 30
       if D>Dmax %se ele ultrapassar 30
         D=Dmin+rand(1)*(Dmax-Dmin);%escolha um valor entre 15 e 30
       end 
                         Qmin=0.87;
                  Qmax=1.11;
       if Q<Qmin
        Q = Qmin + rand(1) * (Qmax-Qmin) ;
       endif
       if Q>Qmax
         Q = Qmin + rand(1) * (Qmax - Qmin) ;
       endif 
                  fmin=23;
                  fmax=43;
       if f<fmin
        f=fmin+rand(1) *( fmax-fmin) ;
       endif
       if f>fmax
         f=fmin+rand(1)*(fmax-fmin) ;
       endif
                         gmin=150;
                  gmax=170;
       if g<gmin
        g=gmin+rand(1)*(gmax-gmin) ;
       endif
       if g>gmax
         q=gmin+rand(1)*(gmax-gmin) ;
       endif 
      x(1) = h0;x(2)=D;x(3)=Q;x(4) = f;x(5)=q;last E=E;
   endwhile 
endfunction
```
### dfx

function  $dl=dfx1(X,c0,d0)$ 

```
h0 = X(1);
  D=X(2);Q=X(3);f = X(4);
  q=X(5);8d1 = (cot(atan(d0/h0) -Q)*csc(atan(h0/(d0+c0))+Q)^2)/((d0+c0)*(h0^2/(d0+c0)^2+1))-
(d0*csc(atan(d0/h0)-Q)^2*cot(atan(h0/(d0+c0))+Q))/(d0^2/h0^2+1)*h0^2);%%Derivada de h0
d1 = (D * tan(Q) * (cot(atan(d0/h0) -Q)*csc(atan(h0/(d0+c0))+Q)^2)/((d0+c0)*(h0^2/(d0+c0)^2+1))-
(d0*csc(atan(d0/h0)-Q)^2*cot(atan(h0/(d0+c0))+Q))/((d0^2/h0^2+1)*h0^2)))/(cot(a)*cot(atan(h0/(
d0+c0))+Q)+1)+(D*tan(Q)*cot(a)*(1-cot(atan(d0/h0)-
Q)*cot(atan(h0/(d0+c0))+Q))*csc(atan(h0/(d0+c0))+Q)^2)/((d0+c0)*(h0^2/(d0+
c0)^2+1)*(cot(a)*cot(atan(h0/(d0+c0))+Q)+1)^2);
dl = (D * tan(Q) * ( (cot (atan (d0/h0) -Q)*csc(atan(h0/(d0+c0))+Q)^2)/((d0+c0)*(h0^2/(d0+c0)^2+1))-
(d0*csc(atan(d0/h0)-Q)^2*cot(atan(h0/(d0+c0))+Q))/((d0^2/h0^2+1)*h0^2)))/(((-
D*tan(Q)*cot(atan(d0/h0)-Q)-f)*cot(atan(h0/(d0+c0))+Q)/g+1)-(D*tan(Q)*(1-cot(atan(d0/h0)-Q)*cot(atan(h0/(d0+c0))+Q))*(-((-D*tan(Q)*cot(atan(d0/h0)-
Q)-f)*csc(atan(h0/(d0+c0))+Q)^2)/((d0+c0)*q*(h0^2/(d0+c0)^2+1))-
(D * tan (0) * d0 * csc (atan (d0/h0) -Q)^2*cot(atan(h0/(d0+c0))+Q))/(g*(d0^2/h0^2+1)*h0^2)))/(((-
D*tan(Q)*cot(atan(d0/h0)-Q)-f)*cot(atan(h0/(d0+c0))+Q))/q+1)^2;
endfunction
```

```
function d2=dfx2(X,c0,d0)h0 = X(1);
  D=X(2);Q=X(3);f = X(4);
  q=X(5);\frac{1}{2} \frac{1}{2} \frac{1}{2} \frac{1}{2} \frac{1}{2} \frac{1}{2} \frac{1}{2} \frac{1}{2} \frac{1}{2} \frac{1}{2} \frac{1}{2} \frac{1}{2} \frac{1}{2} \frac{1}{2} \frac{1}{2} \frac{1}{2} \frac{1}{2} \frac{1}{2} \frac{1}{2} \frac{1}{2} \frac{1}{2} \frac{1}{2} %derivada de D
\text{d}2 = (\tan(Q) * (1 - \cot(\text{atan}(d0/h0) -Q)*cot(atan(h0/(d0+c0))+Q)))/(cot(a)*cot(atan(h0/(d0+c0))+Q)+1);
d2=(tan(Q)*(1-cot(atan(d0/h0)-Q)*cot(atan(h0/(d0+c0))+Q)))/(((-
D*tan(Q)*cot(atan(d0/h0)-Q) -
f)*cot(atan(h0/(d0+c0))+Q))/g+1)+(D*tan(Q)^2*cot(atan(d0/h0)-
Q) *cot(atan(h0/(d0+c0))+Q) * (1-cot(atan(d0/h0)-
Q)*cot(atan(h0/(d0+c0))+Q)))/(g*(((-D*tan(Q)*cot(atan(d0/h0)-Q)-
f)*cot(atan(h0/(d0+c0))+Q))/q+1)^2);
endfunction
```
#### xxxxxxxxxxxxxxxxxxxxxxxxxxxxxxxxxxxxxxxxxxxxxxxxxxxxxxxxxxxxxxxxxxxxxxxxxxxxxxxxxxxxxxxxx

function d3=dfx3(X,c0,d0)  $h0 = X(1)$ ;  $D=X(2);$  $Q=X(3)$ ;  $f = X(4)$ ;

```
q=X(5);\frac{1}{2} \frac{1}{2} \frac{1}{2} \frac{1}{2} \frac{1}{2} \frac{1}{2} \frac{1}{2} \frac{1}{2} \frac{1}{2} \frac{1}{2} \frac{1}{2} \frac{1}{2} \frac{1}{2} \frac{1}{2} \frac{1}{2} \frac{1}{2} \frac{1}{2} \frac{1}{2} \frac{1}{2} \frac{1}{2} \frac{1}{2} \frac{1}{2} csc(atan(d0/h0)-Q)^2*cot(atan(h0/(d0+c0))+Q))+D*sec(Q)^2*(1-
cot(atan(d0/h0)-Q)*cot(atan(h0/(d0+c0))+Q));
%derivada de Q
\text{\&} d3 = (D^* \tan(Q) \cdot (cot(\text{atan}(d0/h0)-Q) \cdot csc(\text{atan}(h0/(d0+c0)) + Q)^2 -csc(atan(d0/h0) –
Q)^2*cot(atan(h0/(d0+c0))+Q)))/(cot(a)*cot(atan(h0/(d0+c0))+Q)+1)+(D*tan(Q
(*cot(a)*(1-cot(atan(d0/h0)-Q)*cot(atan(h0/(d0+c0))+Q)*csc(atan(h0/(d0+c0))+Q)^2)/(cot(a)*cot(atan(h0
/(d0+c0)+Q+1)^2+(b*sec(Q)^2*(1-cot(atan(d0/h0)-Q)*cot(atan(h0/(d0+c0))+Q)))/(cot(a)*cot(atan(h0/(d0+c0))+Q)+1);
d3=-(D*tan(Q)*(1-cot(atan(d0/h0)-Q)*cot(atan(h0/(d0+c0))+Q))*(((-
D*tan(Q)*csc(atan(d0/h0)-Q)^2-D*sec(Q)^2*cot(atan(d0/h0)-
Q))*cot(atan(h0/(d0+c0))+Q))/g-((-D*tan(Q)*cot(atan(d0/h0)-Q)-
f)*csc(atan(h0/(d0+c0))+Q)^2)/g))/((((-D*tan(Q)*cot(atan(d0/h0)-Q)-
f)*cot(atan(h0/(d0+c0))+Q))/q+1)^2)+(D*tan(Q)*(cot(atan(d0/h0)-
Q)*csc(atan(h0/(d0+c0))+Q)^2-csc(atan(d0/h0)-
Q)<sup>^2*</sup>cot(atan(h0/(d0+c0))+Q)))/(((-D*tan(Q)*cot(atan(d0/h0)-Q)-
f)*cot(atan(h0/(d0+c0))+Q))/g+1)+(D*sec(Q)^2*(1-cot(atan(d0/h0)-
Q)*cot(atan(h0/(d0+c0))+Q)))/(((-D*tan(Q)*cot(atan(d0/h0)-Q)-
f) *cot(atan(h0/(d0+c0))+Q))/q+1);
endfunction
      xxxxxxxxxxxxxxxxxxxxxxxxxxxxxxxxxxxxxxxxxxxxxxxxxxxxxxxxxxxxxxxxxxxxxxxxxxxxxxxxxxxxxxxxx
function d4=dfx4(X, c0, d0)h0 = X(1);
  D=X(2);Q=X(3);f=X(4);q=X(5);\frac{1}{2} \frac{1}{2} \frac{1}{2} \frac{1}{2} \frac{1}{2} \frac{1}{2} \frac{1}{2} \frac{1}{2} \frac{1}{2} \frac{1}{2} \frac{1}{2} \frac{1}{2} \frac{1}{2} \frac{1}{2} \frac{1}{2} \frac{1}{2} \frac{1}{2} \frac{1}{2} \frac{1}{2} \frac{1}{2} \frac{1}{2} \frac{1}{2} csc(atan(d0/h0)-Q)^2*cot(atan(h0/(d0+c0))+Q))+D*sec(Q)^2*(1-
cot(atan(d0/h0)-Q)*cot(atan(h0/(d0+c0))+Q));
%derivada de a
8d4 = (D*tan(Q)*csc(a)^{2}*cot(atan(h0/(d0+c0))+Q)*(1-cot(atan(d0/h0)-Q))Q)*cot(atan(h0/(d0+c0))+Q)))/(cot(a)*cot(atan(h0/(d0+c0))+Q)+1)^2;
d = (D * tan(Q) * cot(atan(h0/(d0+c0)) + Q) * (1 - cot(atan(d0/h0) -Q)*cot(atan(h0/(d0+c0))+Q)))/(g*(((-D*tan(Q)*cot(atan(d0/h0)-Q)-
f)*cot(atan(h0/(d0+c0))+Q))/q+1)^2);
endfunction
       xxxxxxxxxxxxxxxxxxxxxxxxxxxxxxxxxxxxxxxxxxxxxxxxxxxxxxxxxxxxxxxxxxxxxxxxxxxxxxxxxxxxxxxxx
function d5 = dfx5(X, c0, d0)h0 = X(1);
  D=X(2);Q=X(3);f = X(4);
  q=X(5);\%%d4=D*tan(Q)*(cot(atan(d0/h0)-Q)*csc(atan(h0/(d0+c0))+Q)^2-
csc(atan(d0/h0)-Q)^2*cot(atan(h0/(d0+c0))+Q))+D*sec(Q)^2*(1-
cot(atan(d0/h0)-Q)*cot(atan(h0/(d0+c0))+Q));
%derivada de a
```

```
8d5=(D*tan(Q)*csc(a)^{2}*cot(atan(h0/(d0+c0))+Q)*(1-cot(atan(d0/h0)-D))Q * cot(atan(h0/(d0+c0))+Q))/(cot(a)*cot(atan(h0/(d0+c0))+Q)+1)^2;
d5=(D*tan(Q)*(-D*tan(Q)*cot(atan(d0/h0)-Q)-f)*cot(atan(h0/(d0+c0))+Q)*(1-
cot(atan(d0/h0)-Q)*cot(atan(h0/(d0+c0))+Q)))/(g^2*(((-
D*tan(Q)*cot(atan(d0/h0)-Q)-f)*cot(atan(h0/(d0+c0))+Q)/q+1)^2;endfunction
```
### points\_fun

```
x=[h0;D;Q]=[477.223662 96.912588 1.249643];% c0
% d0
function Fv=Ffun(x,c0,d0)
\text{Fv}(1,1) = \text{datafunction}(x, c0(1), d0(1));\frac{1}{2} Fv(2,1)=datafunction(x,c0(2),d0(2));
\frac{1}{6} Fv(3,1)=datafunction(x,c0(3),d0(3));
  L=length(c0);
  Fv=zeros(L, 1);
   for II=1:L
  Fv(II)=datafunction(x, c0(II), d0(II));
   end 
endfunction
function C=datafunction (X, c0, d0)h0 = X(1);
    D=X(2);Q=X(3);f = X(4);
    q=X(5);C=(D*tan(Q)*(1-cot(atan(d0/h0)-Q)*cot(atan(h0/(d0+c0))+Q)))/(((-
D*tan(Q)*cot(atan(dO/hO)-Q)-f)*cot(atan(hO/(d0+cO))+Q))(q+1);endfunction
```
xxxxxxxxxxxxxxxxxxxxxxxxxxxxxxxxxxxxxxxxxxxxxxxxxxxxxxxxxxxxxxxxxxxxxxxxxxxxxxxxxxxxxxxxx

```
function Jv=Jfun(x,c0,d0)\frac{1}{2} Jv(1,1)=dfx1(x,c0(1),d0(1)); Jv(1,2)=dfx2(x,c0(1),d0(1));
Jv(1,3)=dfx3(x,c0(1),d0(1));\frac{1}{2} Jv(2, 1)=dfx1(x,c0(2),d0(2)); Jv(2,2)=dfx2(x,c0(2),d0(2));
Jv(2,3) = dfx3(x, c0(2), d0(2));
  Jv(3,1)=dfx1(x,c0(3),d0(3)); Jv(3,2)=dfx2(x,c0(3),d0(3));Jv(3,3) = dfx3(x, c0(3), d0(3));
  L=length(c0);
   Jv=zeros(L,5); 
   for II=1:L
    Jv(II,1)=dfx1(x,c0(II),d0(II));Jv(II, 2) = dfx2(x, c0(II), d0(II));
    Jv(II, 3) = dfx3(x, c0(II), d0(II));
    Jv(II, 4) = dfx4(x, c0(II), d0(II));
    Jv(II, 5) = dfx5(x, c0(II), d0(II));
   end
endfunction
```

```
function [B Y C]=Tfun(X,b0,c0,d0)if(length(b0) \sim=length(c0)) error('length of b0 and c0 are differents!!!!!')
     endif
     if(length(c0)~=length(d0))
        error('length of c0 and d0 are differents!!!!!')
     endif
    B =zeros(size(c0));
     Y=zeros(size(c0));
     C=zeros(size(c0));
    L=length(c0);
    h0 = X(1);
    D=X(2);Q=X(3);f = X(4);
    q=X(5);Fv = Ffun(X, c0, d0); for II=1:L
        C(TI)=FV(TI);ftmp=tan(Q) *cot(Q-atan(d0(II)/h0));
        Y(II)=D*(ftmp-1)-C(II)*(D*ftmp-f)/q;B(II) = (D * tan(Q) - C(II)) * b0(II)/h0; end
```

```
endfunction
```
### **Buscando Parâmetros**

```
%clc
MINIMO_ERROR = 0.1;
addpath(genpath('mcode'))
format long
page_screen_output(0);
page output immediately(1);
alfa=1.5;
d0=[-57, 52, -62, 44, -52, 83];
c0=[7, 18, 18, 7, 4, 4];C = [1.8 \t ; 5; 5; 1.8; 1; 1];h0=3.95898714e+002; D=76; Q= 1.01; f=33; g=160;
X0=[h0;D;Q;f;q];
[X F]=newtonsys (C, X0, MINIMO_ERROR, c0, d0, alfa);
h0 = X(1)D=X(2)Q = X(3)f=X(4)q=X(5)C = Ffun([h0;D;Q;f,q],c0,d0)\S [B C] = Tfun([h0;D;Q;f,g],b0,c0,d0)
```
xxxxxxxxxxxxxxxxxxxxxxxxxxxxxxxxxxxxxxxxxxxxxxxxxxxxxxxxxxxxxxxxxxxxxxxxxxxxxxxxxxxxxxxxx

### **Usando Parâmetros**

```
%close all
page screen output (0);
page_output_immediately(1);
addpath(genpath('mcode'))
OUTPUT='output';
mkdir(OUTPUT);
IMAGEPATH='C:\Users\Aluno\Desktop\MapaDePerfil-master\MapaDePerfil-
master\5var\obj1_.tif';
IMG = imread(IMAGEPATH);
IMG_BIN_REF=IMG>0.5;
IMAGEPATH='C:\Users\Aluno\Desktop\MapaDePerfil-master\MapaDePerfil-
master\5var\ref1_.tif';
IMG = imread(IMAGEPATH);
IMG_BIN=IMG>0.5;
PARAMS=[ h0=1.86234240e+002; ...
             D=2.24757501e+001; ...
            Q=8.75317487e-001; ...f=5.02043907e+000; ... g=8.00000276e+001];
[B Y C]=image1linefun(PARAMS, IMG BIN, IMG BIN REF, false, OUTPUT);
figure
plot(B,C,'-o');grid minor on
print(gcf,fullfile(OUTPUT,filesep,'grafico-real.png'),'-dpng');
figure
plot3(B,Y,C);
print(gcf,fullfile(OUTPUT,filesep,'grafico-real3d.png'),'-dpng');
```
#### **Programa para cortar imagens**

```
function cortar imagens ( DIRETORIO ENTRADA, ...
                            DIRETORIO_SAIDA, ...
                            CORTAR_PIXELS_W, ...
                            CORTAR_PIXELS_H)
files = qlob(fullfile(DIRETORIO ENTRADA,'*.bmp'));
mkdir(DIRETORIO_SAIDA);
N=length(files);
for II=1:N
     fprintf(stdout,'file: %s\n',files{II});
    IMG REF = \text{imread}(\text{files}[\text{II}]);
    W=size(IMG)RF,2);H=size(IMG\overline{REF},1);if((W/2) <CORTAR PIXELS W)
        error('CORTAR_PIXELS_W é grande demais!!');
     end
     if((H/2)<CORTAR_PIXELS_H)
        error('CORTAR PIXELS H é grande demais!!');
     end 
   IMG_REF=IMG_REF((CORTAR_PIXELS_H+1):(H-CORTAR_PIXELS_H), ...
```

```
(CORTAR_PIXELS_W+1): (W-CORTAR_PIXELS_W), ...
                     :);
    [filepath,name,ext] = fileparts(files{II});
    newname=fullfile(DIRETORIO SAIDA, [name ext]);
    imwrite(IMG_REF,newname);
endfor
endfunction
```
#### **Principal**

```
addpath(genpath('mcode'))
DIRETORIO ENTRADA='../imagens/calota';
DIRETORIO_SAIDA='../imagens/calota ';
CORTAR_PIXELS_W=450;
CORTAR_PIXELS_H=150;
cortar_imagens( DIRETORIO ENTRADA, ...
                 DIRETORIO_SAIDA, ...
                CORTAR PIXELS W, ...
                CORTAR_PIXELS_H) ;
```
### **Programas de Binarização**

```
function IMAGEBW=color2binario(rgb,vecolor,fator=0.1)
    a = size (rqb); %a1 igual numeros de linhas e a2 numero de colunas
    IMAGEBW = zeros(a(1), a(2));
    for i=1: a(1)for j=1 : a(2)vec1 = cast([rgb(i,j,1),rgb(i,j,2),rgb(i,j,3)],'double');
         for KK=1:size(vecolor,1)
             vec2=cast(vecolor(KK,:),'double');
            if thevectorisequal(vec1, vec2, fator)
              IMAGEBW(i, j) = 1; break
             endif
         end
       endfor
      fprintf(stdout,'i:%4d de %4d\r',i,a(1));
     endfor
     fprintf(stdout,'\n');
endfunction
```
#### xxxxxxxxxxxxxxxxxxxxxxxxxxxxxxxxxxxxxxxxxxxxxxxxxxxxxxxxxxxxxxxxxxxxxxxxxxxxxxxxxxxxxxxxx

```
function COLOR=select_cores(IMAGERGB,NCORES)
   imshow(IMAGERGB);
   daspect([ 1 1 1])
   [COL LIN]=qinput(1);TMP=IMAGERGB(round(LIN),round(COL),:);
  COLOR=[TMP(:,:,1) TMP(:,:,2) TMP(:,:,3)]
```

```
 hold on
    plot (COL,LIN,'-ro')
    hold off
    disp(' ')
    [COL LIN]=ginput(1);
   TMP=IMAGERGB(round(LIN),round(COL),:);
   COLOR=[COLOR;TMP(:,:,1) TMP(:,:,2) TMP(:,:,3)]
    hold on
    plot (COL,LIN,'-ro')
    hold off
    disp(' ')
endfunction
```

```
xxxxxxxxxxxxxxxxxxxxxxxxxxxxxxxxxxxxxxxxxxxxxxxxxxxxxxxxxxxxxxxxxxxxxxxxxxxxxxxxxxxxxxxxx
```

```
\frac{8}{2}function R=thevectorisequal(a,b,fator=0.1)
   %os dois são iguais
  if sum(size(a)=size(b))!=2error('os vetores nao tem o mesmo tamanho');
   end 
   %se a é um vetor 
   if isvector(a)==false
     error('a não é um vetor');
   end
   %se b é um vetor 
  if isvector(b) == false error('b não é um vetor');
   end
  N=length(a);
   %comparando cada elemento
  if (norm(a) == 0) & (norm(b) == 0) R=true;
     return;
   end
  if (norm(a) == 0) || (norm(b) == 0) R=false;
     return;
   end 
  if(norm(b-a)/(norm(b))\leqfator)
     R=true;
   else
     R=false;
   end
endfunction
```

```
xxxxxxxxxxxxxxxxxxxxxxxxxxxxxxxxxxxxxxxxxxxxxxxxxxxxxxxxxxxxxxxxxxxxxxxxxxxxxxxxxxxxxxxxx
function gray=vermelho2binario(rgb,vecolor, ErrPc=0.1)
    a = size (rqb); %a1 igual numeros de linhas e a2 numero de colunas
    gray = zeros(a(1), a(2));
    for i=1: a(1)for j=1 : a(2)vec1 = cast([rgb(i,j,1),rgb(i,j,2),rgb(i,j,3)],'double');
```

```
 vec2=cast(vecolor,'double');
        if thevectorisequal(vec1, vec2, ErrPc)
          gray(i,j)=1; else
          gray(i, j) = 0; %rgb(lin,col,cor)
         %rgb(lin,col,:)
         %rgb(lin,col,:)
         endif
       endfor
      fprintf(stdout, 'i:%4d de %4d\r', i, a(1));
     endfor
            fprintf(stdout,'\n');
endfunction
```
### **Principal**

```
\%clc
close all
addpath(genpath('mcode'));
   rgb = (imread ('../images/53ajuste /13 obj.bmp'));
    figure(1);
    imshow(rgb);
    title('IMAGEM RGB');
    msgbox ( 'select 1 point in the image' );
   [col, lin] = ginput (1); lin=round(lin);
    col=round(col);
   COLOR = [rgb(lin,col,1),rgb(lin,col,2),rgb(lin,col,3)]; gray=vermelho2binario(rgb,COLOR,0.15);
    figure(2)
    imshow(gray);
   title('--- IMAGEM GRAY ---');
    imwrite (gray, 'grayscale.bmp')
      imwrite(gray, '../padroes_out/53ajuste_/13_obj_.bmp')
```
### **Programa Gerando 3D**

### CUMULUS:

```
\approxclassdef Cumulus < handle
     properties
         IMG_BIN
         GMAP
         MAX_GMAP
     end
     methods (Access = public)
         %% PUBLIC
         %% Constructor carrega IMG e cria IMG_BIN desde IMG
         function obj = Cumulus(BINARY_MATRIX)
```
```
 obj.IMG_BIN=BINARY_MATRIX;
              obj.GMAP=0*obj.IMG_BIN;
              obj.MAX_GMAP=0;
         end
         function [MAP ID W]= calculate_cumulus(obj)
              NLIN=size(obj.GMAP,1);
              NCOL=size(obj.GMAP,2); 
              %obteng primera linea
             LMAP=obj.get local cumulus map(obj.IMG BIN(:,1));obj.GMAP(:,1)=LMAP; obj.MAX_GMAP=max(LMAP);
              % obtengo las demas lineas
              for II=2:NCOL
                  obj.get_global_cumulus_map(II,obj.IMG_BIN(:,II));
                  fprintf(stdout,'Analizing column %d de %d\r',II,NCOL);
              endfor
             fprintf(stdout, 'Analizing column %d de %d\r', NCOL, NCOL);
              % Creo MAP
              MAP=obj.GMAP;
              % Creo ID 
              ID=[0:obj.MAX_GMAP];
              % Creo W
              W=zeros(size(ID));
              for LIN=1:NLIN
              for COL=1:NCOL
                 W(\overrightarrow{obj}.GMAP(LIN, COL)+1)=W(\overrightarrow{obj}.GMAP(LIN, COL)+1)+1; endfor
              endfor
         endfunction
     end
     methods (Access = private)
         %% retorna los cumulos formados por numeros diferentes de 0 en un 
vector binaio V
         %% cumulos formados por 0s tienen ID=0.
         %% cumulos formados por 1s tienen ID entero mayor a cero.
         function [LMAP]=get_local_cumulus_map(obj,V)
             N=length(V);
              LMAP=zeros(size(V));
              VEC_ID=1;
              CUM_II=1;
              while VEC_ID<=N
                  %% cuento el elemento zero
                 while ( (VECID<=N) && (V(VECID)==0) )
                     LMAP(VEC ID) = 0;VEC ID=VEC ID+1;
                  endwhile 
                  %% Encuentro el VEC_ID do centro
                 while ( (VECID<=N) && (V(VECID):=0) )
                      LMAP(VEC_ID)=CUM_II;
                     VEC ID=VEC ID+1;
                  endwhile
                  CUM_II=CUM_II+1;
              endwhile
         endfunction
```

```
function change values(obj, A, B, COLEND)
             NLIN=size(obj.GMAP,1);
             for COL=1:COLEND
             for LIN=1:NLIN
                 if(obj.GMAP(LIN,COL)==B)
                      obj.GMAP(LIN,COL)=A;
                 endif 
             endfor
             endfor
         endfunction
        %% Comapara dos vectores de cumulos,
        %% uno de la columna anterior con ID globales, y
         %% uno de la columna actual con ID locales a la columna.
         %% La funcion transforma los ID locales a globales en la columna y
        %% retorna este nuevo vector.
         %% En algunas ocaciones encontrará un ID local que pertenece a 2
         %% ID globales, en este caso se invoca a una funcion que normaliza
         %% esos 2 ID diferentes a uno solo. Por este motivo al final 
pueden
        %% existir IDs no consecutivos.
        function get global cumulus map(obj,COL,V)
            N=length(V);
            JJ=1:
             while JJ<=N
                 %% cuento el elemento zero
                while ( (JJ\leq N) && (V(JJ) == 0) )
                      obj.GMAP(JJ,COL)=0;
                     JJ=JJ+1; endwhile 
                 %% Encuentro el numero de elementos L
                 %% y retorno el mapa de valores del antiguo cumulo 
CUMULOMAP.
                L=0; INIT=JJ;
                 while ( (JJ<=N) && (V(JJ)!=0) )
                     L=L+1;JJ=JJ+1;
                 endwhile
                if(L>0) %% Obteng ID maps diferentes de cero para el cumulo
                     CUMULOMAP=unique(obj.GMAP(INIT:(INIT+L-1),COL-
1),'first');
                     CUMULOMAP = CUMULOMAP(CUMULOMAP~1;
                     if(length(CUMULOMAP)==0)
                          obj.MAX_GMAP=obj.MAX_GMAP+1;
                         obj.GMAP(INIT:(INIT+L-1),COL)=obj.MAXGMAP; elseif(length(CUMULOMAP)==1)
                          obj.GMAP(INIT:(INIT+L-1),COL)=CUMULOMAP(1);
                      else
                          for KK=2:length(CUMULOMAP) 
obj.change values(CUMULOMAP(1), CUMULOMAP(KK), COL-1);
                          endfor
                         obj.GMAP(INIT:(INIT+L-1),COL)=CUMULOMAP(1);
                      endif
```
 endif endwhile endfunction endmethods endclassdef

xxxxxxxxxxxxxxxxxxxxxxxxxxxxxxxxxxxxxxxxxxxxxxxxxxxxxxxxxxxxxxxxxxxxxxxxxxxxxxxxxxxxxxxxx

#### LINE DETECTOR

```
% Dado Una imagen binaria calcula un conjunto de polinomios con menor 
error LMS, 
% por tramos usando polinomios de grado L dividiento la curva en partes 
NPARTS. retorna 
% dos vectores optimos XOPT e YOPT.
                function [XOPT YOPT] = curve lms poly spline( IMG BIN, ...
%% Imagen binaria
                                                                                                               \delta L, ...
%% polinomies order
                                                                                                                NPARTS, ... 
%% Parts of curve
                                                                                                                CUMULUSON=false, 
... %% Active cumulus algorithm
                                                                                                               LEVEL=1, \ldots%% Level o analysis 
 UMBRAL) 
% XOPT=0; 
                        YOPT=0;
                        NCOL=size(IMG_BIN,2);
                        % \begin{array}{l} \left\{ \left( \delta \right) \delta \left( \delta \right) \delta \left( \delta \right) %% obtenndo unos (XS,YS), todos os pixels brancos
                         %% retorna um vetor coluna para XS e YS.
                        disp('Obtendo unos (XS, YS) ...');
                        [YS, XS] = find(IMS BIN); %%%%%%%%%%%%%%%%%%%%%%%%%%%%%%%%%%%%%%%%%%%%%%%%%%
                        % \begin{array}{l} \left\{ \left( \delta \right) \delta \left( \delta \right) \delta \left( \delta \right)%% Obtendo pesos de uns WS,
                        %% o peso de todos os pixels brancos.
                        %% retorna um vetor coluna para WS.
                        WS=zeros(size(XS));
                        N=length(WS);
                         if(CUMULUSON==true)
                                 disp('Obtendo cumulos (WS) ...');
                                C = Cumulus (IMG BIN);
                                [MAP ID WID] = C.calculate cumulus();
                               MAXWID=max(WID(2:end));
                                 for II=1:N
                                        WS(II) = WID(MAP(YS(II), KS(II))+1)/MAXWID; endfor
                         else
                                 for II=1:N
                                         MAXWID=1.0;
                                        WS(II)=1.0;
```

```
 endfor
     end
     %%%%%%%%%%%%%%%%%%%%%%%%%%%%%%%%%%%%%%%%%%%%%%%%%%
     %%%%%%%%%%%%%%%%%%%%%%%%%%%%%%%%%%%%%%%%%%%%%%%%%%
     % Elimino los cumulos pequenos
     TMP=(WS*MAXWID)>=UMBRAL;
     XS=XS(TMP);
     YS=YS(TMP);
     WS=WS(TMP);
     %%%%%%%%%%%%%%%%%%%%%%%%%%%%%%%%%%%%%%%%%%%%%%%%%%
    %% obtenndo polinomio P(II,:) para o intervalos XINT
     disp('Obtendo Splines 3r ordem (P,XINT) ...');
    [P XINT]=lms splines3(XS/NCOL,YS,NPARTS,WS,LEVEL);
     %%%%%%%%%%%%%%%%%%%%%%%%%%%%%%%%%%%%%%%%%%%%%%%%%%
    plot_polinomios(IMG_BIN, P, XINT);
        %%%%%%%%%%%%%%%%%%%%%%%%%%%%%%%%%%%%%%%%%%%%%%%%%%
     %% Avaliando polinomios no intervalos
     disp('Avaliando Splines 3r ordem (P,XINT) ...');
     XOPT=[min(XS):max(XS)];
    YOPT = eval splines(P,XINT,XOPT/NCOL);
     disp('Solved LMS [OK]'); 
 endfunction
function plot polinomios(IMG_BIN, P, XINT)
     M=size(XINT,1);
     WW=size(IMG_BIN,2);
    L=10;
     XVAR=zeros(M,L);
     YVAR=zeros(M,L);
     for II=1:M
        XYAR(II,:)=linspace( XINT(II,1),XINT(II,2),L); YVAR(II,:)=polyval(P(II,:),XVAR(II,:));
     endfor
     imagesc(IMG_BIN);
     colormap(gray)
     daspect([1 1 1])
     hold on;
     plot((XVAR*WW)',YVAR');%,'-o');
     hold off;
 endfunction
```

```
xxxxxxxxxxxxxxxxxxxxxxxxxxxxxxxxxxxxxxxxxxxxxxxxxxxxxxxxxxxxxxxxxxxxxxxxxxxxxxxxxxxxxxxxx
```

```
\approx
```

```
classdef LineDetector < handle
     properties
         IMG_BIN
         CUMULUSON
         ORDER
         PARTS
         LEVEL
         UMBRAL
     end
     methods (Access = public)
```

```
 %%%%% CONSTRUCTOR %%%%%Construtor carrega IMG e cria IMG_BIN desde 
IMG
        function obj = LineDetector(IMG BIN) obj.IMG_BIN=IMG_BIN;
             %% gaussian blur para eliminar cumuls pequenhos
             \&obj.IMG BIN = imsmooth(1.0*obj.IMG BIN,'Gaussian',1.1);
             %obj.IMG_BIN=(obj.IMG_BIN>0.75);
              %% Spline reconstruction
              obj.CUMULUSON=true;
              %% Spline reconstruction
              obj.ORDER=5;
              obj.PARTS=8;
              obj.LEVEL=1;
              obj.UMBRAL=32;
         end
         %% Calcula la curva provocada por el objeto
        function [XOPT YOPT]=calculates curve(obj, varargin)
             [XOPT YOPT]=curve lms poly spline( obj.IMG BIN, ... %%
Imagen binaria
                                                     obj.PARTS, ... %% 
Parts of curve
                                                    obj.CUMULUSON, ... %% 
Active cumulus algorithm 
                                                    obj.LEVEL, ... %% 
Level o analysis 
                                                    obj.UMBRAL); 
         end
         %% Intenta deduzir qual es la curva de referencia
         %% Pide que el usuario seleccione 2 puntos
         %% XREF == X
        function [XREF YREF]=calculates curve ref(obj,X)
              %figure;
              image(obj.IMG_BIN*255)
              lin=0;col=0;
              while ( 
(\text{lin}\le1)|(\text{lin}\ge\text{size}(\text{obj}.IMG-BIN,1))||(\text{col}\le1)||(\text{col}\ge\text{size}(\text{obj}.IMG-BIN,2)) )
                  msgbox ('1) Please select in the image the first point');
                 [col lin]=ginput(1);P1=[col lin]; endwhile
              hold on
              plot(col,lin,'-o', "linewidth", 4);
              hold off
              lin=0;col=0;
              while ( 
(lin<1)||(lin>size(obj.IMG_BIN,1))||(col<1)||(col>size(obj.IMG_BIN,2)) )
                  msgbox ('2) Please select in the image the second point');
                 [col lin]=ginput(1);P2=[col lin]; endwhile
              hold on
              plot(col,lin,'-o', "linewidth", 4);
              hold off
             if norm(P2-P1) == 0 error('The points are the same.')
```

```
 end
            YY=[P1(2); P2(2)]; AA=[P1(1) 1; P2(1) 1];
            K=inv(AA)*YY; XREF=X;
             YREF=polyval (K',XREF); 
         end
         %% Intenta deduzir uma linha reta desde pontos isolados
         %% XREF == EIXO X COMLETO desde 1
         function [XREF YREF 
PP]=calculates_line_ref_automatically(obj,XX,CUMULUSON=false)
             XOPT=0; 
             YOPT=0;
             %%%%%%%%%%%%%%%%%%%%%%%%%%%%%%%%%%%%%%%%%%%%%%%%%%
            %% obtenndo unos (XS, YS), todos os pixels brancos
             %% retorna um vetor coluna para XS e YS.
            disp('Obtendo unos (XS, YS) ...');
            [YS, XS] = find(obj.IMGBIN); %%%%%%%%%%%%%%%%%%%%%%%%%%%%%%%%%%%%%%%%%%%%%%%%%%
            %% Obtendo pesos de uns WS,
            %% o peso de todos os pixels brancos.
            %% retorna um vetor coluna para WS.
             WS=zeros(size(XS));
             N=length(WS);
             if(CUMULUSON==true)
                  disp('Obtendo cumulos (WS) ...');
                 C = Cumulus(obj. IMG BIN);
                 [MAP ID WID] = C.calculate cumulus();
                MAXWID=max(WID(2:end));
                  for II=1:N
                     WS(II) = WID(MAP(YS(II), KS(II)) + 1)/MAXWID; endfor
             else
                  for II=1:N
                     WS(II)=1.0; endfor
             end
             fprintf(stdout,'\n');
             %%%%%%%%%%%%%%%%%%%%%%%%%%%%%%%%%%%%%%%%%%%%%%%%%%
             At=[XS,ones(size(XS))];
            WW=diag(WS);
             PP=inv(At'*WW*At+0.00001*eye(2))*At'*WW*YS; 
             XREF=XX;
             YREF=polyval(PP,XREF);
             imagesc(obj.IMG_BIN);
             colormap(gray)
             daspect([1 1 1])
             hold on;
             plot(XREF,YREF);%,'-o');
             hold off;
         end
         %%%%%%%%%%%%%%%%%%%%%% SET %%%%%%%%%%%%%%%%%%%%%%%%%
         %% Establee 
        function set reconstruction cumulus on(obj, CUMULUSON)
```
# POINTS DETECTOR

```
xxxxxxxxxxxxxxxxxxxxxxxxxxxxxxxxxxxxxxxxxxxxxxxxxxxxxxxxxxxxxxxxxxxxxxxxxxxxxxxxxxxxxxxxx
```

```
end
```

```
 obj.CUMULUSON=CUMULUSON;
      end
      %%%%%%%%%%%%%%%%%%%%%% SET %%%%%%%%%%%%%%%%%%%%%%%%%
      %% Establee 
     function set reconstruction level(obj, LEVEL)
           obj.LEVEL=LEVEL;
     end
      %%%%%%%%%%%%%%%%%%%%%% SET %%%%%%%%%%%%%%%%%%%%%%%%%
      %% Establee 
     function set reconstruction umbral(obj, UMBRAL)
           obj.UMBRAL=UMBRAL;
     end
     % \begin{array}{lllll} \left\{ \text{Ric} & \text{Ric} \\ \text{Ric} & \text{Ric} \\ \text{Ric} & \text{Ric} \end{array} \right. \quad \  \  \left\{ \text{Ric} & \text{Ric} \\ \text{Ric} & \text{Ric} \end{array} \right. \quad \  \  \left\{ \text{Ric} & \text{Ric} \\ \text{Ric} & \text{Ric} \end{array} \label{eq:Ric} %% Establee el rden del polinmio usado no spline
     function set reconstruction spline order(obj, ORDER)
           obj.ORDER=ORDER;
     end
     %%%%%%%%%%%%%%%%%%%%%% SET %%%%%%%%%%%%%%%%%%%%%%%%%
      %% Establee el numero de partes a analizar
     function set reconstruction parts(obj, PARTS)
           obj.PARTS=PARTS;
     end
      %%%%%%%%%%%%%%%%%%%%%% GET %%%%%%%%%%%%%%%%%%%%%%%%%
      %% retorna el 
      function CUMULUSON=get_reconstruction_cumulus_on(obj)
           CUMULUSON=obj.CUMULUSON;
     end
      %%%%%%%%%%%%%%%%%%%%%% GET %%%%%%%%%%%%%%%%%%%%%%%%%
      %% retorna el 
      function LEVEL=get_reconstruction_level(obj)
           LEVEL=obj.LEVEL;
     end
      %%%%%%%%%%%%%%%%%%%%%% GET %%%%%%%%%%%%%%%%%%%%%%%%%
      %% retorna el 
      function UMBRAL=get_reconstruction_umbral(obj)
           UMBRAL=obj.UMBRAL;
     end
      %%%%%%%%%%%%%%%%%%%%%% GET %%%%%%%%%%%%%%%%%%%%%%%%%
      %% retorna el rden del polinmio usado no spline
      function ORDER=get_reconstruction_spline_order(obj)
           ORDER=obj.ORDER;
     end
      %%%%%%%%%%%%%%%%%%%%%% GET %%%%%%%%%%%%%%%%%%%%%%%%%
      %% retorna el numero de partes a analizar
      function PARTS=get_reconstruction_parts(obj)
           PARTS=obj.PARTS;
     end
 end
```

```
% \mathbb{R}classdef PointsDetector < handle
      properties
             IMG_BIN
             CUMULUSON
             UMBRAL
       end
       methods (Access = public)
            % \begin{minipage}{0.4\textwidth} \begin{tabular}{l} \multicolumn{2}{l}{} & \multicolumn{2}{l}{} & \multicolumn{2}{l}{} \\ \multicolumn{2}{l}{} & \multicolumn{2}{l}{} & \multicolumn{2}{l}{} \\ \multicolumn{2}{l}{} & \multicolumn{2}{l}{} & \multicolumn{2}{l}{} \\ \multicolumn{2}{l}{} & \multicolumn{2}{l}{} & \multicolumn{2}{l}{} \\ \multicolumn{2}{l}{} & \multicolumn{2}{l}{} & \multicolumn{2}{l}{} \\ \multicolumn{2}{l}{} & \multicolumn{2}{l}{} & \multicolumn{2}{l}{} %% Constructor carrega IMG e cria IMG_BIN desde IMG
             function obj = PointsDetector(IMG_BIN)
                   obj.IMG_BIN=IMG_BIN;
                   %% gaussian blur para eliminar cumuls pequenhos
                  \&obj.IMG BIN = imsmooth(1.0*obj.IMG BIN,'Gaussian',1.1);
                   obj.IMG_BIN=(obj.IMG_BIN>0.5);
                  %% Spline reconstruction
                   obj.CUMULUSON=true;
                   %% Spline reconstruction
                   obj.UMBRAL=32;
             end
             %% Calcula la curva provocada por el objeto
            function [XOPT YOPT]=calculates points(obj)
                   %obj.CUMULUSON=CUMULUSON;
                  [XS YS WS IMG BIN TEMP MAP ID WID]=obj.private function();
                   %%%%%%%%%%%%%%%%%%%%%%%%%%%%%%%%%%%%%%%%%%%%%%%%%%
                  L=size(IMG_BIN_TEMP, 2);
                  JJ=1; XOPT=0; YOPT=0;
                   for II=1:L
                         IDV=MAP(:,II);
                        WV = WID(IDV+1)';
                         TMP=WV(IDV>0);
                         if(length(TMP)>0)
                              WMAX=max(TMP);
                              if(WMAX>obj.UMBRAL)
                                    LINPOS=obj.get lin pos(WV,WMAX);
                                    if JJ==1
                                           XOPT=II; 
                                           YOPT=LINPOS;
                                    else
                                           XOPT=[XOPT,II]; 
                                          YOPT=[YOPT,LINPOS];
end and the state of the state of the state of the state of the state of the state of the state of the state o
                                    JJ=JJ+1;
                               end
                         end
                   endfor
                   imagesc(IMG_BIN_TEMP);
                   colormap(gray);
                   daspect([1 1 1])
                   hold on;
                   plot(XOPT,YOPT,'-o');%,'-o');
                   hold off;
             end
```

```
 %% Intenta deduzir uma linha reta desde pontos isolados
         %% XREF == EIXO X COMLETO desde 1
         function [XREF YREF PP]=calculates_line_ref_automatically(obj,XX) 
             [XS YS WS IMG BIN TEMP]=obj.private function();
             %%%%%%%%%%%%%%%%%%%%%%%%%%%%%%%%%%%%%%%%%%%%%%%%%%
             At=[XS,ones(size(XS))];
            WW = diag(WS); PP=inv(At'*WW*At+0.00001*eye(2))*At'*WW*YS; 
             XREF=XX;
             YREF=polyval(PP,XREF);
             imagesc(IMG_BIN_TEMP);
             colormap(gray);
             daspect([1 1 1])
             hold on;
             plot(XREF,YREF);%,'-o');
             hold off;
         end
         %%%%%%%%%%%%%%%%%%%%%% SET %%%%%%%%%%%%%%%%%%%%%%%%%
         %% Establee 
        function set reconstruction cumulus on(obj, CUMULUSON)
             obj.CUMULUSON=CUMULUSON;
         end
         %%%%%%%%%%%%%%%%%%%%%% SET %%%%%%%%%%%%%%%%%%%%%%%%%
         %% Establee 
        function set reconstruction umbral(obj, UMBRAL)
             obj.UMBRAL=UMBRAL;
         end
         %%%%%%%%%%%%%%%%%%%%%% GET %%%%%%%%%%%%%%%%%%%%%%%%%
         %% retorna el 
         function CUMULUSON=get_reconstruction_cumulus_on(obj)
             CUMULUSON=obj.CUMULUSON;
         end
         %%%%%%%%%%%%%%%%%%%%%% GET %%%%%%%%%%%%%%%%%%%%%%%%%
         %% retorna el 
         function UMBRAL=get_reconstruction_umbral(obj)
             UMBRAL=obj.UMBRAL;
         end 
%%%%%%%%%%%%%%%%%%%%%%%%%%%%%%%%%%%%%%%%%%%%%%%%%%%%%%%% function 
LINPOS=get_lin_pos(obj,WV,WMAX) 
             LINPOS=0;
            N=0; for II=1:length(WV)
                 if(WV(TI) == WMAX) LINPOS=LINPOS+II;
                     N=N+1; endif
             endfor
            if(N>0) LINPOS=round(LINPOS/N);
             endif 
             %%disp('ok');
         endfunction 
%%%%%%%%%%%%%%%%%%%%%%%%%%%%%%%%%%%%%%%%%%%%%%%%%%%%%%%%
```

```
 function [XS YS WS IMG_BIN_TEMP MAP ID 
WID]=private_function(obj)
            XOPT=0; YOPT=0; 
             if(obj.CUMULUSON==true)
                  disp('*** CUMULUS STATE: true')
             else
                  disp('*** CUMULUS STATE: false')
             end
             %%%%%%%%%%%%%%%%%%%%%%%%%%%%%%%%%%%%%%%%%%%%%%%%%%
            %% obtenndo unos (XS, YS), todos os pixels brancos
             %% retorna um vetor coluna para XS e YS.
             disp('Obtendo unos (XS,YS) ...');
            [YS, XS] = find(obj .<br>IMG_BIN); %%%%%%%%%%%%%%%%%%%%%%%%%%%%%%%%%%%%%%%%%%%%%%%%%%
            NUM OF POINTS=sum(sum(obj.IMG BIN));
             %%%%%%%%%%%%%%%%%%%%%%%%%%%%%%%%%%%%%%%%%%%%%%%%%%
            %% Obtendo pesos de uns WS,
            %% o peso de todos os pixels brancos.
            %% retorna um vetor coluna para WS.
             WS=zeros(size(XS));
             N=length(WS);
             MAP=obj.IMG_BIN;
            ID=[0 1]; PESO=sum(sum(obj.IMG_BIN))
             WID=[size(obj.IMG_BIN,1)*size(obj.IMG_BIN,2)-PESO, PESO]; 
             if(obj.CUMULUSON==true)
                  disp('Obtendo cumulos (WS) ...');
                 C = Cumulus (obj. IMG BIN);
                  %% MAP: É o mapa de com o ID para cada pixel.
                 %% ID : É a lista de ID=[0 1 2 ID MAX] %% cumulos formados
por 0s tienen ID=0.
                  %% WID: É o peso que tem cada ID.
                 [MAP ID WID] = C.calculate cumulus();
                 MAXWID=max(WID(2:end));
                  for II=1:N
                     WS(II) = WID(MAP(YS(II), KS(II)) + 1); endfor
             else
                  for II=1:N
                     WS(II)=NUM OF POINTS;
                  endfor
             end 
             fprintf(stdout,'\n');
             %%%%%%%%%%%%%%%%%%%%%%%%%%%%%%%%%%%%%%%%%%%%%%%%%%
             %% Eliminar elementos con valor de cumulos menor 
             %% a un valor.
             POS=find(WS>=obj.UMBRAL);
             XS=XS(POS);
             YS=YS(POS);
             WS=WS(POS); 
             if(length(XS)<obj.UMBRAL)
                  error('Number of points it is too low.');
             end
```

```
 %%%%%%%%%%%%%%%%%%%%%%%%%%%%%%%%%%%%%%%%%%%%%%%%%% 
             IMG_BIN_TEMP=zeros(size(obj.IMG_BIN));
             for II=\overline{1}: length (XS)
                  IMG BIN TEMP(YS(II), XS(II))=1;
              endfor
          end
     end
end
```

```
xxxxxxxxxxxxxxxxxxxxxxxxxxxxxxxxxxxxxxxxxxxxxxxxxxxxxxxxxxxxxxxxxxxxxxxxxxxxxxxxxxxxxxxxx
```
## SPLINES 3

```
function Y = eval splines(P, XINT, X)
    Y = zeros(size(X));N=length(X); NPARTS=size(P,1);
     for II=1:N
        if (X(II)\leq XINT(1,1))Y(II)=polyval(P(1,:),X(II)); elseif ( X(II)>XINT(NPARTS,2) )
              Y(II)=polyval(P(NPARTS,:),X(II));
         else
              for JJ=1:NPARTS
                 if( (X(II)>=XINT(JJ,1)) & (X(II)<=XINT(JJ,2)) )
                 Y(II) = polyval(P(JJ,:),X(II)); end
              end
         end
     endfor
endfunction
     xxxxxxxxxxxxxxxxxxxxxxxxxxxxxxxxxxxxxxxxxxxxxxxxxxxxxxxxxxxxxxxxxxxxxxxxxxxxxxxxxxxxxxxxx
function [P XINT]=lms splines3(X,Y,NPARTS,WS,LEVEL)
```

```
 % Lee y ordena parametros de entrada
     % W es el peso de (X,Y)
     % LEVEL es si se usara continuidade de 0, 1 o 2 derivada
    [X Y W LEVEL] = check parameters(X, Y, NPARTS, WS, LEVEL); % Agrupa en intervalos XINT
     % Retorna Xs datos X por grupos, son NPARTS grupos 
     % Retorna Ys datos Y por grupos, son NPARTS grupos
     % Retorna XINT intervalos de X, son NPARTS grupos
     [Xs Ys XINT Ws]=generate_Xs_Ys_XINT(X,Y,NPARTS,W);
     %% Equacion de todos os pontos
     %Yz=Az*p
    [Yz Az Cz]=generate values z(Xs,Ys,Ws);
     %% Equacion de continuidad de polinomios (LEVEL 0)
     % 0=A0*p
    [Y0 A0 C0]=generate values 0(Xs,Ys,Ws,XINT);
     %% Equacion de continuidad de polinomios en la primera derivada (LEVEL 
1)
     % 0=A1*p
    [Y1 A1 C1]=generate values 1(Xs, Ys, Ws, XINT);
```
%% Equacion de continuidad de polinomios en la segunda derivada (LEVEL

```
2)
```

```
 % 0=A2*p
    [Y2 A2 C2]=generate values 2(Xs, Ys, Ws, XINT);
     SIZEP=size(Az,2);
    8888888888888At=[Az;A0;A1;A2]; Yt=[Yz;Y0;Y1;Y2];
     if (LEVEL==2)
        C = diag([Cz;C0;C1;C2]);
     elseif (LEVEL==1)
        C = diag([Cz; C0; C1; 0*C2]);
     elseif (LEVEL==0)
        C = diag([Cz;C0;0*C1;0*C2]);
     else
        C = diag([Cz;C0;C1;C2]);
     end
     p=inv(At'*C*At+0.00001*eye(SIZEP))*At'*C*Yt;
    EE=sqrt(meansq(Yt-At*p));
     pmin=p;
     EEmin=EE;
     EEtmp=EE;
    E=100; ITER=0;
     ITERMAX=20000;
     disp('SOLVING LMS CUBIC SPLINES: Please wait ...');
     while (E>=0.01)&&(ITER<ITERMAX)
        if mod(TTER, 100) == 0 fprintf(stdout,'ITER %5d of %5d. E:%6.3f\r',ITER,ITERMAX,E);
         end
         plast=p;
         p=p+inv(At'*C*At+0.00001*eye(SIZEP))*At'*C*(Yt-At*p);
        E=100*max(abs(p-plast))/min(abs(p(abs(p) > 0))); \frac{1}{6} mean(abs(p));
         EEtmp=sqrt(meansq(Yt-At*p)); 
         EE=[EE EEtmp];
         if(EEtmp<EEmin)
             EEmin=EEtmp;
              pmin=p;
         end
         ITER=ITER+1;
     end
     fprintf(stdout,'ITER %5d of %5d. E:%6.3f\n',ITER,ITERMAX,E);
     %fprintf(stdout,'\nSOLVED LMS CUBIC SPLINES [OK]\n');
     %figure;
    %plot(EE,'-o');
     %xlabel('Iterations');
     %ylabel('Error');
     disp(['SOLVED LMS CUBIC SPLINES, ITERATIONS: ' num2str(ITER)]);
     % Finalmente convertimos p em P
     P=zeros(NPARTS,4);
     for II=1:NPARTS
        P(II, :)=pmin( (4*(II-1)+1):(4*(II-1)+4) );
     endfor
endfunction
```

```
%%%%%%%%%%%%%%%%%%%%%%%%%%%%%%%%%%%%%%%%%%%%%%%%%%%%%%%%
function [Yz Az Cz]=qenerate values z(Xs,Ys,Ws) NPARTS=size(Xs,1);
    N=0; for II=1:NPARTS
          N=N+length(Xs{II});
     endfor
    Yz=zeros(N,1);
     Az=zeros(N,NPARTS*4);
     Cz=zeros(N,1);
    KK=1; for II=1:NPARTS
          NN=length(Xs{II});
          for JJ=1:NN
             Yz(KK)=Ys{II}(JJ);
             Cz(KK)=Ws{II}(JJ);Az(KK, 4 \times (II-1) + 1) =Xs{II}(JJ) ^3;
             Az(KK, 4 \times (II-1) + 2) = Xs{II}(JJ) ^2;
             Az(KK,4 \times (II-1)+3) =Xs{II}(JJ);
             Az(KK, 4*(II-1)+4)=1;KK=KK+1; endfor
     endfor
endfunction
%%%%%%%%%%%%%%%%%%%%%%%%%%%%%%%%%%%%%%%%%%%%%%%%%%%%%%%%
function [Y0 A0 C0]=generate_values_0(Xs,Ys,Ws,XINT)
     NPARTS=size(Xs,1);
     Y0=zeros(NPARTS-1,1);
     A0=zeros(NPARTS-1,NPARTS*4);
     C0=zeros(NPARTS-1,1);
     for II=1:(NPARTS-1)
         Y0(II)=0;
         CO (II) = (sum (WS [II]) + sum (Ws [II+1])) / 2;A0(II, 4 \times (II-1) + 1) =XINT(II, 2) ^3;
         A0(II, 4*(III-1)+2) =XINT(II, 2)^2;
         A0(II, 4*(II-1)+3)=XINT(II, 2);
         A0(II, 4 \times (II-1) + 4) = 1;
        A0(II, 4 \times (II-1) + 5) =-XINT(II, 2) ^3;
         A0(II, 4 \times (II-1) + 6) = -XINT(II, 2) ^2;
         A0(II, 4 \times (II-1) + 7) = -XINT(II, 2);
         A0(II, 4*(II-1)+8)=-1; endfor
endfunction
%%%%%%%%%%%%%%%%%%%%%%%%%%%%%%%%%%%%%%%%%%%%%%%%%%%%%%%%
function [Y1 A1 C1]=generate_values_1(Xs,Ys,Ws,XINT)
     NPARTS=size(Xs,1);
     Y1=zeros(NPARTS-1,1);
     A1=zeros(NPARTS-1,NPARTS*4);
     C1=zeros(NPARTS-1,1);
     for II=1:(NPARTS-1)
         Y1(II)=0;CI (II) = (sum(Ws{II}) + sum(Ws{II+1}))/2;A1(II, 4 \times (II-1)+1) = 3 \times \times \text{INT}(II, 2) ^2;
         A1(II,4 \times (II-1)+2)=2*XINT(II,2);
```

```
A1(II, 4*(II-1)+3)=1;A1(II,4 \times (II-1)+4)=0;
        A1(II, 4*(III-1)+5) = -3*XINT(II, 2)^2;A1(II, 4 \times (II-1) + 6) = -2 *XINT(II, 2);
        A1(II, 4 \times (II-1)+7) =-1;
        A1(II, 4*(II-1)+8)=0; endfor
endfunction
%%%%%%%%%%%%%%%%%%%%%%%%%%%%%%%%%%%%%%%%%%%%%%%%%%%%%%%%
function [Y2 A2 C2]=generate values 2(Xs, Ys, Ws, XINT)
     NPARTS=size(Xs,1);
     Y2=zeros(NPARTS-1,1);
     A2=zeros(NPARTS-1,NPARTS*4);
     C2=zeros(NPARTS-1,1);
     for II=1:(NPARTS-1)
        YZ(II)=0;C2(II) = (sum (Ws{II}) + sum (Ws{II+1}))/2;
        A2(II,4 \times (II-1)+1)=6*XINT(II,2);
        A2(II, 4 \times (II-1) + 2 = 2;A2(II, 4*(II-1)+3)=0;A2(II, 4*(II-1)+4)=0;A2(II,4 \times (II - 1) + 5 = -6 \times XINT(II, 2);
        A2(II, 4*(II-1)+6)=-2;A2(II,4 \times (II-1)+7)=0;
        A2(II, 4 \times (II-1) + 8 = 0; endfor
endfunction
%%%%%%%%%%%%%%%%%%%%%%%%%%%%%%%%%%%%%%%%%%%%%%%%%%%%%%%%
function [Xs Ys XINT Ws]=generate_Xs_Ys_XINT(X,Y,NPARTS,W)
     XINT=zeros(NPARTS,2);
    MINK=min(X);MAXX=max(X); Xpart=linspace(MINX,MAXX,NPARTS+1);
     Xs =cell(NPARTS,1);
    Ys =cell(NPARTS, 1);
    Ws =cell(NPARTS, 1);
    N=length(X);
     for II=1:NPARTS
        XINT(II,1)=Xpart(II);XINT(II,2)=Xpart(II+1); for JJ=1:N
             if( (X(JJ))>=XINT(II,1)) & (X(JJ)<=XINT(II,2)) )Xs{II}=[Xs{II} X(JJ)];
                 YS{II}=[YS{II} Y(JJ)];
                 Ws{II}=[Ws{II} W(JJ)];
              end
         end
     endfor
endfunction
%%%%%%%%%%%%%%%%%%%%%%%%%%%%%%%%%%%%%%%%%%%%%%%%%%%%%%%%
function [X Y W LEVEL]=check parameters(X,Y,NPARTS, varargin)
     if(~isvector(X))
         error('X should be a vector');
     end
```

```
 if(~isvector(Y))
          error('Y should be a vector');
     end
    if(length(X) \sim = length(Y)) error('The length of X and Y should be equals');
     end
     if(length(X)<(NPARTS+3))
          error(['You need almost ' num2str(NPARTS+3) ' samples of X and 
Y']);
     end
    if( (size(X,1) == 1) & (size(X,2) \sim 1)X=X' ;
     endif
    if( (size(Y,1) == 1) & (size(Y,2) \sim 1)Y=Y';
     endif
    E=0; if(nargin>3)
          W=abs(varargin{1});
     else
         W = ones(size(X)); end
     if(nargin>4)
         if((1 < = \varphi_1) \& ( \varphi_2)) \varphi_3(varargin\{2\} < = 2))
              LEVEL=round(varargin{2});
          else
              LEVEL=2;
          end
     else
          LEVEL=2;
     end
    [X id]=sort(X);Y=Y(id);W=W(id);endfunction
      xxxxxxxxxxxxxxxxxxxxxxxxxxxxxxxxxxxxxxxxxxxxxxxxxxxxxxxxxxxxxxxxxxxxxxxxxxxxxxxxxxxxxxxxx
\approxclose all
clear
N=1500;
X=round(400*rand(N,1));
for II=1:N
Y(II) = (X(II) - 100). * (X(II) - 200). * (X(II) - 300) / 40000 +200+40* (rand(1)-0.5);
endfor
[X id]=sort(X);X=X/400;Y=Y(i.d);Y(600:1000)=Y(600:1000)+40;
figure;
plot(X,Y,''.')NPARTS=6*3;
[P XINT]=lms_splines3(X,Y,NPARTS);
```

```
M = 20:
for II=1:NPARTS
    x(:,II)=linspace(XINT(II,1),XINT(II,2),M);
    y(:, II)=polyval(P(II,:),x(:, II));
endfor
figure;
plot(X,Y,'.',x,y,'-s');
xlabel('x')
ylabel('y')
print(gcf,'splines3demo.eps','-depsc');
      xxxxxxxxxxxxxxxxxxxxxxxxxxxxxxxxxxxxxxxxxxxxxxxxxxxxxxxxxxxxxxxxxxxxxxxxxxxxxxxxxxxxxxxxx
TOOLS
function IMG BIN=function check binary image(IMG)
     if(length(size(IMG))==3)
         error('The image should be a binary image. The image has > 1 
layers');
     endif
     MAXIMO=max(max(IMG)); 
     if(MAXIMO==0)
         error('The image do not have white pixels');
     endif
     IMG_BIN = IMG/MAXIMO;
    if (max (max (IMG))>1)
        error('The image should be a binary image. max pixel value > 1');
     endif
    if(min(min(IMG))<0)
         error('The image should be a binary image. max pixel value <0');
     endif
    MEAN=mean(mean(IMG_BIN));
    if(MEAN>0.5)
    IMG_BIN=(IMG_BIN<0.5); else
    IMG_BIN=(IMG_BIN>=0.5);
     end
endfunction
      xxxxxxxxxxxxxxxxxxxxxxxxxxxxxxxxxxxxxxxxxxxxxxxxxxxxxxxxxxxxxxxxxxxxxxxxxxxxxxxxxxxxxxxxx
function plot all results(IMAGEPATH, IMG BIN, XREF, YREF, X, Y)
     IMG = imread(IMAGEPATH);
     %image(IMG)
     %hold on
     % plot(X,Y,'-s');
     %hold off
     %hold on
     % plot(XREF,YREF,'-o');
     %hold off
     %print(gcf,'grafico-real.png','-dpng') 
%%%%%%%%%%%%%%%%%%%%%%%%%%%%%%%%%%%%%%%%%%%%%%%%%%%%%%%%
     %figure;
     imagesc(IMG_BIN)
     hold on
        plot(X,Y,'-s');
```

```
 hold off
     hold on
         plot(XREF,YREF,'-o');
     hold off
     %colormap(gray)
     print(gcf,'grafico-binario.png','-dpng')
%%%%%%%%%%%%%%%%%%%%%%%%%%%%%%%%%%%%%%%%%%%%%%%%%%%%%%%%
     MINY=round(min(Y));
    MAXY=round(max(Y));
     NMAXY=round(MAXY+abs(MAXY-MINY)*0.333);
     NMINY=round(MINY-abs(MAXY-MINY)*0.333);
     if NMAXY<=size(IMG_BIN,1);
         MAXY=NMAXY; 
     end
     if NMINY>=1;
         MINY=NMINY; 
     end
     imagesc(IMG_BIN(MINY:MAXY,:))
     hold on
        plot(X, Y-MINY+1, ' - s'); hold off
     hold on
         plot(XREF,YREF-MINY+1,'-o');
     hold off
     %colormap(gray)
     print(gcf,'grafico-binario-zoom.png','-dpng')
   %%%%%%%%%%%%%%%%%%%%%%%%%%%%%%%%%%%%%%%%%%%%%%%%%%%%%%%%
     plot(XREF,(YREF-Y),'-o')
     grid minor
     print(gcf,'grafico-objetos.png','-dpng')
endfunction
```

```
xxxxxxxxxxxxxxxxxxxxxxxxxxxxxxxxxxxxxxxxxxxxxxxxxxxxxxxxxxxxxxxxxxxxxxxxxxxxxxxxxxxxxxxxx
```
# FFUN

```
% x=[h0;D;Q]=[477.223662 96.912588 1.249643];
% c0
% d0
function Fv=Ffun(x,c0,d0)
\frac{1}{2} Fv(1,1)=datafunction(x,c0(1),d0(1));
\frac{1}{6} Fv(2,1)=datafunction(x,c0(2),d0(2));
\frac{1}{6} Fv(3,1)=datafunction(x,c0(3),d0(3));
  L=length(c0);
  Fv=zeros(L, 1);
   for II=1:L
  Fv(II)=datafunction(x,c0(II),d0(II));
   end 
endfunction
function C=datafunction (X, c0, d0)h0 = X(1);
    D=X(2);Q=X(3);f = X(4);
```

```
q=X(5);C = (D * tan (O) * (1 - cot (atan (d0/h0) - O) * cot (atan (h0/(d0+c0)) +O))) / (((-D*tan(Q)*cot(atan(d0/h0)-Q)-f)*cot(atan(h0/(d0+c0))+Q)/(q+1);endfunction
```

```
xxxxxxxxxxxxxxxxxxxxxxxxxxxxxxxxxxxxxxxxxxxxxxxxxxxxxxxxxxxxxxxxxxxxxxxxxxxxxxxxxxxxxxxxx
```
## pFUN

```
function [X Y Z]=pfun(PARAMS,IMAGEPATH1,IMAGEPATH2,CUMULUSON,pasta,ID)
    mkdir(pasta) 
     IMG = imread(IMAGEPATH1);
     if(length(size(IMG))>=3)
        error('A imagen nao pode ter formato rgb');
     end
     IMG_BIN_REF=IMG>0.5;
     IMG = imread(IMAGEPATH2);
     if(length(size(IMG))>=3)
        error('A imagen nao pode ter formato rgb');
     end
     IMG_BIN=IMG>0.5;
%%%%%%%%%%%%%%%%%%%%%%%%%%%%%%%%%%%%%%%%%%%%%%%%%%%%%%%%
    if(mean(mean(IMG BIN))>0.5)
         IMG_BIN=IMG_BIN<0.5;
     end
     if(mean(mean(IMG_BIN_REF))>0.5)
        IMG_BIN_REF=IMG_BIN_REF<0.5;
     end
%%%%%%%%%%%%%%%%%%%%%%%%%%%%%%%%%%%%%%%%%%%%%%%%%%%%%%%%
    if(size(IMG_BIN,1)~=size(IMG_BIN_REF,1))
         error('Differents number of lines in the images');
     end
    if(size(IMG_BIN,2)~=size(IMG_BIN_REF,2))
        error('Differents number of columns in the images');
     end
   H=size(IMG_BIN_REF,1);
    W=size(IMG BIN REF, 2);
   R = PointsDetector(IMG BIN);
   R.set reconstruction cumulus on(CUMULUSON);
   R.set reconstruction umbral(32);
    [XLIN YLIN]=R.calculates points();
    R = PointsDetector(IMG BIN REF);
    %R.set reconstruction cumulus on(CUMULUSON);
    %R.set reconstruction level(1);
    %R.set reconstruction parts(10);
    [XREF YREF PP]=R.calculates line ref_automatically(XLIN);
     %[XREF YREF]=R.calculates_curve();
    d0=H/2-YREF;
     c0=YREF-YLIN;
   b0 = XREF-0.5*N; imagesc(IMG_BIN_REF);
    daspect ([1 1 1]);
    hold on
     plot(XREF,YREF,'-o');
```

```
 daspect ([1 1 1]);
     hold off
    print(fullfile(pasta,[num2str(ID),'ref.png']),'-dpng')
     imagesc(IMG_BIN);
     daspect ([1 1 1]);
     hold on
     plot(XLIN,YLIN,'-o');
     daspect ([1 1 1]);
     hold off
     print(fullfile(pasta,[num2str(ID),'_curve.png']),'-dpng')
    [X Y Z] = Tfun(PARAMS, b0, c0, d0); %salvar em pasta
     data= [X' Y' Z'];
    save('-ascii',fullfile(pasta,[num2str(ID) '.txt']),'data');
     %salvar em pasta
    data pixel= [XLIN' YLIN'];
    save('-ascii',fullfile(pasta, [num2str(ID)
' pixel.dat']), 'data pixel');
     %%% conf
    save('-ascii',fullfile(pasta,'out all params.txt'),'PARAMS');
endfunction
```

```
xxxxxxxxxxxxxxxxxxxxxxxxxxxxxxxxxxxxxxxxxxxxxxxxxxxxxxxxxxxxxxxxxxxxxxxxxxxxxxxxxxxxxxxxx
```
## Sfun

```
function [B Y C]=sfun(PARAMS, IMAGEPATH1, IMAGEPATH2, CUMULUSON, pasta, ID)
     mkdir(pasta)
     IMG = imread(IMAGEPATH1);
     if(length(size(IMG))>=3)
        error('A imagen nao pode ter formato rgb');
     end
     IMG_BIN_REF=IMG>0.5; 
     IMG = imread(IMAGEPATH2);
     if(length(size(IMG))>=3)
        error('A imagen nao pode ter formato rgb');
     end
     IMG_BIN=IMG>0.5; 
%%%%%%%%%%%%%%%%%%%%%%%%%%%%%%%%%%%%%%%%%%%%%%%%%%%%%%%%
     if(mean(mean(IMG_BIN))>0.5)
         IMG_BIN=IMG_BIN<0.5;
     end
     if(mean(mean(IMG_BIN_REF))>0.5)
        IMG_BIN_REF=IMG_BIN_REF<0.5;
     end %%%%%%%%%%%%%%%%%%%%%%%%%%%%%%%%%%%%%%%%%%%%%%%%%%%%%%%%
    if(size(IMG_BIN,1)~=size(IMG_BIN_REF,1))
        error('Differents number of lines in the images');
     end 
    if(size(IMG_BIN,2)~=size(IMG_BIN_REF,2))
         error('Differents number of columns in the images');
     end %%%%%%%%%%%%%%%%%%%%%%%%%%%%%%%%%%%%%%%%%%%%%%%%%%%%%%%%
     imagesc(IMG_BIN);
    daspect([1 1 1]);
```

```
print(fullfile(pasta,[num2str(ID),'curve base.png']),'-dpng')
%%%%%%%%%%%%%%%%%%%%%%%%%%%%%%%%%%%%%%%%%%%%%%%%%%%%%%%%
    H=size(IMG_BIN_REF,1);
    W=size(IMG_BIN_REF,2);
    R = LineDetector(IMG BIN);
    R.set reconstruction cumulus on(CUMULUSON);
    R.set reconstruction level(0);
    R.set_reconstruction_parts(24);
    [XLIN YLIN]=R.calculates curve();
    R = LineDetector(IMG BIN REF);
    %R.set reconstruction cumulus on(CUMULUSON);
    %R.set reconstruction level(1);
    %R.set_reconstruction_parts(10);
     [XREF YREF PP]=R.calculates_line_ref_automatically(XLIN,CUMULUSON);
     %[XREF YREF]=R.calculates_curve();
    d0=H/2-YREF;
     c0=YREF-YLIN;
   b0 = XREF-0.5*N; imagesc(IMG_BIN_REF);
     daspect ([1 1 1]);
    hold on
    plot(XREF,YREF,'-o');
    daspect ([1 1 1]);
    hold off
   print(fullfile(pasta,[num2str(ID),'ref.png']),'-dpng')
     imagesc(IMG_BIN);
     daspect ([1 1 1]);
    hold on
    plot(XLIN,YLIN,'-o');
    daspect ([1 1 1]);
    hold off
   print(fullfile(pasta,[num2str(ID),'curve.png']),'-dpng')
    [X Y Z] = Tfun(PARAMS, b0, c0, d0); %salvar em pasta
     data= [X' Y' Z'];
    save('-ascii',fullfile(pasta,[num2str(ID) '.txt']),'data');
     %salvar em pasta
    data pixel= [XLIN' YLIN'];
    save('-ascii',fullfile(pasta, [num2str(ID)
' pixel.dat']), 'data pixel');
     %%% conf
    save('-ascii',fullfile(pasta,'out all params.txt'),'PARAMS');
```

```
endfunction
```
## Tfun

```
function [B Y C]=Tfun(X,b0,c0,d0)if(length(b0) \sim = length(c0)) error('length of b0 and c0 are differents!!!!!')
     endif
    if(length(c0)\sim=length(d0))
         error('length of c0 and d0 are differents!!!!!')
```

```
 endif
     B=zeros(size(c0));
     Y=zeros(size(c0));
     C=zeros(size(c0));
    L =length(C0);
    h0 = X(1);
    D=X(2);Q=X(3);f = X(4);
    q=X(5);Fv = Ffun(X, c0, d0); for II=1:L
        C(II)=FV(II);ftmp=tan(Q) *cot(Q-atan(d0(II)/h0));
        Y(II)=D*(ftmp-1)-C(II)*(D*ftmp-f)/q;B(II) = (D * tan(Q) - C(II)) * b0(II)/h0; end
endfunction
```
 $\%$ 

xxxxxxxxxxxxxxxxxxxxxxxxxxxxxxxxxxxxxxxxxxxxxxxxxxxxxxxxxxxxxxxxxxxxxxxxxxxxxxxxxxxxxxxxx

#### **Gerando 3D**

```
clc
close all
page screen output (0);
page_output_immediately(1);
addpath(genpath('lib-mcode'))
addpath(genpath('lib-mcode2'))
% diretorio das imagens
% DIRECTORY='../imagens/ResultadoFinalCorte';
DIRECTORY='../padroes_out/calota_' 
RESULTADO='outputCalota_'; 
% Dados do algoritmo de calibração
PARAMS=[ h0=1.16721909e+003; ...
            D=6.64746495e+001; ...Q=9.93776709e-001; ...f=3.05633363e+001; ... g=1.69999975e+002];
% quantidade de imagens
ENDD=8 
INIT=1;
%%%%%%%%%%%%%%%%%%%%%%%%%%%%%%%%%%%%%%%%%%%%%%%%%%%%%%%%mkdir(RESULTADO);
% salvando cada dado em um txt separado
for ID=INIT:ENDD 
   IMAGEREF = [DIRECTORY filesep num2str(ID) '_ref.bmp'];
  IMAGEOBJ = [DIFFORY filesep num2str(ID) 'obj.bmp'];
   disp(' ');
  disp(['IMAGE:',IMAGEOBJ]) ;
  sfun(PARAMS, IMAGEREF, IMAGEOBJ, true, RESULTADO, ID);
endfor
juntar arquivos e plot3d(RESULTADO, INIT, ENDD)
```
#### **Programa para plotar os cortes 2D a partir da Imagem 3D**

#### Lib-mcode3

```
% https://franknielsen.github.io/blog/kernelCoresetMEB/index.html
% https://www.youtube.com/watch?v=ISLt4ZlBRwM
function [CO R]=find smallest circle(dat pixel)
    N=size(dat pixel,1); %% numero de amostras
    RANDID=round(rand()*N);
    C0=dat pixel(RANDID, :);
    PERCENT_ERROR=100;
       I = 1; while PERCENT_ERROR>0.1 
        F=find far point(dat_pixel, C0);
        C NEXT=(II/(II+1)) *C0+(1/(II+1)) *F;
        PERCENT_ERROR=100*norm(C_NEXT-C0)/norm(C0);
         C0=C_NEXT;
        II=II+1; endwhile
    T<sub>T</sub>
    [F R]=find far point(data pixel, CO);endfunction
function [PMAX DMAX IDMAX]=find_far_point(dat_pixel, point)
    N=size(dat pixel, 1); % % numero de amostras
     IDMAX=0;
     PMAX=[0 0];
     DMAX=0; 
     for II=1:N
        D=norm(dat pixel(II,:)-point);
         if D>=DMAX
              IDMAX=II;
             PMAX=dat pixel(II,:);
              DMAX=D;
         endif
     endfor
end
      xxxxxxxxxxxxxxxxxxxxxxxxxxxxxxxxxxxxxxxxxxxxxxxxxxxxxxxxxxxxxxxxxxxxxxxxxxxxxxxxxxxxxxxxx
function [MINX MINY DX DY]=find_smallest_rectangle(dat_pixel)
    MINX=min(dat pixel(:,1));
    MINY=min(dat pixel(:,2));
    MAXX=max(dat pixel(:,1));
    MAXY=max(dat pixel(:,2));
     DX=MAXX-MINX;
     DY=MAXY-MINY;
endfunction
      xxxxxxxxxxxxxxxxxxxxxxxxxxxxxxxxxxxxxxxxxxxxxxxxxxxxxxxxxxxxxxxxxxxxxxxxxxxxxxxxxxxxxxxxx
function [FIT3 POLY3]=fun fit 3d points(MINXYZ,M,varargin)
     N=size(MINXYZ,1);
     ORDER=4; %%%%%%%%%%%%%%%%%%%%%%%%%%%%%%%%%%%%%%%%%%%%%%%%%%%%%%%%
```

```
 if nargin>2
        func surf lines(varargin{1}, true);
     endif %%%%%%%%%%%%%%%%%%%%%%%%%%%%%%%%%%%%%%%%%%%%%%%%%%%%%%%%
   W=func_xyz_outliers_weight(MINXYZ);
     W=W/max(W); %%%%%%%%%%%%%%%%%%%%%%%%%%%%%%%%%%%%%%%%%%%%%%%%%%%%%%%%
    T=linspace(0,1,N)';
     POLY3=polyfit3d(T,MINXYZ,ORDER,W);
    T=linspace(0,1,M)';
     FIT3=polyval3d(POLY3,T);
     if nargin>2
         hold on
        func surf points (FIT3, [1 0 0]);
         hold off
     endif
endfunction
```

```
function MINXYZ=func find minz around xzero(FLINE, P, XINT)
     N=length(FLINE);
     MINX=zeros(N,1);
     MINY=zeros(N,1);
     MINZ=zeros(N,1);
     for nn=1:N 
        [MINX0 IDX0] = min(abs(FLINE{nn}((:,1)));
        MINX(nn)=FLINE{nn}(IDX0,1);
        MINY(nn)=FLINE{nn}(IDX0,2);
        MINZ(nn) = FILINE{nn} (IDX0,3); ERROR=1;
        JJ=1:
         X=MINX0;
         while ( (ERROR>0.001) && (JJ<100) )
             Z = eval splines (P{nn}, XINT{nn}, X);
             DZ=eval der splines(P{nn},XINT{nn},X);
             if (MINZ(nn) \geq Z)MINX(nn)=X;
                 MINZ(nn)=Z;
              endif
              Xnew=X-0.01*DZ*Z/(DZ^2+0.1);
             if ( (Xnew \times XINT{nn}(1,1)) || (Xnew \times XINT{nn}(end,2))Xnew = XINT{nn}(1,1) + rand(1) * (XINT{nn}(end,2) -XINT{nn}(1,1)); endif
              ERROR=abs(Xnew-X);
              X=Xnew;
              JJ=JJ+1;
         endwhile
        M=size(FLINE{nn},1); DD=zeros(M,1);
         for JJ=1:M
             P0=[MINX(nn) MINZ(nn)];
             PP=[FLINE{nn} (JJ,1) FLINE{nn} (JJ,3)];
             DD(JJ)=norm(PP-P0);
         endfor
         [MM ID]=min(DD);
```

```
MINX(nn)=FLINE{nn}(ID,1);
        MINY(nn)=FLINE{nn}(ID,2);
        MINZ(nn)=FLINE{nn}(ID,3);
     endfor
     MINXYZ=[MINX MINY MINZ];
endfunction
      xxxxxxxxxxxxxxxxxxxxxxxxxxxxxxxxxxxxxxxxxxxxxxxxxxxxxxxxxxxxxxxxxxxxxxxxxxxxxxxxxxxxxxxxx
function [hfa IMG]=func plot new modified image file(FILE IMG, dat pixel)
    IMG=imread(FILE IMG); %% imagem
    N=size(dat pixel,1); %% numero de amostras
     %% deixo em cor preto em IMG todos os pixels correspondentes a curva
     for II=1:N
        P=dat pixel(II,:);
        P(1)=round(P(1));
        P(2) =round(P(2));
        IMG(P(2), P(1), :)=0*IMG(P(2), P(1), :);
     end
     %% Plot da figura
     image(IMG)
     daspect ([1 1 1]);
     hfa=gcf;
     xlabel('x-axis')
     ylabel('y-axis')
endfunction
      xxxxxxxxxxxxxxxxxxxxxxxxxxxxxxxxxxxxxxxxxxxxxxxxxxxxxxxxxxxxxxxxxxxxxxxxxxxxxxxxxxxxxxxxx
function [point1, point2]=func select points(hfa)
     figure(hfa)
     h = msgbox ("Please, select the first point in the image", "Select 
poit: 1 of 2");
    [col1, lin1] = qinput (1); col1=round(col1);
     lin1=round(lin1);
     point1=[col1 lin1];
     hold on
    scatter([col1],[lin1],[],'k','linewidth',5);
     hold off
     h = msgbox ("Please, select the second point in the image", "Select 
poit: 2 of 2");
    [col2, lin2] = qinput (1); col2=round(col2);
     lin2=round(lin2);
     point2=[col2 lin2];
     hold on
     scatter([col2],[lin2],[],'k','linewidth',5);
     hold off
endfunction
      xxxxxxxxxxxxxxxxxxxxxxxxxxxxxxxxxxxxxxxxxxxxxxxxxxxxxxxxxxxxxxxxxxxxxxxxxxxxxxxxxxxxxxxxx
```

```
function LINE=func_separar_linha(dat_unit)
    N=size(dat_unit,1);
```

```
 INIT=1;
    JJ=1:
     for II=2:N
        if ((dat unit(II,1)<0) && (dat unit(II-1,1)>0))
             LINE\{JJ\}=dat unit(INIT:(II-1),:);
              INIT=II;
              JJ=JJ+1;
         endif 
     endfor
    LINE{JJ}=dat unit(INIT:end,:);
endfunction
      xxxxxxxxxxxxxxxxxxxxxxxxxxxxxxxxxxxxxxxxxxxxxxxxxxxxxxxxxxxxxxxxxxxxxxxxxxxxxxxxxxxxxxxxx
function [FLINE P XINT]=func smooth splines3 xzlines(LINE)
     N=length(LINE);
     FLINE=cell(N,1);
     XINT=cell(N,1);
    P=cell(N,1); for II=1:N
         NPARTS=11;
        XS=LINE{II}(:,1);YS=LINE{II}(:,2);ZS = LINE{II}(:, 3); WS=ones(size(ZS));
        [P{II} XINT{II}]=lms splines3(XS,ZS,NPARTS,WS,2);
        FLINE{II} = [LINE{II} (:, 1) LINE{II}(:, 2)
eval splines(P{II},XINT{II},LINE{II}(:,1)) ];
     endfor
endfunction
      xxxxxxxxxxxxxxxxxxxxxxxxxxxxxxxxxxxxxxxxxxxxxxxxxxxxxxxxxxxxxxxxxxxxxxxxxxxxxxxxxxxxxxxxx
function [FLINE NTOT]=func_subsampling_lines(LINE,P,XINT,SUB)
     N=length(LINE);
     FLINE=cell(N,1);
     NTOT=0;
     for II=1:N
         M=size(LINE{II},1);
         MSUB=round(M/SUB);
         NTOT=NTOT+MSUB;
         % XS
        MINX = min(LINE{II}(:,1));
        MAX=max(LINE{II}(:,1));
         Xs=linspace(MINX,MAXX,MSUB)';
        8YsYs= interp1 (LINE{II}(:,1), LINE{II}(:,2), Xs);
        8ZsZs=eval splines(P{II},XINT{II},Xs);
        FLINE{II}=[Xs Ys Zs];
     endfor
endfunction
```

```
function func surf lines(LINE, SHOW=false)
     N=length(LINE); 
     if SHOW==true
        print step text(1,N);
     endif
    scatter3(LINE{1}(:,1),LINE{1}(:,2),LINE{1}(:,3), [],LINE{1}(:,3));
     xlabel('X');
     ylabel('Y');
     zlabel('Z');
     daspect([1 1 1])
     colormap(jet)
     for II=2:N 
         if SHOW==true
         print_step_text(II,N);
         endif
         hold on
scatters(LINE\{II\}(:,1),LINE\{II\}(:,2),LINE\{II\}(:,3),[],LINE\{II\}(:,3)); xlabel('X');
         ylabel('Y');
         zlabel('Z');
         daspect([1 1 1])
         colormap(jet)
         hold off
     endfor
     grid on
     if SHOW==true
     fprintf(stdout,'\n');
     endif
endfunction
function print step text(II,N)
     fprintf(stdout,'Surf line %3d of %3d\r',II,N);
endfunction
     xxxxxxxxxxxxxxxxxxxxxxxxxxxxxxxxxxxxxxxxxxxxxxxxxxxxxxxxxxxxxxxxxxxxxxxxxxxxxxxxxxxxxxxxx
function func surf points (XYZ, varargin)
     if nargin >1
         COLOR=varargin{1};
     else
        COLOR=XYZ(:,3); endif
     scatter3(XYZ(:,1),XYZ(:,2),XYZ(:,3),48,COLOR,"linewidth",20);
     daspect([1 1 1])
%%% for II=1:N 
%%% hold on
%%% scatter3(FIT3(II,1),FIT3(II,2),FIT3(II,3),48,[1 0 
0],"linewidth",20);
%%% daspect([1 1 1])
%%% hold off
%%% endfor
endfunction
```

```
function [unit1]=func transform point(dat unit,dat pixel,
point pixel, POLYORDER, number of points, varargin)
    N=size (dat pixel, 1); %% numero de amostras
    D =zeros(N, 1);
     %% deixo em cor preto em IMG todos os pixels correspondentes a curva
     for II=1:N
        D(II) = norm(data pixel(II,:)-point pixel); end
    [SORD, ID] = sort (D);if SORTD(1) == 0unit1=dat unit(ID(1),:);
         return;
     endif
    M=number of points;
     %% creando pesos W com o inverso da distancia ao ponto
    W=1.0./SORTD(1:M);W=W/(\max(W));
     %W=ones(size(W));
    X=dat pixel(ID(1:M),1);
    Y=dat pixel(ID(1:M),2);%%%%%%%%%%%%%%%%%%%%%%%%%%%%%%%%%%%%%%%%%%%%%%%%%%%%%%%%
     if nargin>5
      figure
         imagesc(varargin{1})
      daspect([1 1 1])
     hold on
      scatter (X, Y, [], ones(size(W)), 'linewidth', 3);
     hold off
     endif %%%%%%%%%%%%%%%%%%%%%%%%%%%%%%%%%%%%%%%%%%%%%%%%%%%%%%%
    meanX=mean(X); stdX=std(X);
     meanY=mean(Y);
     stdY=std(Y);
    U=dat unit(ID(1:M),1);V=dat unit(ID(1:M),2);
     if(M<((POLYORDER+1)*(POLYORDER+2)/2))
         error(['O numero de pontos tem que ser maior a:' 
num2str((POLYORDER+1)*(POLYORDER+2)/2)]);
     end
    Xz=(X-meanX)/stdX; Yz=(Y-meanY)/stdY;
    A=func_vector_a(Xz, Yz, POLYORDER) ;
    APT=inv(A' * diag(W) * A) * A' * diag(W); C=APT*U;
     D=APT*V;
    veca=func vector a( (point pixel(1)-meanX)/stdX, ...
                          (point pixel(2)-meanY)/stdY, ...
                          POLYORDER);
     unit1=[veca*C,veca*D];
endfunction
```

```
xxxxxxxxxxxxxxxxxxxxxxxxxxxxxxxxxxxxxxxxxxxxxxxxxxxxxxxxxxxxxxxxxxxxxxxxxxxxxxxxxxxxxxxxx
```
function veca=func vector a(X, Y, POLYORDER)

```
 veca=ones(size(X));
      for II=1:POLYORDER
         veca=[veca from S(X,Y,II)]; endfor
endfunction
function S=funcS(X,Y,m)S=X \cdot \hat{m};
      for II=1:m
         S = [S \ (X, \land (m-TI)) \cdot * (Y, \land (II))];
      endfor
endfunction
```

```
function W=func_xyz_outliers_weight(XYZ)
     N=size(XYZ,1);
    W =zeros(N, 1);
     D0=norm(min(XYZ)-max(XYZ));
     for II=1:N
         DMIN=D0;
         for JJ=1:N
         if JJ!=II
              D=norm(XYZ(II,:)-XYZ(JJ,:));
              if(D<DMIN)
              DMIN=D;
              endif
         endif
         endfor
        W(II) = 1./DMIN^2;
     endfor
```

```
endfunction
```

```
xxxxxxxxxxxxxxxxxxxxxxxxxxxxxxxxxxxxxxxxxxxxxxxxxxxxxxxxxxxxxxxxxxxxxxxxxxxxxxxxxxxxxxxxx
```

```
function [point pixel1, point pixel2,
IMG, hfa]=plot 2d image and select points (FILE IMG, dat pixel)
     %% mostrando a fotografia FILE IMG modificando cores
      [hfa IMG]=func plot new modified image file(FILE IMG,dat pixel);
     %% Sleccionando os pontos point1=[col1 lin1] e point2=[col2 lin2]
      [point pixel1, point pixel2]=func select points(hfa);
   %%%%%%%%%%%%%%%%%%%%%%%%%%%%%%%%%%%%%%%%%%%%%%%%%%%%%%%%
     %% corrigindo pontos fora da region de analisis
    point close to point pixel1=find close point(dat pixel, point pixel1);
    point close to point pixel2=find close point(dat pixel, point pixel2);
    new point pixell=find close point to line(point pixel1, point pixel2,
point close to point pixel1);
    new point pixel2=find close point to line(point pixel1, point pixel2,
point close to point pixel2);
    point pixel1=new point pixel1;
    point pixel2=new point pixel2;
   %%%%%%%%%%%%%%%%%%%%%%%%%%%%%%%%%%%%%%%%%%%%%%%%%%%%%%%%
     disp('Printig PNG file, please wait ...')
    print(gcf,'plot 2d image and select points.png','-dpng');
     disp('PNG file saved ..............[OK]')
endfunction
```

```
function [PMIN DMIN IDMIN]=find_close_point(dat_pixel, point)
    N=size(dat pixel, 1); % % numero de amostras
     IDMIN=1;
    PMIN=dat pixel(1,:);
    DMIN=norm(dat pixel(1,:)-point);
    for II=2:N
        D=norm(dat pixel(II,:)-point);
         if D<=DMIN
              IDMIN=II;
            PMIN=dat pixel(II,:);
             DMIN=D;
         endif
     endfor
end
%% LINHA FORMADA por P1 e P2
%% Ponto P0
%% P é o ponto na linha {P1,P2} mais proximo a P0 
function [P] = find close point to line(P1,P2, P0) U=(P2-P1)/norm(P2-P1);
    M=dot(P0-P1,U);P = P1 + U * M;endfunction
     xxxxxxxxxxxxxxxxxxxxxxxxxxxxxxxxxxxxxxxxxxxxxxxxxxxxxxxxxxxxxxxxxxxxxxxxxxxxxxxxxxxxxxxxx
function plot 2d slice(dat unit,point unit1,point unit2)
     N=64;
     P=zeros(N,2);
    I = 1:
    for alpha=linspace(0, 1, N)P(II, 1:2)=point_unit1+alpha*(point_unit2-point_unit1);
        II=II+1; endfor
    Xn = P(:,1);Yn = P(:,2);dat unit(:,3)=dat unit(:,3)-min(dat unit(:,3));
    Zn= griddata(dat unit(:,1),dat unit(:,2),dat unit(:,3),Xn,Yn);
     NN=length(Xn);
    T=linspace(0,1,NN)';
     POLY=polyfit(T,Zn,5);
     Zn=polyval(POLY,T);
     D=linspace(0,1,N)*norm(point_unit2-point_unit1); 
%%%%%%%%%%%%%%%%%%%%%%%%%%%%%%%%%%%%%%%%%%%%%%%%%%%%%%%%
     disp('')
     disp('Plotting data, please wait ...')
     hs=stem(D,Zn','k');
     xlabel('cm (cut-axis)')
     ylabel('cm (z-axis)')
     title("Cut made from the selected points")
     h1=gcf;
    daspect([1 1 1]) disp('Data ploted ...............[OK]')
     view([90 90]);
     disp('Printig PNG file, please wait ...')
```

```
print(h1,'plot 2d slice 1.png','-dpng');
     disp('PNG file saved ..............[OK]')
   %%%%%%%%%%%%%%%%%%%%%%%%%%%%%%%%%%%%%%%%%%%%%%%%%%%%%%%%
    LINE=func separar linha(dat unit);
     [FLINE PP XINT]=func_smooth_splines3_xzlines(LINE);
    MINXYZ=func find minz around xzero(FLINE, PP, XINT);
    SPINAL=fun fit 3d points(MINXYZ,N);
%%%%%%%%%%%%%%%%%%%%%%%%%%%%%%%%%%%%%%%%%%%%%%%%%%%%%%%%
     disp('')
     disp('Plotting data, please wait ...')
     figure
    subplot(1,2,1)stem(SPINAL(:,2), SPINAL(:,3), 'r);
     xlabel('cm (y-axis)')
     ylabel('cm (z-axis)')
     title("Possible spine")
     daspect([1 1 1])
     view([-90 90]);
    subplot(1, 2, 2)stem(SPINAL(:,2),SPINAL(:,1),'r'); xlabel('cm (y-axis)')
     ylabel('cm (x-axis)')
     title("Possible spine")
     daspect([1 1 1])
     view([-90 90]);
     disp('Data ploted ...............[OK]')
     h1=gcf;
     disp('Printig PNG file, please wait ...')
    print(h1,'plot 2d slice 2.png','-dpng');
     disp('PNG file saved ..............[OK]')
endfunction
     xxxxxxxxxxxxxxxxxxxxxxxxxxxxxxxxxxxxxxxxxxxxxxxxxxxxxxxxxxxxxxxxxxxxxxxxxxxxxxxxxxxxxxxxx
function plot 3d surface(dat unit,point unit1,point unit2)
```

```
 LINEWIDTH=2;
   MINZ = min(dataunit(:,3));LINE=func separar linha(dat unit);
     [FLINE P XINT]=func_smooth_splines3_xzlines(LINE);
    PARTBY=5;
    [FLINE NTOT]=func subsampling lines(FLINE, P, XINT, PARTBY);
    8888888888888888888888888 % plotando a superficie de todos os dados de 'dat_unit'
     disp('')
     disp(sprintf('Plotting %d scattered data, please wait ...',NTOT))
    % hs=scatter3(dat unit(:,1), dat unit(:,2), dat unit(:,3)-MINZ, [],
dat unit(:,3)-MINZ);
    func surf lines(FLINE, true);
     disp('Data ploted ..............................[OK]')
    h1 = gcf(); xlabel('cm (x-axis)')
     ylabel('cm (y-axis)')
     zlabel('cm (z-axis)')
     %view([0, 90])
```

```
 view([-37.5, 30])
     colormap(jet)
     daspect ([1 1 1]); 
     disp('Printig PNG file, please wait ...')
    print(h1,'plot 3d surface.png','-dpng');
     disp('PNG file saved ..............[OK]')
     %set(gcf, 'visible', 'off'); 
%%%%%%%%%%%%%%%%%%%%%%%%%%%%%%%%%%%%%%%%%%%%%%%%%%%%%%%%
     %%% PARTS=3;
     %%% ANGLE=linspace(-37.5,0,PARTS);
    %%% ANGLE=[ANGLE(1:(end-1)) linspace(0,-37.5, PARTS)];
     %%% disp('Printig PDF file, please wait ...')
    %% print(h1,'plot 3d surface.pdf','-dpdf');
     %%% disp('PDF file save ...............[OK]')
     %%% for II=ANGLE(2:end)
    % %%% view([II, 30])
     %%% disp('Printig PDF file, please wait ...')
    %%% print(h1,'plot 3d surface.pdf','-dpdf','-append');
     %%% disp('PDF file save ...............[OK]')
     %%% endfor
    %% im = imread ("plot 3d surface.pdf", "Index", "all");
    %%% imwrite (im, "plot 3d surface.gif", "DelayTime", .5)
endfunction
     xxxxxxxxxxxxxxxxxxxxxxxxxxxxxxxxxxxxxxxxxxxxxxxxxxxxxxxxxxxxxxxxxxxxxxxxxxxxxxxxxxxxxxxxx
function plot 3d surface slice(dat unit, point unit1, point unit2)
    plot 3d surface slice figure a(dat unit, point unit1, point unit2);
   plot 3d surface slice figure b(dat unit, point unit1, point unit2);
endfunction
function plot 3d surface slice figure b(dat unit, point unit1, point unit2)
     LINEWIDTH=2;
   MINZ=min(dat unit(:,3));
    dat unit(:,3)=dat unit(:,3)-MINZ;LINE=func separar linha(dat unit);
     [FLINE PP XINT]=func_smooth_splines3_xzlines(LINE);
     PARTBY=5;
     [FLINE NTOT]=func_subsampling_lines(FLINE,PP,XINT,PARTBY); 
%%%%%%%%%%%%%%%%%%%%%%%%%%%%%%%%%%%%%%%%%%%%%%%%%%%%%%
   N=64;P =zeros(N, 2);
    I = 1:
    for alpha=linspace(0, 1, N)P(II,1:2)=point_unit1+alpha*(point_unit2-point_unit1);
        I I = I I + 1; endfor
   Xn = P(:,1);Yn = P(:,2);Zn= griddata(dat unit(:,1),dat unit(:,2),dat unit(:,3),Xn,Yn);
    NN=length(Xn);
    T=linspace(0,1,NN)';
     POLY=polyfit(T,Zn,5);
     Zn=polyval(POLY,T); 
%%%%%%%%%%%%%%%%%%%%%%%%%%%%%%%%%%%%%%%%%%%%%%%%%%%%%%%%
```

```
MINXYZ=func find minz around xzero(FLINE, PP, XINT);
    SPINAL=fun_fit_3d_points(MINXYZ,N);
%%%%%%%%%%%%%%%%%%%%%%%%%%%%%%%%%%%%%%%%%%%%%%%%%%%%%%%%
     figure
     plot3( Xn,Yn,Zn,'-k<','linewidth',LINEWIDTH, ...
            SPINAL(:,1), SPINAL(:,2), SPINAL(:,3), '-
rs','linewidth',LINEWIDTH);
     daspect ([1 1 1]);
     legend('Selected points','Possible spine') 
    8888888888888888888888888 % plotando a superficie de todos os dados de 'dat_unit' 
     disp('')
     disp(sprintf('Plotting %d scattered data, please wait ...',NTOT))
     hold on
    func surf lines(FLINE, true);
    %hs=scatter3(dat unit(:,1), dat unit(:,2), dat unit(:,3)-MINZ, [],
dat unit(:,3) - MINZ;
     disp('Data ploted ..............................[OK]')
    h1 = qcf(); xlabel('cm (x-axis)')
     ylabel('cm (y-axis)')
     zlabel('cm (z-axis)')
     view([0, 90])
     %view([-37.5, 30])
     colormap(jet)
     daspect ([1 1 1]);
     hold off %%%%%%%%%%%%%%%%%%%%%%%%%%%%%%%%%%%%%%%%%%%%%%%%%%%%%%%%
     disp('Printig PNG file, please wait ...')
    print(h1,'plot 3d surface slice b.png','-dpng');
     disp('PNG file saved ..............[OK]')
endfunction
%%%%%%%%%%%%%%%%%%%%%%%%%%%%%%%%%%%%%%%%%%%%%%%%%%%%%%%%
function plot 3d surface slice figure a(dat unit, point unit1, point unit2)
     LINEWIDTH=2;
    MINZ=min(dat unit(:,3));
    dat unit(:,3)=dat unit(:,3)-MINZ;
    LINE=func separar linha(dat unit);
     [FLINE P XINT]=func_smooth_splines3_xzlines(LINE);
     PARTBY=5;
    [FLINE NTOT]=func subsampling lines(FLINE, P, XINT, PARTBY);
    888888888888888888888888888 % plotando a superficie de todos os dados de 'dat_unit'
    \S(Xs \ Ys \ Zs) = slice plane(dat unit(:,1), dat unit(:,2),
dat unit(:,3), point unit1, point unit2);
    FLINE=slice lines with plane(FLINE, point unit1, point unit2);
     disp('')
     disp(sprintf('Plotting %d scattered data, please wait ...',NTOT))
    func surf lines(FLINE, true);
     %scatter3(Xs, Ys, Zs-MINZ,[], Zs-MINZ)
     disp('Data ploted .............................[OK]')
    h1 = qcf(); xlabel('cm (x-axis)')
     ylabel('cm (y-axis)')
     zlabel('cm (z-axis)')
```

```
 view([-37.5, 30])
     colormap(jet)
    daspect ([1 1 1]);
%%%%%%%%%%%%%%%%%%%%%%%%%%%%%%%%%%%%%%%%%%%%%%%%%%%%%%%%
    x1=point unit1(1); y1=point unit1(2);
     x2=point_unit2(1); y2=point_unit2(2);
    z1=min(dat unit(:,3)); z2=1.0*max(dat unit(:,3));
    X=[x1 x2 x2 x1]; Y=[y1 y2 y2 y1];
    Z=[z1 z1 z2 z2]; hp=patch(X,Y,Z,'w');
    set(hp, 'FaceAlpha', 0.7);
    set(hp,'linewidth',LINEWIDTH);
%%%%%%%%%%%%%%%%%%%%%%%%%%%%%%%%%%%%%%%%%%%%%%%%%%%%%%%%
    N = 64:
    P =zeros(N, 2);
    II=1;for alpha=linspace(0, 1, N)P(II,1:2)=point_unit1+alpha*(point_unit2-point_unit1);
        II=II+1; endfor
    Xn = P (:, 1);
    Yn = P(:,2);Zn= griddata(dat unit(:,1),dat unit(:,2),dat unit(:,3),Xn,Yn);
     NN=length(Xn);
    T=linspace(0, 1, NN)';
     POLY=polyfit(T,Zn,5);
     Zn=polyval(POLY,T);
    D=linspace(0,1,N)*norm(point_unit2-point_unit1);
     hold on
     stem3(Xn,Yn,Zn,'k','linewidth',LINEWIDTH) 
     hold off
     disp('Printig PNG file, please wait ...')
    print(h1,'plot 3d surface slice.png','-dpng');
     disp('PNG file saved ..............[OK]')
endfunction
function [Xs Ys Zs]=slice plane(X, Y, Z, point unit1, point unit2)
    x1=point unit1(1); y1=point unit1(2);
    x2=point unit2(1); y2=point unit2(2);
    R = -inv([x1, 1; x2, 1]) * [y1; y2];a=R(1); b=R(2);ID = find((a*X+Y+b) > 0);Xs=X(ID); Ys=Y(ID); Zs=Z(ID);endfunction
function [FLINE]=slice lines with plane(LINE, point unit1, point unit2)
     N=length(LINE);
     FLINE=cell(N,1);
     for II=1:N
        [Xs Ys Zs]=slice plane(LINE{II}(:,1), LINE{II}(:,2),
LINE{II}(:,3), point unit1, point unit2);
        FLINE{II}=[Xs Ys Zs]; endfor
endfunction
```

```
%dat pixel=rand(120,2);[C R]=find smallest circle(dat pixel);
scatter(dat_pixel(:,1),dat_pixel(:,2))
daspect([1 1 1])
hold on
t = 1inspace(0,2*pi,100)';
circsx = R.*cos(t) + C(1);circsy = R.*sin(t) + C(2);plot(circsx,circsy); 
hold off
```
xxxxxxxxxxxxxxxxxxxxxxxxxxxxxxxxxxxxxxxxxxxxxxxxxxxxxxxxxxxxxxxxxxxxxxxxxxxxxxxxxxxxxxxxx

#### Poly3D

```
function POLY3=polyfit3d(T,XYZ,M,varargin)
     N=numel(T);
    if(N != size(XYZ, 1))
         error('First and second parameter have different sizes!')
     endif
     if nargin>3
        W=varargin\{1\};
     else
        W = ones(size(T)); endif
    if(N != size(W, 1))
         error('First and 4th parameter have different sizes!')
     endif
    P=zeros(N*3,1);
    WW =zeros(N * 3, N * 3);
   A=zeros(N*3, (M+1)*3);
    aa =zeros(1, M+1);
     zeroaa=zeros(1,M+1);
     for n=1:N
        P((n-1)*3+1)=XYZ(n,1);P((n-1)*3+2)=XYZ(n,2);P((n-1)*3+3)=XYZ(n,3);WW((n-1)*3+1, (n-1)*3+1) =W(n);
        WW((n-1)*3+2,(n-1)*3+2)=W(n);
        WW((n-1)*3+3, (n-1)*3+3)=W(n);aa(end)=1; for II=1:M
            aa(end-II)=T(n)^(II);
         endfor
        A((n-1)*3+1,:)=[aa zeroaa zeroaa];
        A((n-1)*3+2,:)=[zeroaa aa zeroaa];
        A((n-1)*3+3; \cdot) = [zeroaa zeroaa aa ];
     endfor
    CC=inv(A'*WW*A)*A'*WW*P;POLY3=[ CC(1; (M+1))'];
            CC((M+2):(2*M+2))';
             CC((2*M+3):(3*M+3))'];
```
endfunction

```
xxxxxxxxxxxxxxxxxxxxxxxxxxxxxxxxxxxxxxxxxxxxxxxxxxxxxxxxxxxxxxxxxxxxxxxxxxxxxxxxxxxxxxxxx
```

```
%% POLY3=[LIN POLY1;LIN POLY2;LIN POLY3]
%% XYZ=[COLX COLY COLZ]
function XYZ=polyval3d(POLY3,T)
     N=numel(T);
     XYZ=zeros(N,3);
     XYZ=[polyval(POLY3(1,:),T) polyval(POLY3(2,:),T) 
polyval(POLY3(3,:),T)];
endfunction
```
xxxxxxxxxxxxxxxxxxxxxxxxxxxxxxxxxxxxxxxxxxxxxxxxxxxxxxxxxxxxxxxxxxxxxxxxxxxxxxxxxxxxxxxxx

## SPLINES3

```
function Y = eval der splines(P, XINT, X)Y = zeros(size(X));N=length(X); NPARTS=size(P,1);
     for II=1:N
        if (X(II)\leq XINT(1,1))Y(II)=polyval(polyder(P(1,:)),X(II)); elseif ( X(II)>XINT(NPARTS,2) )
             Y(II)=polyval(polyder(P(NPARTS,:)),X(II));
         else
              for JJ=1:NPARTS
                 if( (X(II)) = XINT(JJ, 1)) & & (X(II) < = XINT(JJ, 2)) )
                  Y(II)=polyval(polyder(P(JJ,:)),X(II));
                  end
             end
         end
     endfor
endfunction
```
xxxxxxxxxxxxxxxxxxxxxxxxxxxxxxxxxxxxxxxxxxxxxxxxxxxxxxxxxxxxxxxxxxxxxxxxxxxxxxxxxxxxxxxxx

```
function Y = eval splines (P, XINT, X)
    Y = zeros(size(X));N=length(X);
     NPARTS=size(P,1);
     for II=1:N
        if (X(II)\leq XINT(1,1))Y(II) = polyval(P(1,:),X(II)); elseif ( X(II)>XINT(NPARTS,2) )
             Y(II)=polyval(P(NPARTS,:),X(II));
         else
             for JJ=1:NPARTS
                 if( (X(II)>=XINT(JJ,1)) & (X(II)<=XINT(JJ,2)) )
                 Y(II) = polyval(P(JJ,:),X(II)); end
             end
         end
     endfor
```
endfunction

```
xxxxxxxxxxxxxxxxxxxxxxxxxxxxxxxxxxxxxxxxxxxxxxxxxxxxxxxxxxxxxxxxxxxxxxxxxxxxxxxxxxxxxxxxx
function [P XINT]=lms splines3(X,Y,NPARTS,WS,LEVEL)
     % Lee y ordena parametros de entrada
     % W es el peso de (X,Y)
     % LEVEL es si se usara continuidade de 0, 1 o 2 derivada
    [X Y W LEVEL] = check parameters(X, Y, NPARTS, WS, LEVEL); % Agrupa en intervalos XINT
     % Retorna Xs datos X por grupos, son NPARTS grupos 
     % Retorna Ys datos Y por grupos, son NPARTS grupos
     % Retorna XINT intervalos de X, son NPARTS grupos
    [Xs Ys XINT Ws]=generate Xs Ys XINT(X, Y, NPARTS, W) ;
     %% Equacion de todos os pontos
     %Yz=Az*p
    [Yz Az Cz]=generate values z(Xs,Ys,Ws); %% Equacion de continuidad de polinomios (LEVEL 0)
     % 0=A0*p
    [Y0 A0 C0]=generate values 0(Xs,Ys,Ws,XINT);
     %% Equacion de continuidad de polinomios en la primera derivada (LEVEL 
1)
    % 0 = A1 * p[Y1 A1 C1]=generate values 1(Xs,Ys,Ws,XINT);
     %% Equacion de continuidad de polinomios en la segunda derivada (LEVEL 
2)
    \textdegree 0=A2*p
    [Y2 A2 C2]=generate values 2(Xs, Ys, Ws, XINT);
     SIZEP=size(Az,2);
    % %%%%%%%%%%%%%%%%%%%%%%%%%%%%%%%%%%
    At=[Az;A0;A1;A2];Yt=[YZ;Y0;Y1;Y2];if (LEVEL == 2)C = diag([Cz;C0;C1;C2]);
     elseif (LEVEL==1)
        C = diag([Cz; C0; C1; 0*C2]);
     elseif (LEVEL==0)
        C = diag([Cz;C0;0*C1;0*C2]);
     else
        C = diag([Cz;C0;C1;C2]);
     end
     p=inv(At'*C*At+0.00001*eye(SIZEP))*At'*C*Yt;
     EE=sqrt(meansq(Yt-At*p));
     pmin=p;
     EEmin=EE;
     EEtmp=EE;
    E=100; ITER=0;
     ITERMAX=20000;
     disp('SOLVING LMS CUBIC SPLINES: Please wait ...');
     while (E>=0.01)&&(ITER<ITERMAX)
        if mod(TTER, 100) == 0 fprintf(stdout,'ITER %5d of %5d. E:%6.3f\r',ITER,ITERMAX,E);
         end
```
```
plast=p;
       p = p + inv(At^*C*At+0.00001*eye(SIZE))*At'*C*(Yt-At*p);E=100*max(abs(p-plast))/min(abs(p(abs(p) > 0))); \frac{1}{8} mean(abs(p));
       EEtmp=sqrt(meansq(Yt-At*p));
       EE = [EE EEtmp];if (EEtmp<EEmin)
           EEmin=EEtmp;
           pmin=p;
       endITER=ITER+1;
   end
    fprintf(stdout, 'ITER %5d of %5d. E:%6.3f\n', ITER, ITERMAX, E);
    %fprintf(stdout, '\nSOLVED LMS CUBIC SPLINES [OK]\n');
    %fiqure;
   %plot(EE, '-o');
    %xlabel('Iterations');
   %ylabel('Error');
   disp(['SOLVED LMS CUBIC SPLINES, ITERATIONS: ' num2str(ITER)]);
    % Finalmente convertimos p em P
   P = zeros(NPARTS, 4);
   for II=1:NPARTS
       P(II, :)=pmin( (4*(II-1)+1):(4*(II-1)+4) );
   endfor
endfunction
function [Yz Az Cz]=generate values z (Xs, Ys, Ws)
   NPARTS = size(Xs, 1);N=0;for II=1:NPARTS
       N=N+length(XS{II});
   endfor
  Yz = zeros(N, 1);Az = zeros(N, NPARTS * 4);Cz=zeros(N, 1);
   KK=1;
   for II=1:NPARTS
       NN = length(Xs{II});
        for JJ=1:NNYZ (KK) = Ys [II] (JJ);Cz (KK) = Ws \{ II \} (JJ);Az (KK, 4*(II-1)+1) = Xs{II}(JJ)^3;Az (KK, 4*(II-1)+2) = Xs[II](JJ)^2;Az (KK, 4*(II-1)+3) = Xs{II}(JJ);
           Az (KK, 4*(III-1)+4)=1;KK=KK+1;
       endfor
   endfor
endfunction
function [Y0 A0 C0]=generate values 0(Xs, Ys, Ws, XINT)
   NPARTS = size(Xs, 1);Y0 = zeros(NPARTS-1, 1);A0=zeros(NPARTS-1, NPARTS*4);
   C0 =zeros (NPARTS-1,1);
```

```
 for II=1:(NPARTS-1)
         Y0(II)=0;CO (II) = (sum (WS [II]) + sum (Ws [II+1])) / 2;A0(II, 4*(II-1)+1) =XINT(II, 2) ^3;
         A0(II, 4 \times (II-1) + 2) =XINT(II, 2) ^2;
         A0(II,4 \times (II-1) + 3) =XINT(II,2);
         A0(II, 4*(II-1)+4)=1;A0(II, 4 \times (II-1) + 5) = -XINT(II, 2) ^3;
         A0(II, 4 \times (II-1) + 6) = -XINT(II, 2) ^2;
         A0(II, 4 \times (II-1) + 7) = -XINT(II, 2);
         A0(II, 4*(II-1)+8)=-1; endfor
endfunction
%%%%%%%%%%%%%%%%%%%%%%%%%%%%%%%%%%%%%%%%%%%%%%%%%%%%%%%%
function [Y1 A1 C1]=generate values 1(Xs, Ys, Ws, XINT)
     NPARTS=size(Xs,1);
     Y1=zeros(NPARTS-1,1);
     A1=zeros(NPARTS-1,NPARTS*4);
     C1=zeros(NPARTS-1,1);
     for II=1:(NPARTS-1)
         Y1(II)=0;CI (II) = (sum(Ws{III}) + sum(Ws{II+1}))/2;A1(II, 4 \times (II-1) + 1) = 3 * XINT(II, 2) ^2;
         A1(II, 4 * (II-1) + 2 = 2 * XINT(II, 2);
         A1(II, 4*(II-1)+3)=1;A1(II, 4 \times (II-1) + 4) = 0;
         A1(II, 4 \times (II-1) + 5) = - 3 * XINT(II, 2) ^2;
         A1(II, 4*(II-1)+6) = -2*XINT(II, 2);
         A1(II, 4*(II-1)+7) = -1;A1(II, 4 \times (II-1) + 8) = 0;
     endfor
endfunction
%%%%%%%%%%%%%%%%%%%%%%%%%%%%%%%%%%%%%%%%%%%%%%%%%%%%%%%%
function [Y2 A2 C2]=generate values 2(Xs,Ys,Ws,XINT)
     NPARTS=size(Xs,1);
     Y2=zeros(NPARTS-1,1);
     A2=zeros(NPARTS-1,NPARTS*4);
     C2=zeros(NPARTS-1,1);
     for II=1:(NPARTS-1)
         YZ(II)=0;C2(II)=(sum(Ws{II})+sum(Ws{II+1}))/2;
         A2(II,4 \times (II-1)+1)=6*XINT(II,2);
         A2 (II, 4 \times (II-1) + 2) = 2;
         A2(II, 4*(II-1)+3)=0;A2(II, 4 \times (II-1) + 4) = 0;
         A2(II, 4 \times (II-1)+5) = -6*XINT(II, 2);
         A2 (II, 4 \times (II-1) + 6) = -2;
         A2(II, 4*(II-1)+7)=0;A2(II, 4 \times (II-1) + 8) = 0;
     endfor
endfunction
%%%%%%%%%%%%%%%%%%%%%%%%%%%%%%%%%%%%%%%%%%%%%%%%%%%%%%%
function [Xs Ys XINT Ws]=generate_Xs_Ys_XINT(X,Y,NPARTS,W)
     XINT=zeros(NPARTS,2);
```

```
MINX=min(X);
    MAXX=max(X); Xpart=linspace(MINX,MAXX,NPARTS+1);
     Xs =cell(NPARTS,1);
    Ys =cell(NPARTS, 1);
    Ws =cell(NPARTS, 1);
    N=length(X);
     for II=1:NPARTS
        XINT(II,1)=Xpart(II);XINT(II,2)=Xpart(II+1); for JJ=1:N
             if( (X(JJ))>=XINT(II,1)) & (X(JJ)<=XINT(II,2)) )Xs{II}=[Xs{II} X(JJ)];
                 YS{II}=[YS{II} Y(JJ)];
                 WS{II}=[Ws{II} W(JJ)];
              end
         end
     endfor
endfunction
%%%%%%%%%%%%%%%%%%%%%%%%%%%%%%%%%%%%%%%%%%%%%%%%%%%%%%%%
function [X Y W LEVEL]=check parameters(X,Y,NPARTS, varargin)
     if(~isvector(X))
         error('X should be a vector');
     end
     if(~isvector(Y))
         error('Y should be a vector');
     end
    if(length(X) \sim =length(Y))
         error('The length of X and Y should be equals');
     end
    if(length(X) < (NPARTS+3)) error(['You need almost ' num2str(NPARTS+3) ' samples of X and 
Y']);
     end
    if( (size(X,1) == 1) & (size(X,2) \sim 1)X=X';
     endif
    if( (size(Y,1) == 1) & (size(Y,2) \sim 1)Y=Y ;
     endif
    E=0; if(nargin>3)
        W = abs(varargin{1});
     else
        W = ones(size(X)); end
     if(nargin>4)
        if((1 < = \varphi_1) \& ( \varphi_2) \& ( \varphi_1) \& (2) < = 2))
             LEVEL=round(varargin{2});
         else
              LEVEL=2;
         end
     else
         LEVEL=2;
```

```
 end
    [X id]=sort(X);Y=Y(i.d);W=W(id);endfunction
```
xxxxxxxxxxxxxxxxxxxxxxxxxxxxxxxxxxxxxxxxxxxxxxxxxxxxxxxxxxxxxxxxxxxxxxxxxxxxxxxxxxxxxxxxx

```
\approxclose all
clear
N=1500;
X=round(400*rand(N,1));
for II=1:N
Y(II) = (X(II) - 100). * (X(II) - 200). * (X(II) - 300) / 40000 + 200 + 40* (rand(1)-0.5);
endfor
[X id]=sort(X);X=X/400;
Y=Y(i.d);Y(600:1000) = Y(600:1000) + 40;figure;
plot(X, Y, '.'')NPARTS=6*3;
[P XINT]=lms splines3(X,Y,NPARTS);
M = 20;for II=1:NPARTS
    x(:,II)=linspace(XINT(II,1),XINT(II,2),M);
    y(:,II)=polyval(P(II,:),x(:,II));
endfor
figure;
plot(X, Y, '.'', X, Y, ' - S');xlabel('x')
ylabel('y')
print(gcf,'splines3demo.eps','-depsc');
```
xxxxxxxxxxxxxxxxxxxxxxxxxxxxxxxxxxxxxxxxxxxxxxxxxxxxxxxxxxxxxxxxxxxxxxxxxxxxxxxxxxxxxxxxx

## **Principal**

```
\%close all
graphics_toolkit qt
addpath(genpath('lib-mcode3'))
FILE DATA="data-test/out all data.txt";
FILE DATA PIXEL="data-test/out all data pixel.txt";
FILE IMG="data-test/img obj.jpg";
%%%%%%%%%%%%%%%%%%%%%%%%%%%%%%%%%%%%%%%%%%%%%%%%%%%%%%%%
dat unit =load (FILE DATA); %% {unit column,unit line}
dat pixel=load (FILE DATA PIXEL); %%
{pixel column, pixel line}={pixel x, pixel y}
[point_pixel1, 
point pixel2]=plot 2d image and select points(FILE IMG, dat pixel);
POLYORDER=3;
point unit1=func transform point(dat unit,dat pixel,point pixel1, POLYORDER
,120);
```
point unit2=func transform point(dat unit,dat pixel,point pixel2, POLYORDER ,  $120)$ ; %%%%%%%%%%%%%%%%%%%%%%%%%%%%%%%%%%%%%%%%%%%%%%%%%%%%%%%% figure plot 3d surface(dat unit, point unit1, point unit2) figure plot\_3d\_surface\_slice(dat\_unit,point\_unit1,point\_unit2) figure plot 2d slice(dat unit, point unit1, point unit2)

## **ANEXO A**

Parecer do Comitê de Ética em Pesquisa com Seres Humanos - UFLA

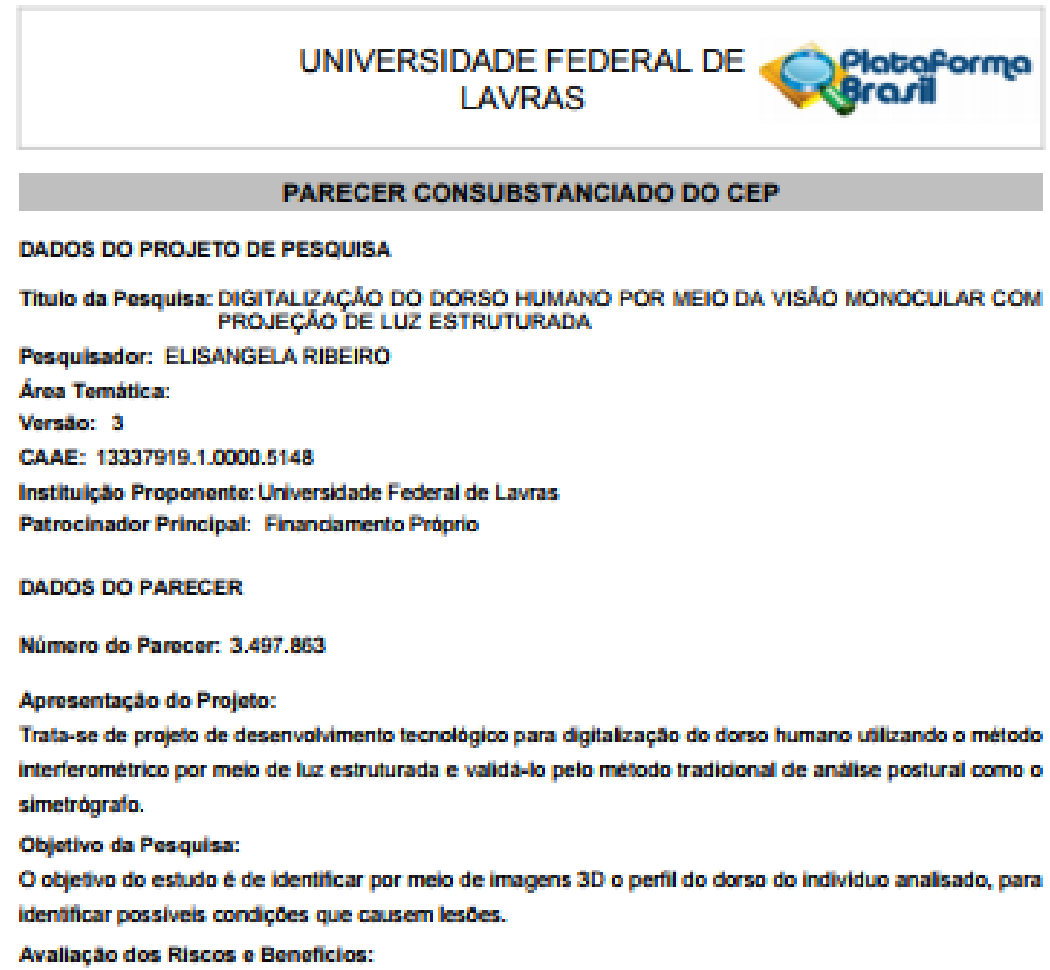

Foi feita avaliação dos riscos e beneficios, e foram apresentadas formas de mitigação dos riscos identificados. Nesta versão, foi feito esclarecimento específico sobre os beneficios de participação no projeto para os participantes da pesquisa.

Comentários e Considerações sobre a Pesquisa:

O projeto conta com análise de riscos e adequação aos critérios de inclusão e exclusão.

Considerações sobre os Termos de apresentação obrigatória:

Foram apresentados termos de autorização para recrutamento de estudantes.

Recomendações:

O projeto completo anexado e os dados do projeto nos campos da Plataforma Brasil devem ser mantidos de forma consistente.

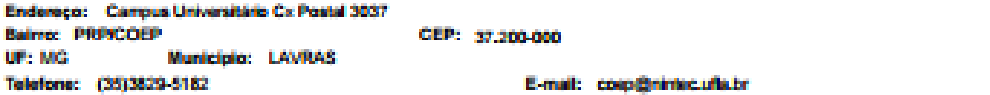

Pádra ó1 de 89

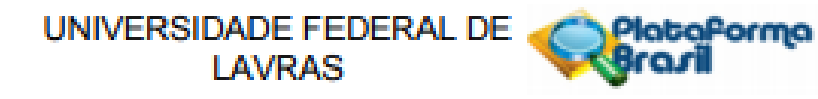

Continuação do Parecer: 3.497.863

Conclusões ou Pendências e Lista de Inadequações:

As pendências éticas apontadas em versões anteriores foram sanadas.

Considerações Finais a critério do CEP:

Ao Final do experimento o pesquisador deverá enviar relatório final, indicando ocorrências e efeitos adversos quando houver.

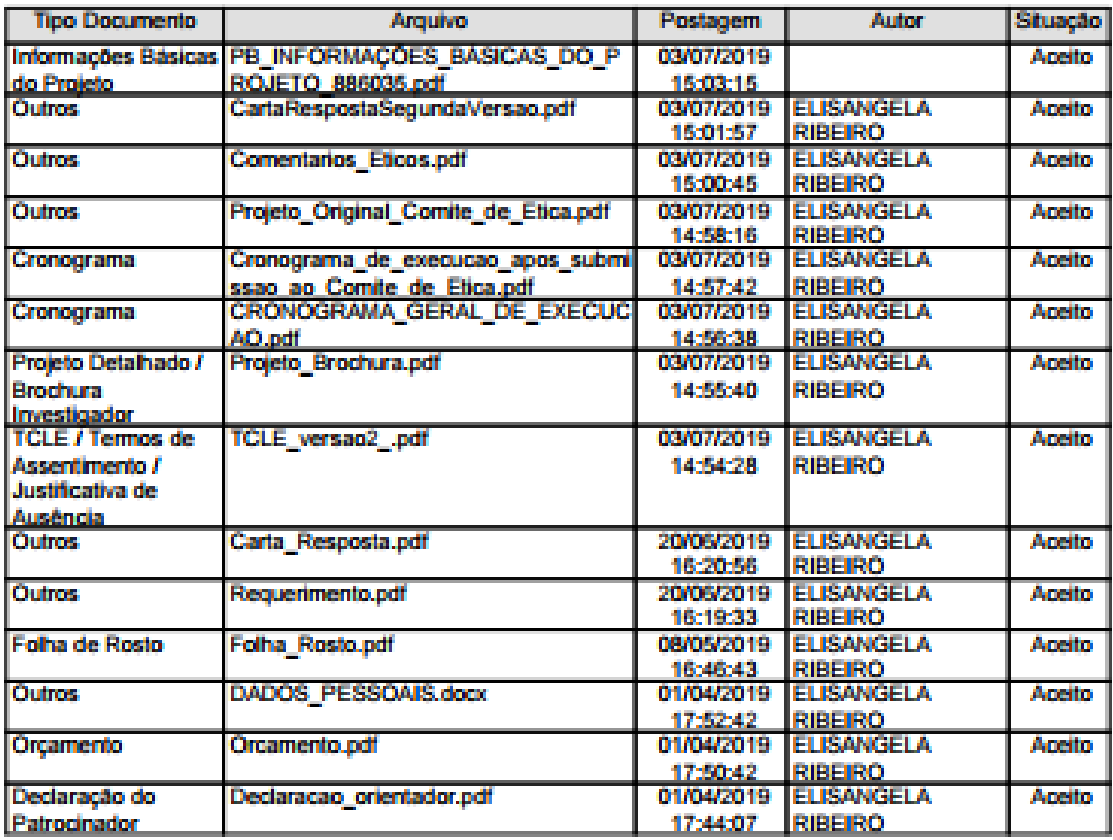

Este parecer foi elaborado baseado nos documentos abaixo relacionados:

Situação do Parecer:

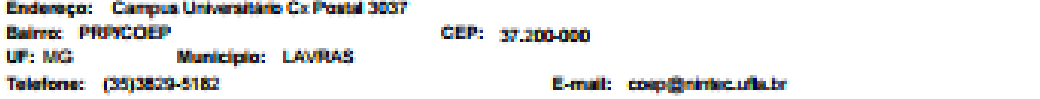

## Plataforma UNIVERSIDADE FEDERAL DE **LAVRAS**

Continuação do Parecent 3,497,863

Aprovado

Necessita Apreciação da CONEP: Não

LAVRAS, 09 de Agosto de 2019

Assinado por: Giancarla Aparecida Botelho Santos (Coordenador(a))

Endereço: Campus Universitário Cx Postal 3037 Bairro: PRPICOEP UP: MG Municipio: LAVRAS Telefone: (35)3829-5182

CEP: 37.200-000

E-mail: coop@nintec.ufla.br

Página O3 de 103

152

Clique aqui para voltar a Seção 6.3.